# **Spreadsheet File Transfer User Guide For FR2004 SERIES**

**Federal Reserve System**

### STATISTICS FUNCTION AUTOMATION SUPPORT

January 2022

# **Table of Contents**

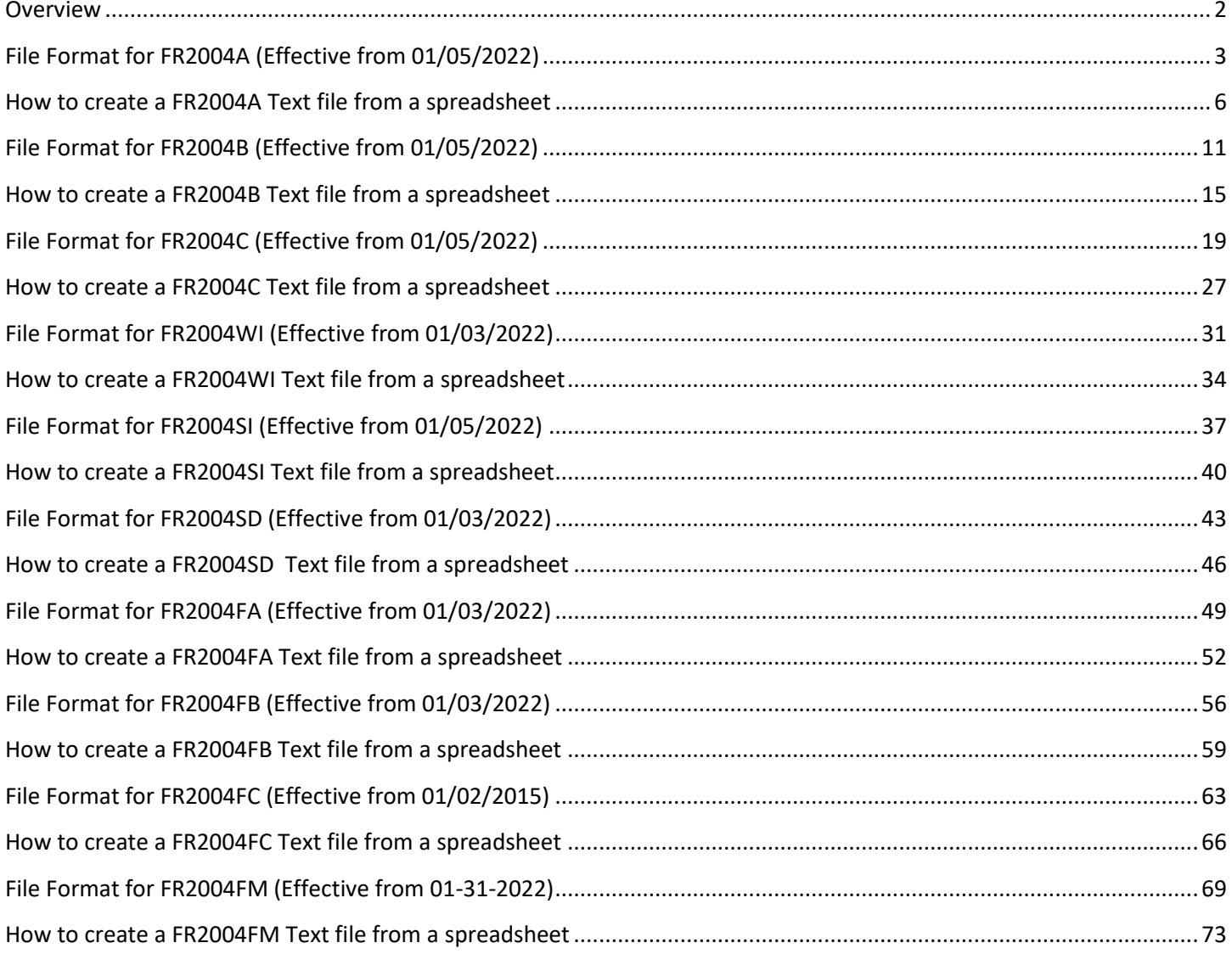

## **Overview**

<span id="page-2-0"></span>The Federal Reserve System's Reporting Central Application provides the ability to submit spreadsheet files (e.g., Microsoft Excel©), via the internet. As a result, reporting institutions that use a spreadsheet to prepare their data will not have to key their data into a web page form. While this feature was provided for reporting institutions using spreadsheets, the file can be created by any other backend system that a reporting institution uses to generate its data.

This document provides the required file format for submitting the data via Reporting Central, and demonstrates how a reporting institution can create the file from a spreadsheet.

We used Microsoft Excel© for our examples but the same process can be applied to other spreadsheet software. The method utilized to create the file is at the discretion of the reporter. This guide assumes that your data already exist in a spreadsheet.

This document demonstrates how to create files for the FR2004 Series (FR2004A, FR2004B, FR2004C, FR2004WI, FR2004SI, FR2004SD, FR200FA, FR2004FB, FR2004FC and FR2004FM). We used formulae to pull the data from the spreadsheet worksheets containing the data and format them for Reporting Central.

## <span id="page-3-0"></span>**File Format for FR2004A (Effective from 01/05/2022)**

### Report Header Record for FR2004A

The Report Header Record must be the first record in the file.

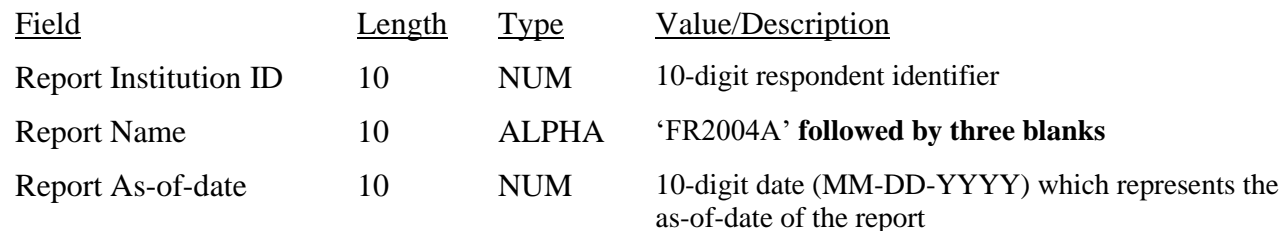

#### Report Data Record for FR2004A

There must be one Report Data Record for each line of the report form.

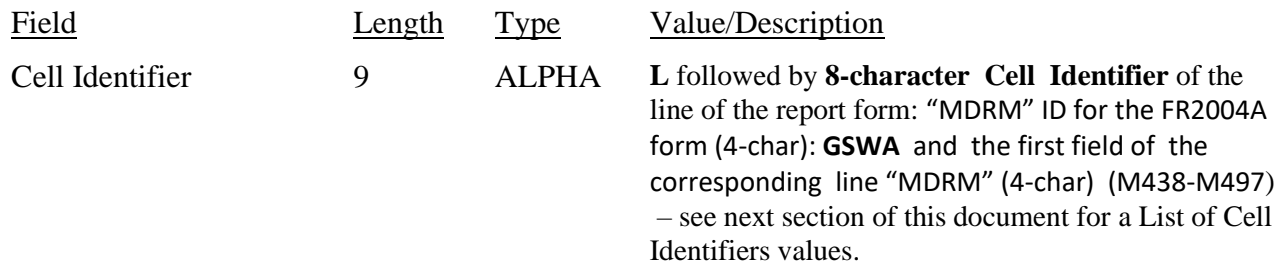

The next pair of fields is: the separator and the data value. In case of the FR2004A report, there are only two columns per Line, so two cell identifiers are followed by their values separated by field separators.

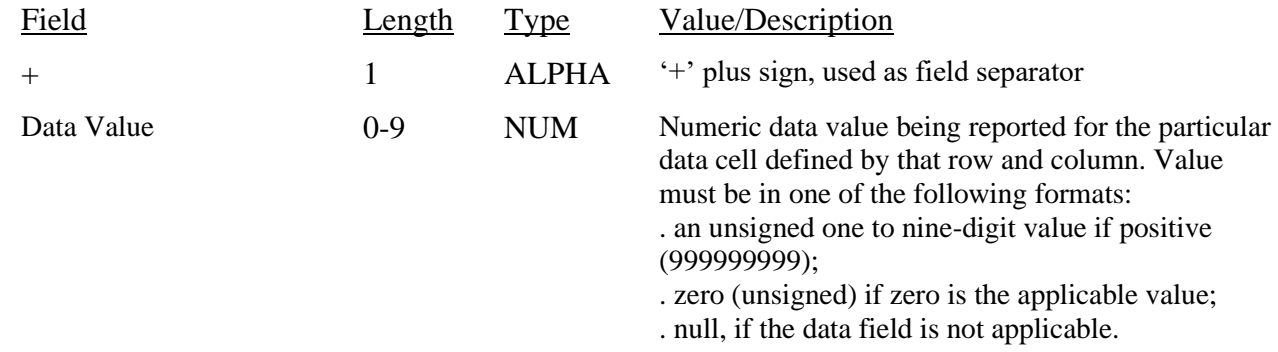

Note: Do not zero fill the report. If you do not have data for a cell, please leave the cell null.

## **Cell Identifiers to be used for FR2004A**

#### **Weekly Report of Dealer Positions – FR2004A**

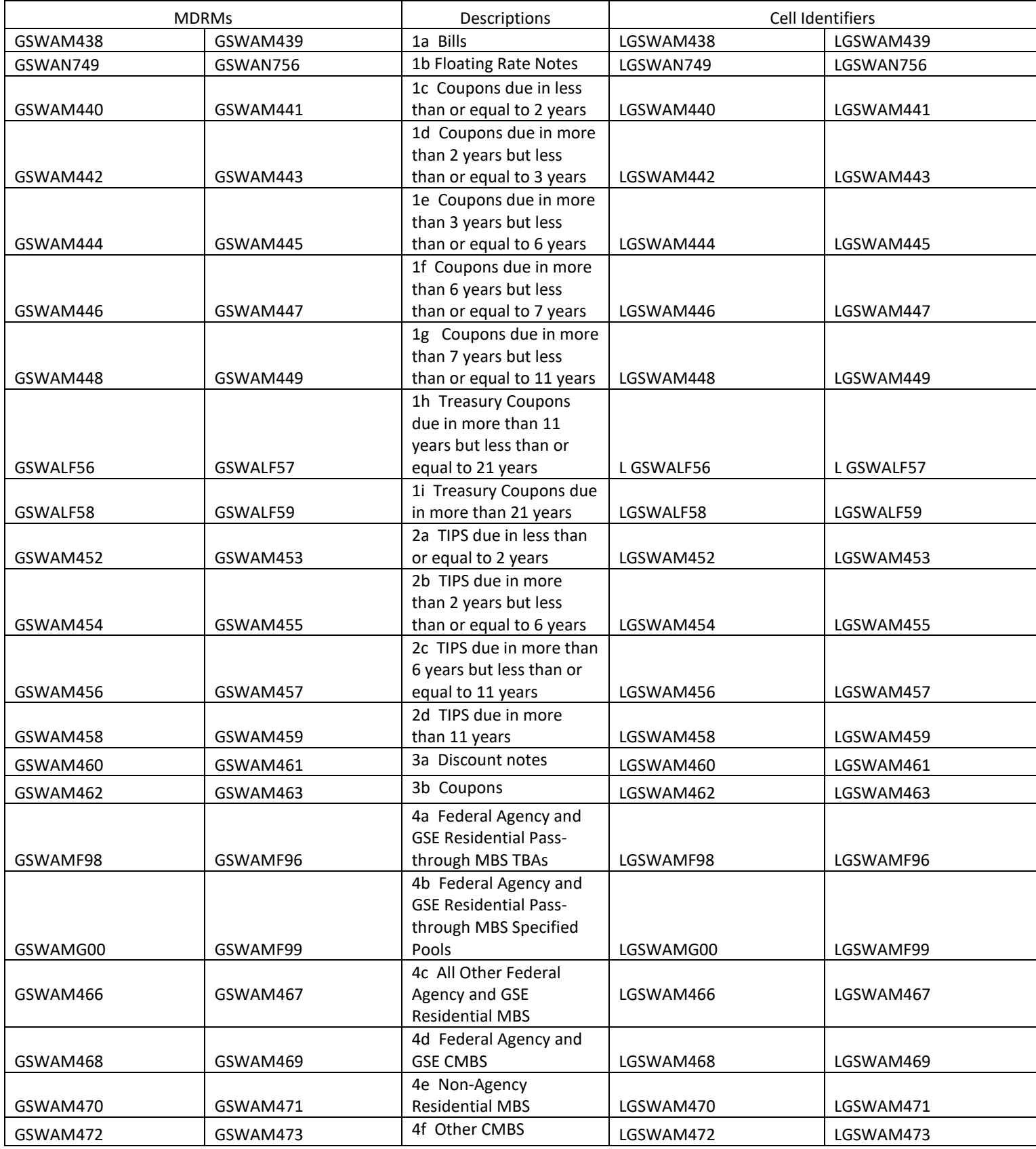

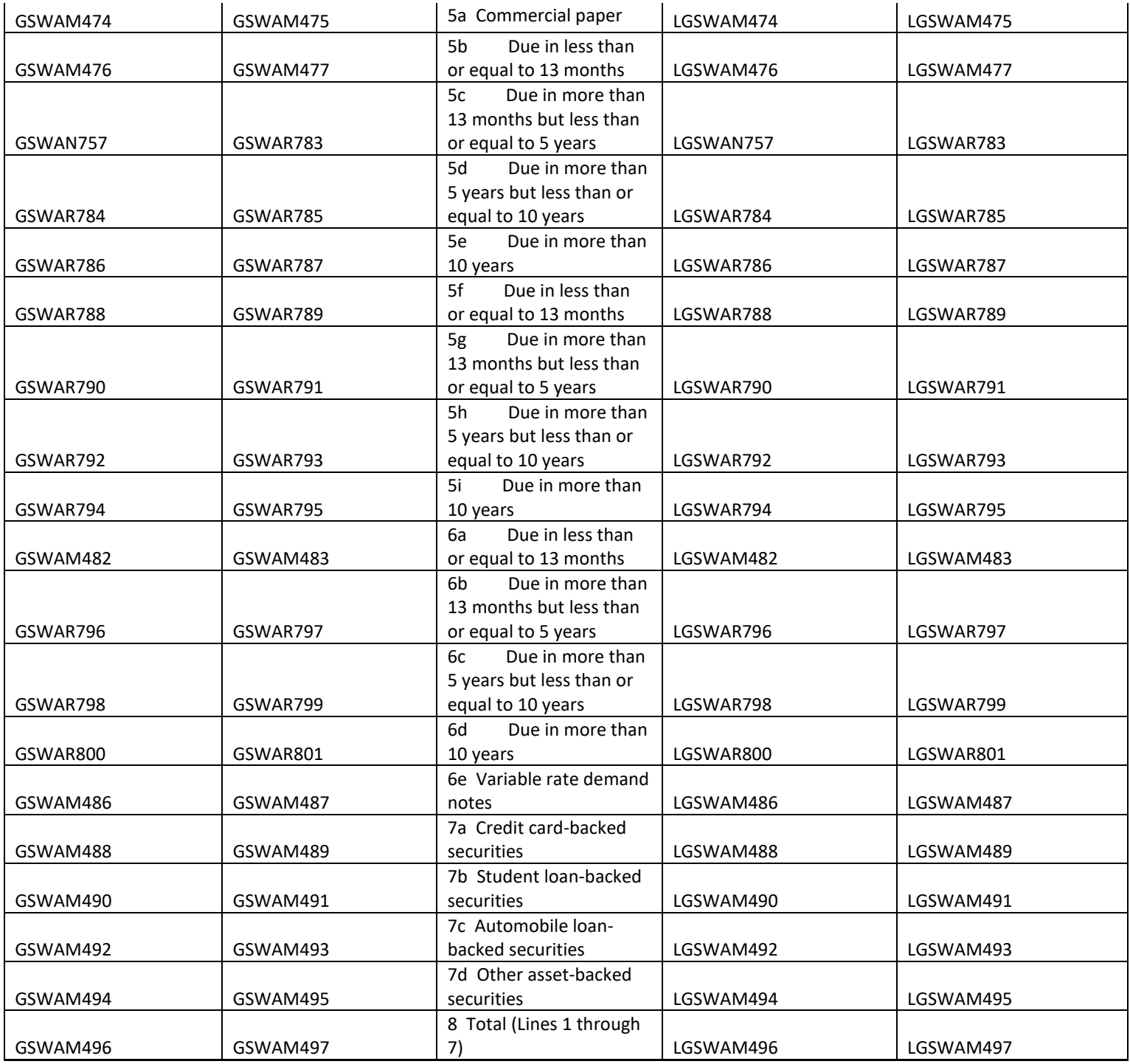

### **FIGURE 1 - EXAMPLE TEXT FILE FOR FR2004A**

<span id="page-6-0"></span>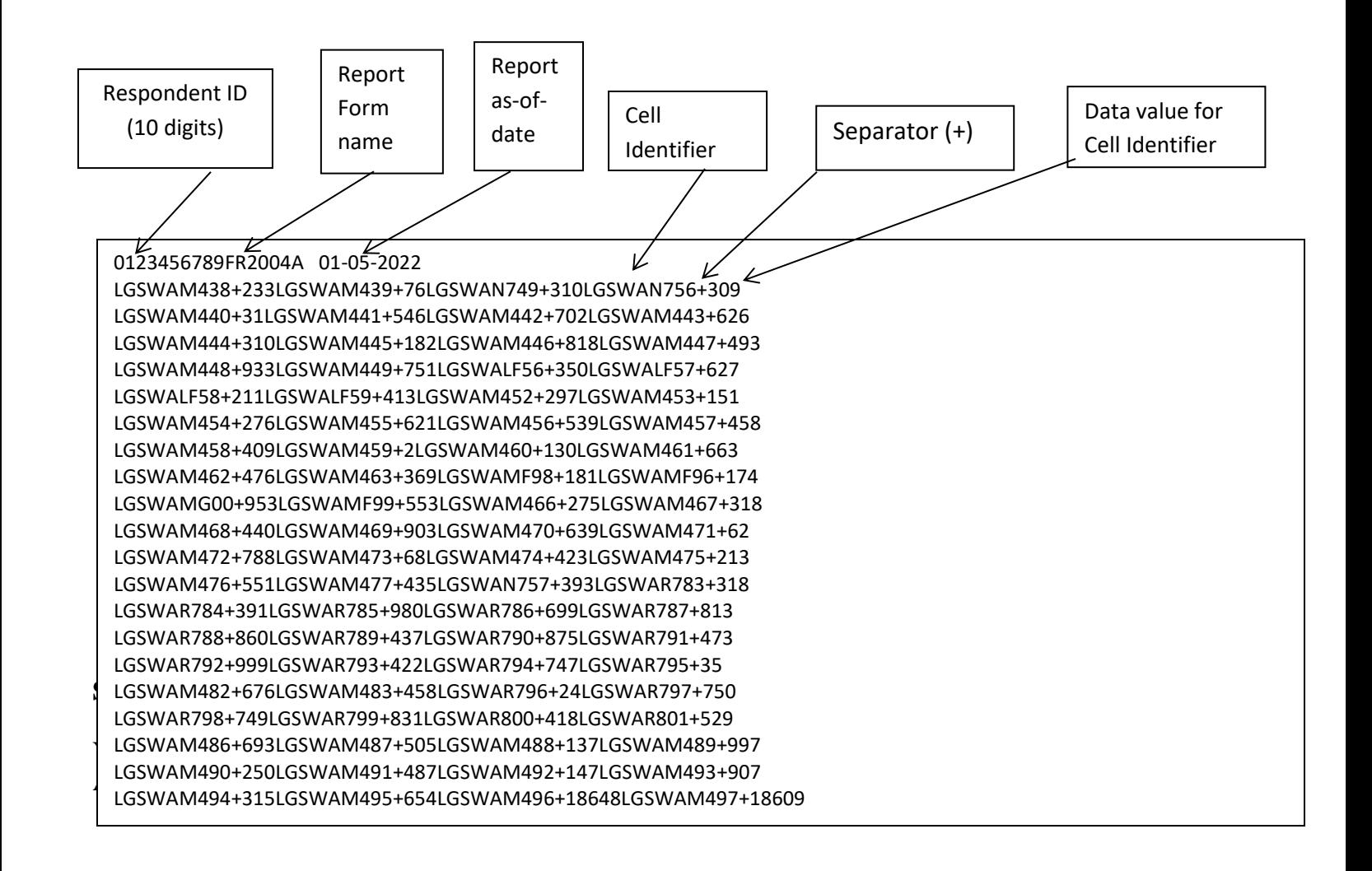

### **How to create a FR2004A Text file from a spreadsheet**

Step 1. Create a spreadsheet with a layout similar to the FR2004A report form, along with its corresponding Cell identifiers and its data values for each item on the FR2004A report form. You should skip those rows on the form that doesn't contain cells to be filled-in. A sample picture of a portion of the FR2004A report is displayed below:

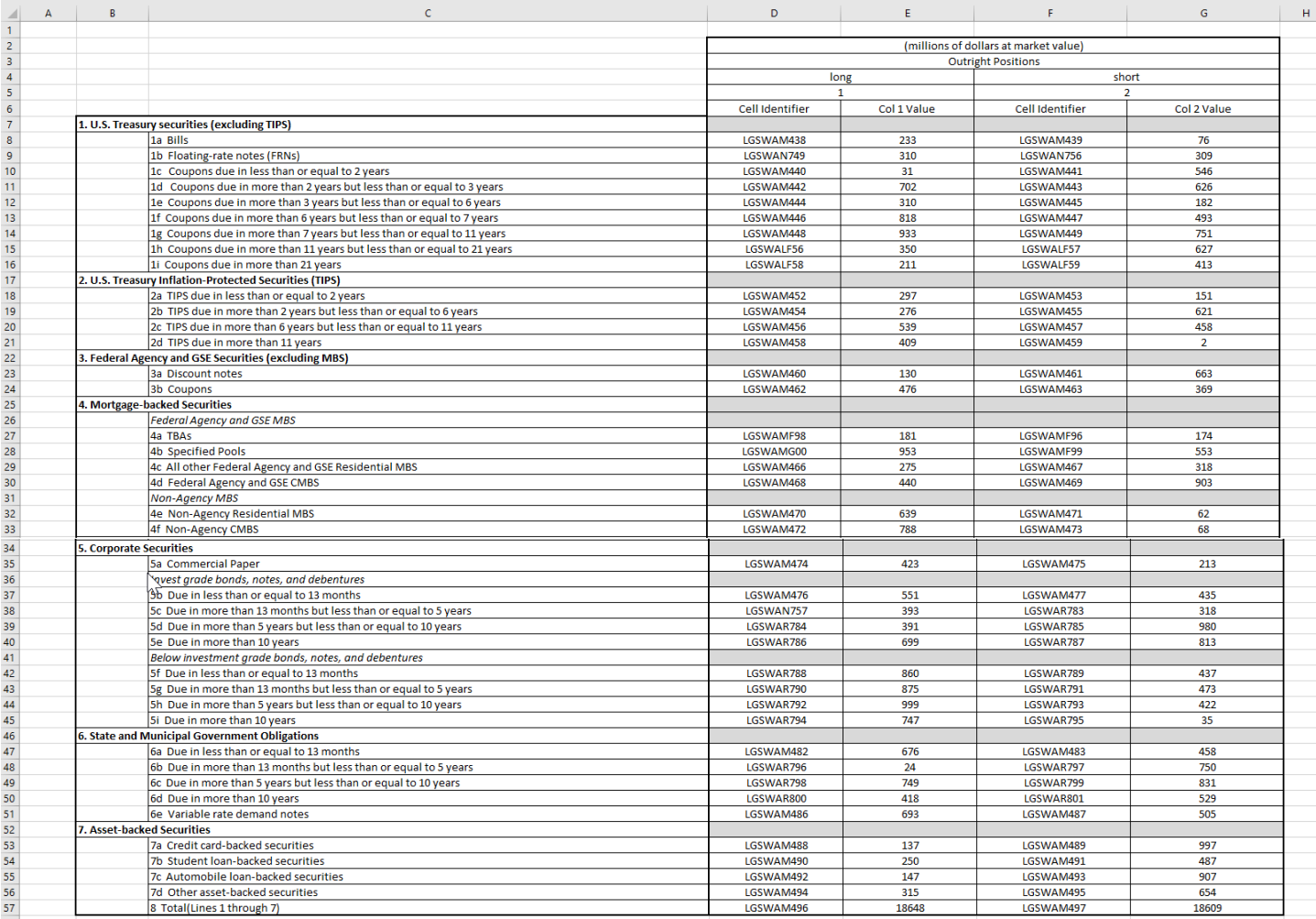

**Step 2**. Once the entire report form is populated on a spreadsheet and the data values have been entered, it is time to format all of your entries from the first Cell Identifier and Value up to and including the last Cell Identifier and Value into a Reporting Central required format.

To accomplish this the following technique may be used

- select cells starting with first Cell Identifier and Value (starting with the first Cell Identifier row/column) up to the last Cell Identifier and Value (ending with the last Value row/column).
- paste selection to another spreadsheet and save it in \*.txt file: On the spreadsheet file: do a File > Save As, select Text (Tab delimited) in the Save as type section. Type a name for the file and click the Save button. Then click OK and Yes to the two MS Excel prompts.
- If you open the text file, you should see something like this:

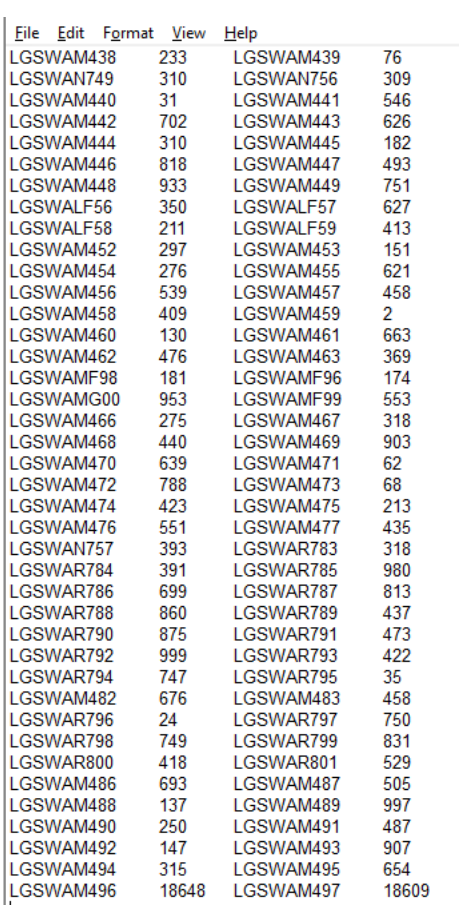

- use "Replace All" for the following: "<tab>" to "+" and after that "+L" to "L" to see something like that:

File Edit Format View Help LGSWAM438+233LGSWAM439+76 LGSWAN749+310LGSWAN756+309 LGSWAM440+31LGSWAM441+546 LGSWAM442+702LGSWAM443+626 LGSWAM444+310LGSWAM445+182 LGSWAM446+818LGSWAM447+493 LGSWAM448+933LGSWAM449+751 LGSWALF56+350LGSWALF57+627 LGSWALF58+211LGSWALF59+413 LGSWAM452+297LGSWAM453+151 LGSWAM454+276LGSWAM455+621 LGSWAM456+539LGSWAM457+458 LGSWAM458+409LGSWAM459+2 LGSWAM460+130LGSWAM461+663 LGSWAM462+476LGSWAM463+369 LGSWAMF98+181LGSWAMF96+174 LGSWAMG00+953LGSWAMF99+553 LGSWAM466+275LGSWAM467+318 LGSWAM468+440LGSWAM469+903 LGSWAM470+639LGSWAM471+62 LGSWAM472+788LGSWAM473+68 LGSWAM474+423LGSWAM475+213 LGSWAM476+551LGSWAM477+435 LGSWAN757+393LGSWAR783+318 LGSWAR784+391LGSWAR785+980 LGSWAR786+699LGSWAR787+813 LGSWAR788+860LGSWAR789+437 LGSWAR790+875LGSWAR791+473 LGSWAR792+999LGSWAR793+422 LGSWAR794+747LGSWAR795+35 LGSWAM482+676LGSWAM483+458 LGSWAR796+24LGSWAR797+750 LGSWAR798+749LGSWAR799+831 LGSWAR800+418LGSWAR801+529 LGSWAM486+693LGSWAM487+505 LGSWAM488+137LGSWAM489+997 LGSWAM490+250LGSWAM491+487 LGSWAM492+147LGSWAM493+907 LGSWAM494+315LGSWAM495+654 LGSWAM494+315LGSWAM495+654<br>LGSWAM496+18648LGSWAM497+18609 **Step 3**. The last step, is adding the respondent ID, as-of-date and the report form name.

Open the newly created text file, place the cursor before the Cell Identifier on the beginning of the first row of data and press the return key to create an empty first row. Then type in your 10-digit respondent ID code immediately followed by FR2004A and three blank spaces (Remember the report form name must be 10 characters long) and then the report's as-of-date (in the format of the date on the first line below.) Save the file and you're done. Once you're done, your first row of data should look similar in format to the file below.

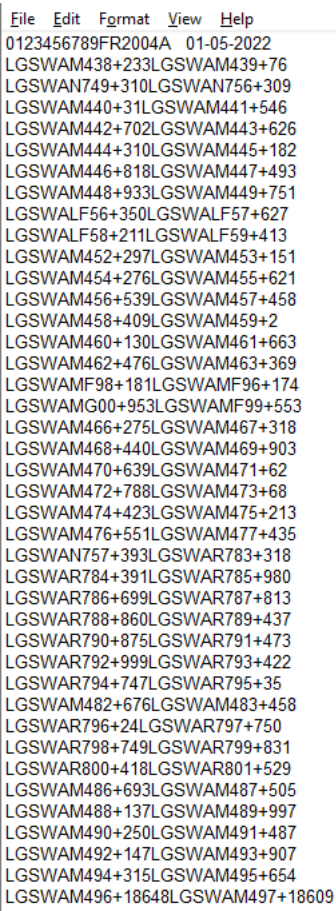

Now you can go ahead and submit this text file to Reporting Central.

### **File Format for FR2004B (Effective from 01/05/2022)**

#### <span id="page-11-0"></span>Report Header Record for FR2004B

The Report Header Record must be the first record in the file.

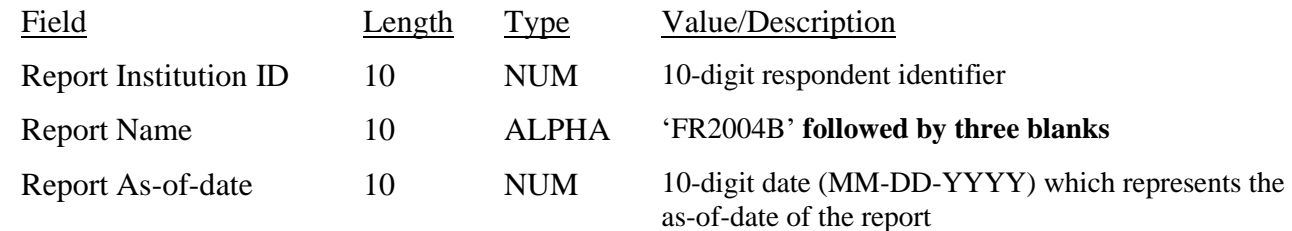

Report Data Record for FR2004B

There must be one Report Data Record for each line of the report form.

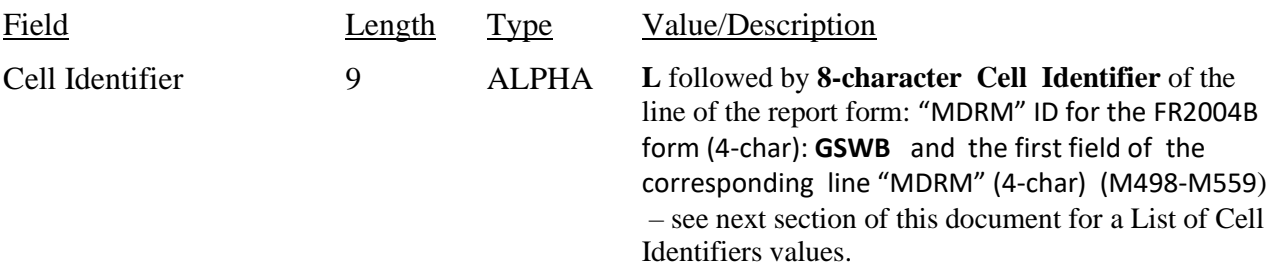

The next pair of fields is: the separator and the data value. In case of the FR2004B report, there are only two columns per Line, so two cell identifiers are followed by their values separated by field separators.

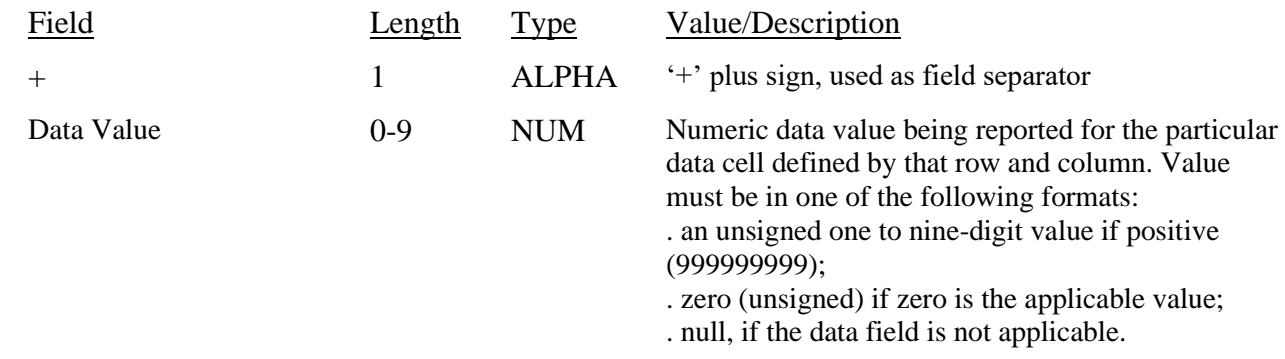

Note: Do not zero fill the report. If you do not have data for a cell, please leave the cell null.

### **Cell Identifiers to be used for FR2004B**

#### **Weekly Report of Dealer Transactions – FR2004B**

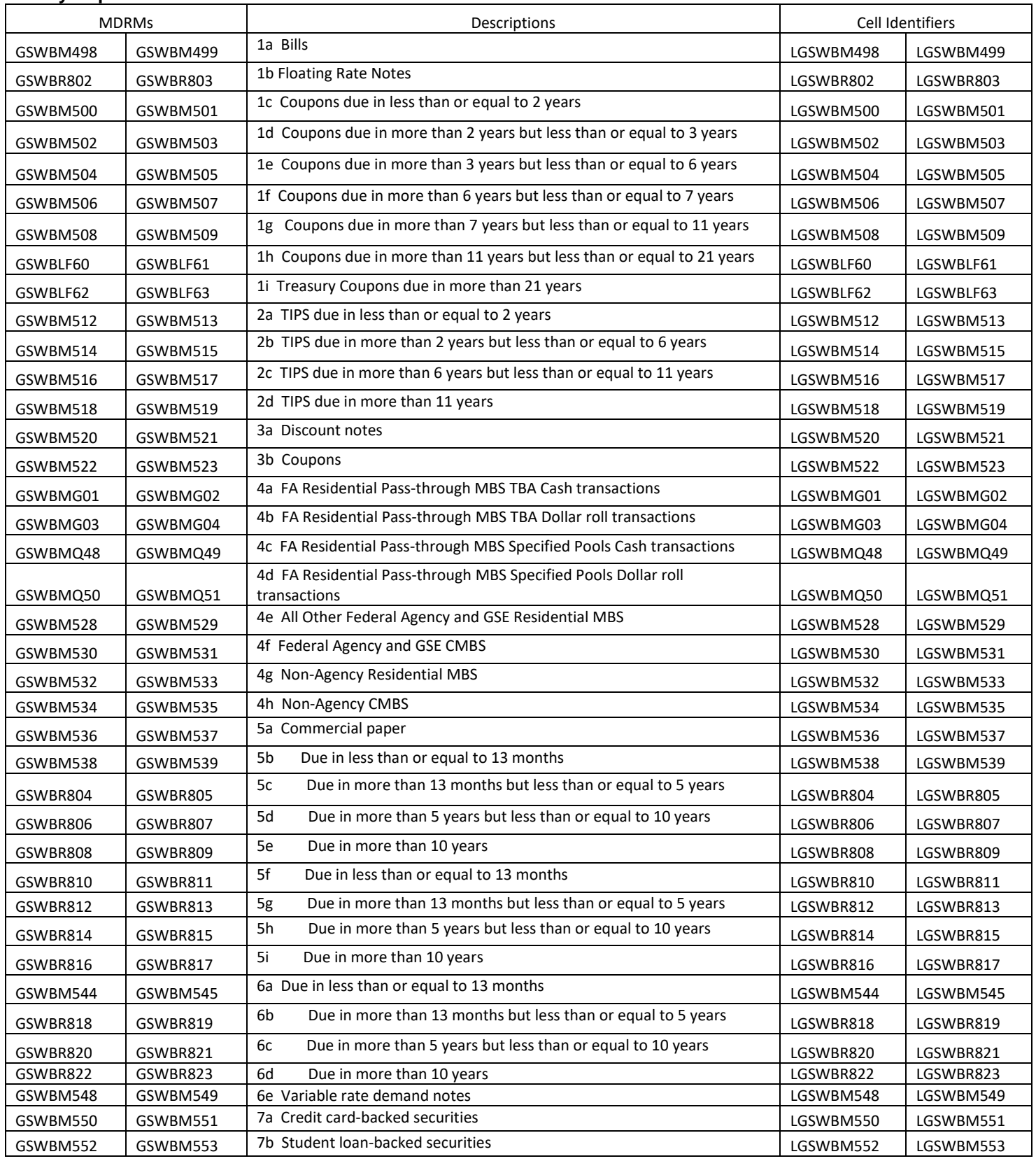

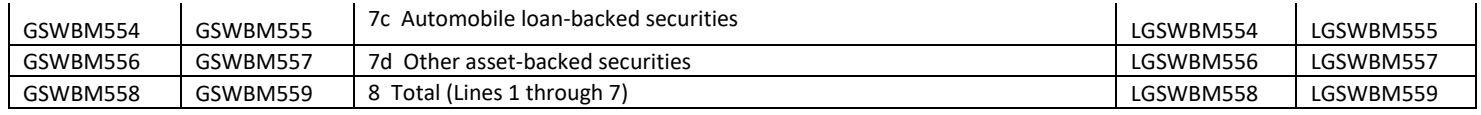

### **FIGURE 1 - EXAMPLE TEXT FILE FOR FR2004B**

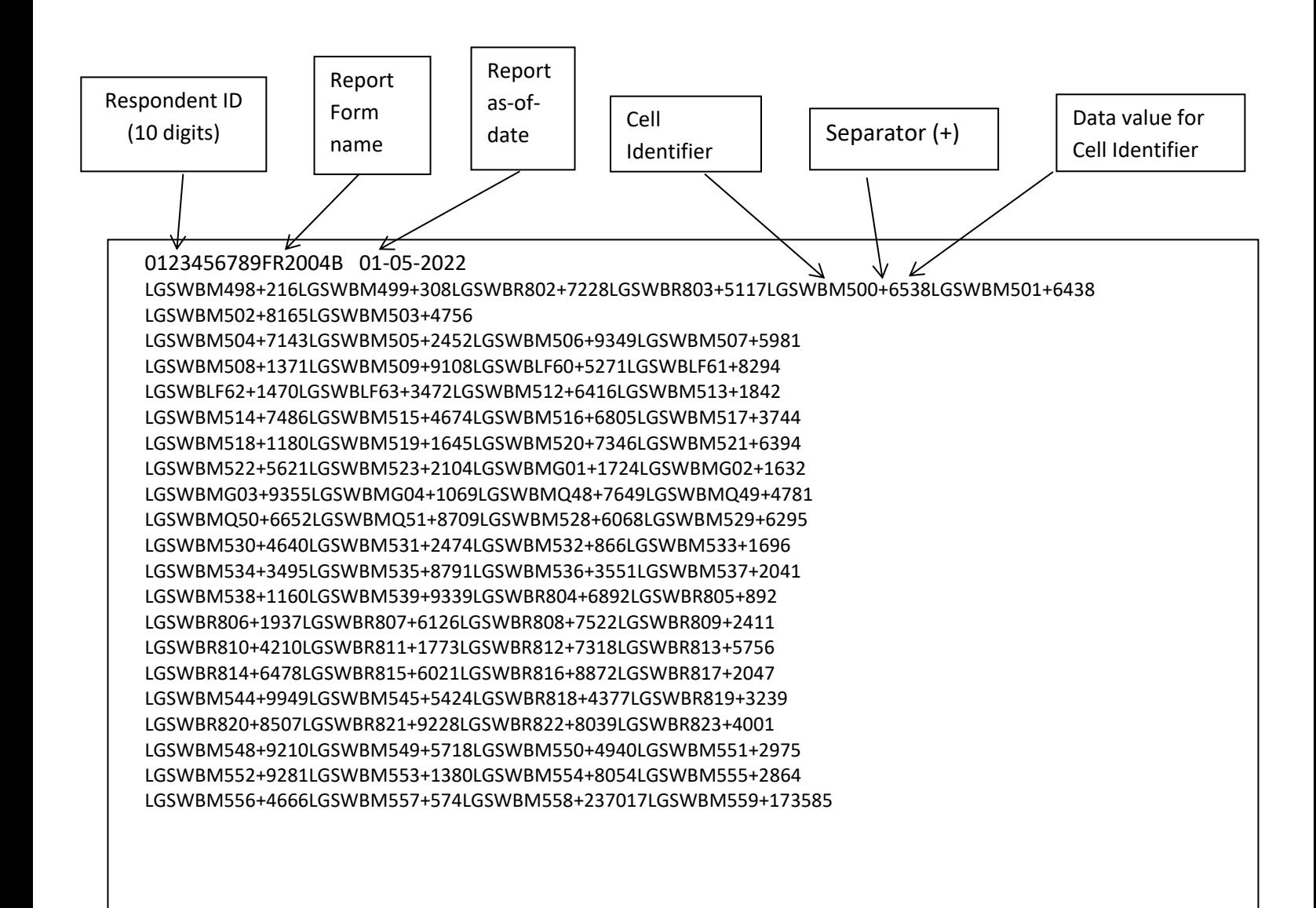

### **How to create a FR2004B Text file from a spreadsheet**

<span id="page-15-0"></span>Step 1. Create a spreadsheet with a layout similar to the FR2004B report form, along with its corresponding Cell identifiers and its data values for each item on the FR2004B report form. You should skip those rows on the form that doesn't contain cells to be filled-in. A sample picture of a portion of the FR2004B report is displayed below:

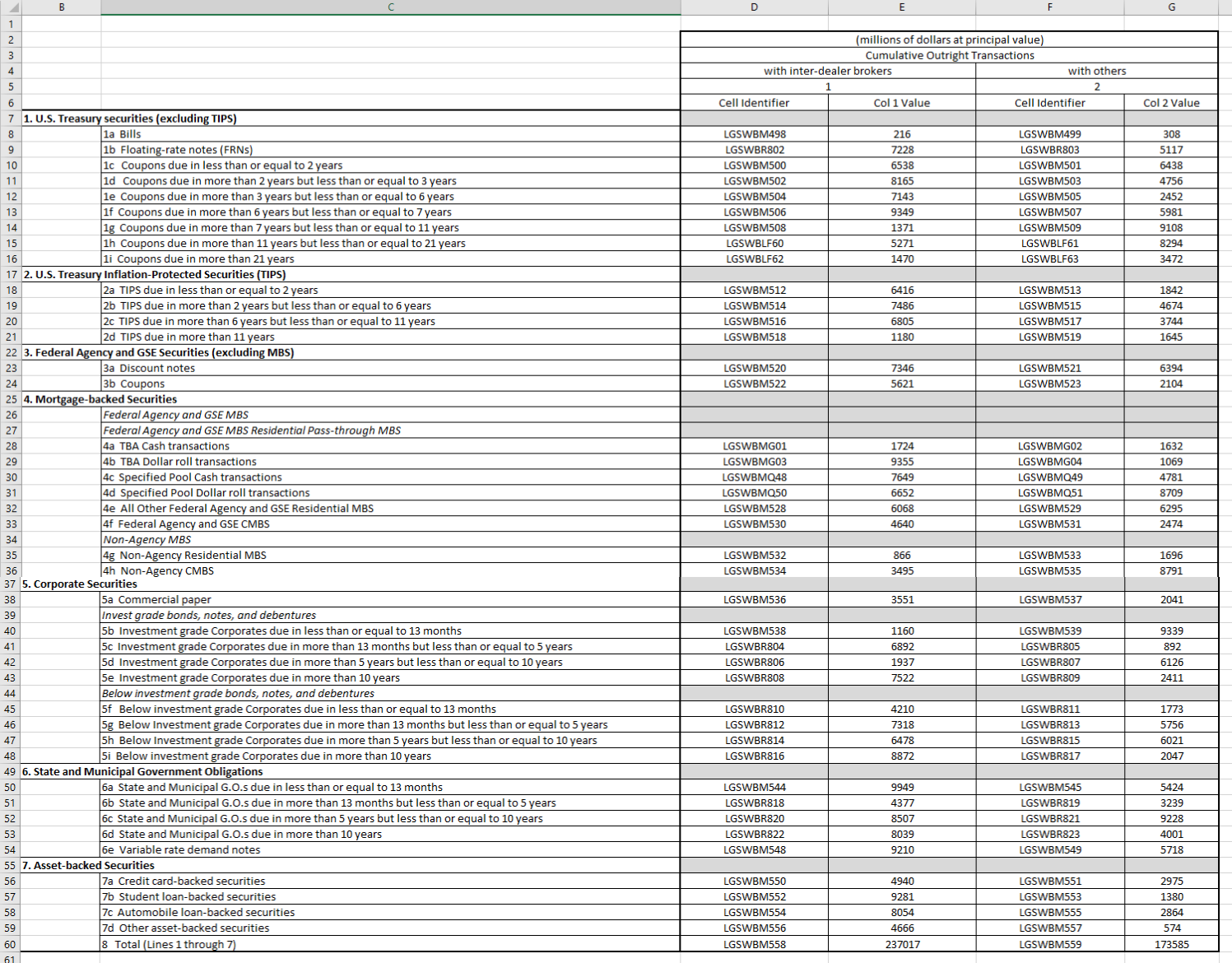

**Step 2**. Once the entire report form is populated on a spreadsheet and the data values have been entered, it is time to format all of your entries from the first Cell Identifier and Value up to and including the last Cell Identifier and Value into a Reporting Central required format.

To accomplish this the following technique may be used

- select cells starting with the first Cell Identifier and Value (starting with the first Cell Identifier row/column) up to the last Cell Identifier and Value (ending with the last Value row/column).
- paste selection to another spreadsheet and save it in \*.txt file: On the spreadsheet file: do a File > Save As, select Text (Tab delimited) in the Save as type section. Type a name for the file and click the Save button. Then click OK and Yes to the two MS Excel prompts.
- If you open the text file, you should see something like this:

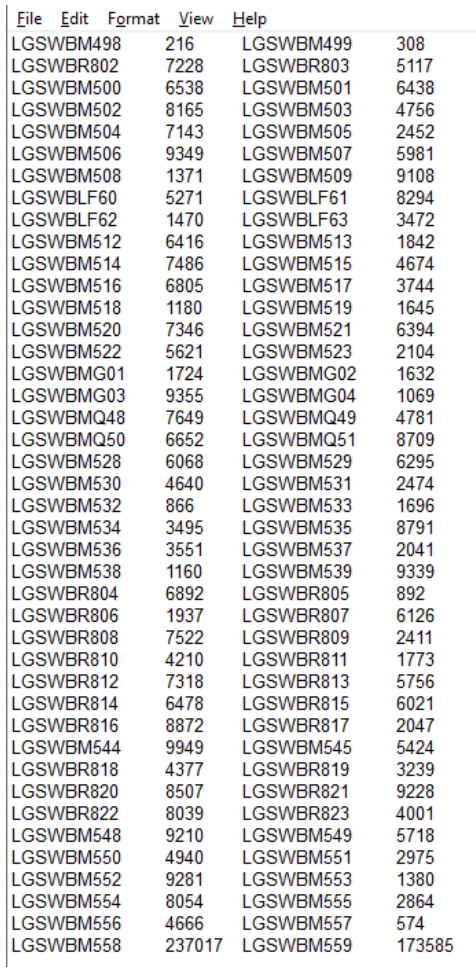

- use "Replace All" for the following: "<tab>" to "+" and after that "+L" to "L" to see something like that:

File Edit Format View Help LGSWBM498+216LGSWBM499+308 LGSWBR802+7228LGSWBR803+5117 LGSWBM500+6538LGSWBM501+6438 LGSWBM502+8165LGSWBM503+4756 LGSWBM504+7143LGSWBM505+2452 LGSWBM506+9349LGSWBM507+5981 LGSWBM508+1371LGSWBM509+9108 LGSWBLF60+5271LGSWBLF61+8294 LGSWBLF62+1470LGSWBLF63+3472 LGSWBM512+6416LGSWBM513+1842 LGSWBM514+7486LGSWBM515+4674 LGSWBM516+6805LGSWBM517+3744 LGSWBM518+1180LGSWBM519+1645 LGSWBM520+7346LGSWBM521+6394 LGSWBM522+5621LGSWBM523+2104 LGSWBMG01+1724LGSWBMG02+1632 LGSWBMG03+9355LGSWBMG04+1069 LGSWBMQ48+7649LGSWBMQ49+4781 LGSWBMQ50+6652LGSWBMQ51+8709 LGSWBM528+6068LGSWBM529+6295 LGSWBM530+4640LGSWBM531+2474 LGSWBM532+866LGSWBM533+1696 LGSWBM534+3495LGSWBM535+8791 LGSWBM536+3551LGSWBM537+2041 LGSWBM538+1160LGSWBM539+9339 LGSWBR804+6892LGSWBR805+892 LGSWBR806+1937LGSWBR807+6126 LGSWBR808+7522LGSWBR809+2411 LGSWBR810+4210LGSWBR811+1773 LGSWBR812+7318LGSWBR813+5756 LGSWBR814+6478LGSWBR815+6021 LGSWBR816+8872LGSWBR817+2047 LGSWBM544+9949LGSWBM545+5424 LGSWBR818+4377LGSWBR819+3239 LGSWBR820+8507LGSWBR821+9228 LGSWBR822+8039LGSWBR823+4001 LGSWBM548+9210LGSWBM549+5718 LGSWBM550+4940LGSWBM551+2975 LGSWBM552+9281LGSWBM553+1380 LGSWBM554+8054LGSWBM555+2864 LGSWBM556+4666LGSWBM557+574 LGSWBM558+237017LGSWBM559+173585 **Step 3**. The last step, is adding the respondent ID, as-of-date and the report form name. Open the newly created text file, place the cursor before the Cell Identifier on the first row of data and press the return key to create an empty first row. Then type in your 10-digit respondent ID code immediately followed by FR2004B and three blank spaces (Remember the report form name must be 10 characters long) and then the report's as-of-date (in the format of the date on the first line below.) Save the file and you're done. Once you're done, your first row of data should look similar in format to the file below.

File Edit Format View Help 0123456789FR2004B 01-05-2022 LGSWBM498+216LGSWBM499+308 LGSWBR802+7228LGSWBR803+5117 LGSWBM500+6538LGSWBM501+6438 LGSWBM502+8165LGSWBM503+4756 LGSWBM504+7143LGSWBM505+2452 LGSWBM506+9349LGSWBM507+5981 LGSWBM508+1371LGSWBM509+9108 LGSWBLF60+5271LGSWBLF61+8294 LGSWBLF62+1470LGSWBLF63+3472 LGSWBM512+6416LGSWBM513+1842 LGSWBM514+7486LGSWBM515+4674 LGSWBM516+6805LGSWBM517+3744 LGSWBM518+1180LGSWBM519+1645 LGSWBM520+7346LGSWBM521+6394 LGSWBM522+5621LGSWBM523+2104 LGSWBMG01+1724LGSWBMG02+1632 LGSWBMG03+9355LGSWBMG04+1069 LGSWBMQ48+7649LGSWBMQ49+4781 LGSWBMQ50+6652LGSWBMQ51+8709 LGSWBM528+6068LGSWBM529+6295 LGSWBM530+4640LGSWBM531+2474 LGSWBM532+866LGSWBM533+1696 LGSWBM534+3495LGSWBM535+8791 LGSWBM536+3551LGSWBM537+2041 LGSWBM538+1160LGSWBM539+9339 LGSWBR804+6892LGSWBR805+892 LGSWBR806+1937LGSWBR807+6126 LGSWBR808+7522LGSWBR809+2411 LGSWBR810+4210LGSWBR811+1773 LGSWBR812+7318LGSWBR813+5756 LGSWBR814+6478LGSWBR815+6021 LGSWBR816+8872LGSWBR817+2047 LGSWBM544+9949LGSWBM545+5424 LGSWBR818+4377LGSWBR819+3239 LGSWBR820+8507LGSWBR821+9228 LGSWBR822+8039LGSWBR823+4001 LGSWBM548+9210LGSWBM549+5718 LGSWBM550+4940LGSWBM551+2975 LGSWBM552+9281LGSWBM553+1380 LGSWBM554+8054LGSWBM555+2864 LGSWBM556+4666LGSWBM557+574 LGSWBM558+237017LGSWBM559+173585

Now you can go ahead and submit this text file to Reporting Central.

### **File Format for FR2004C (Effective from 01/05/2022)**

### <span id="page-19-0"></span>Report Header Record for FR2004C

The Report Header Record must be the first record in the file.

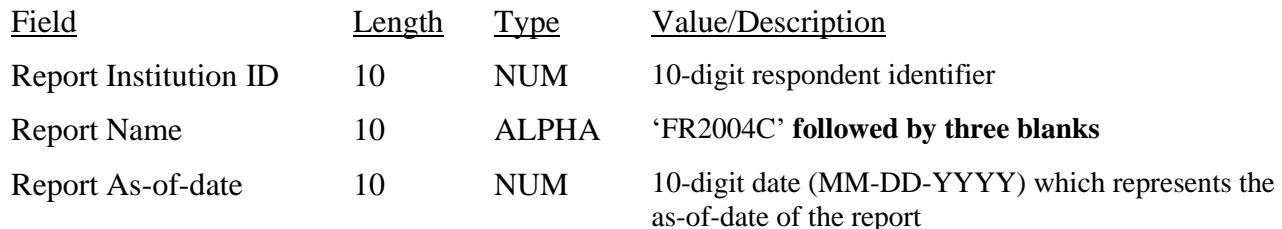

Report Data Record for FR2004C

There must be one Report Data Record for each line of the report form.

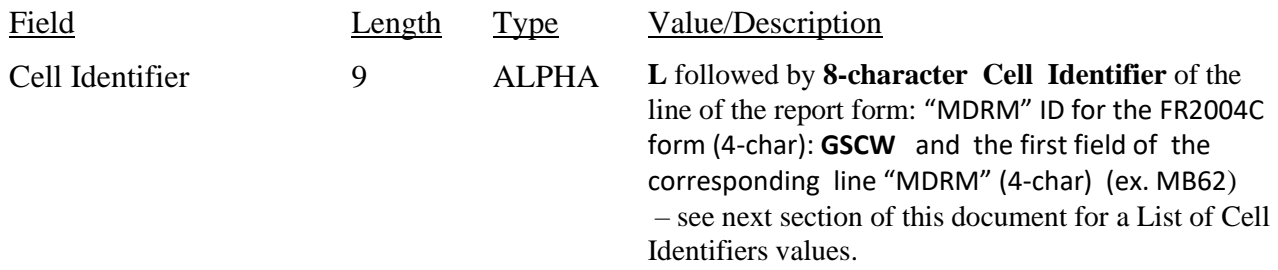

The next pair of fields is: the separator and the data value. In case of the FR2004C report, there are only two columns per Line, so two cell identifiers are followed by their values separated by field separators.

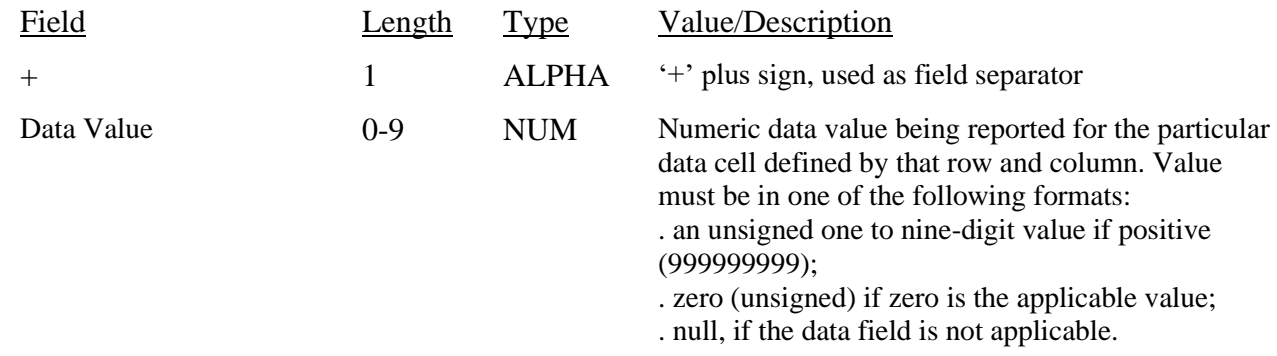

Note: Do not zero fill the report. If you do not have data for a cell, please leave the cell null.

### **Cell Identifiers to be used for FR2004C**

#### **Weekly Report of Dealer Financing and Fails – FR2004C**

\*Cell Identifier values should be L + the MDRM. For example, the Cell Identifier for the MDRM **GSCWMB62** is **LGSCWMB62**.

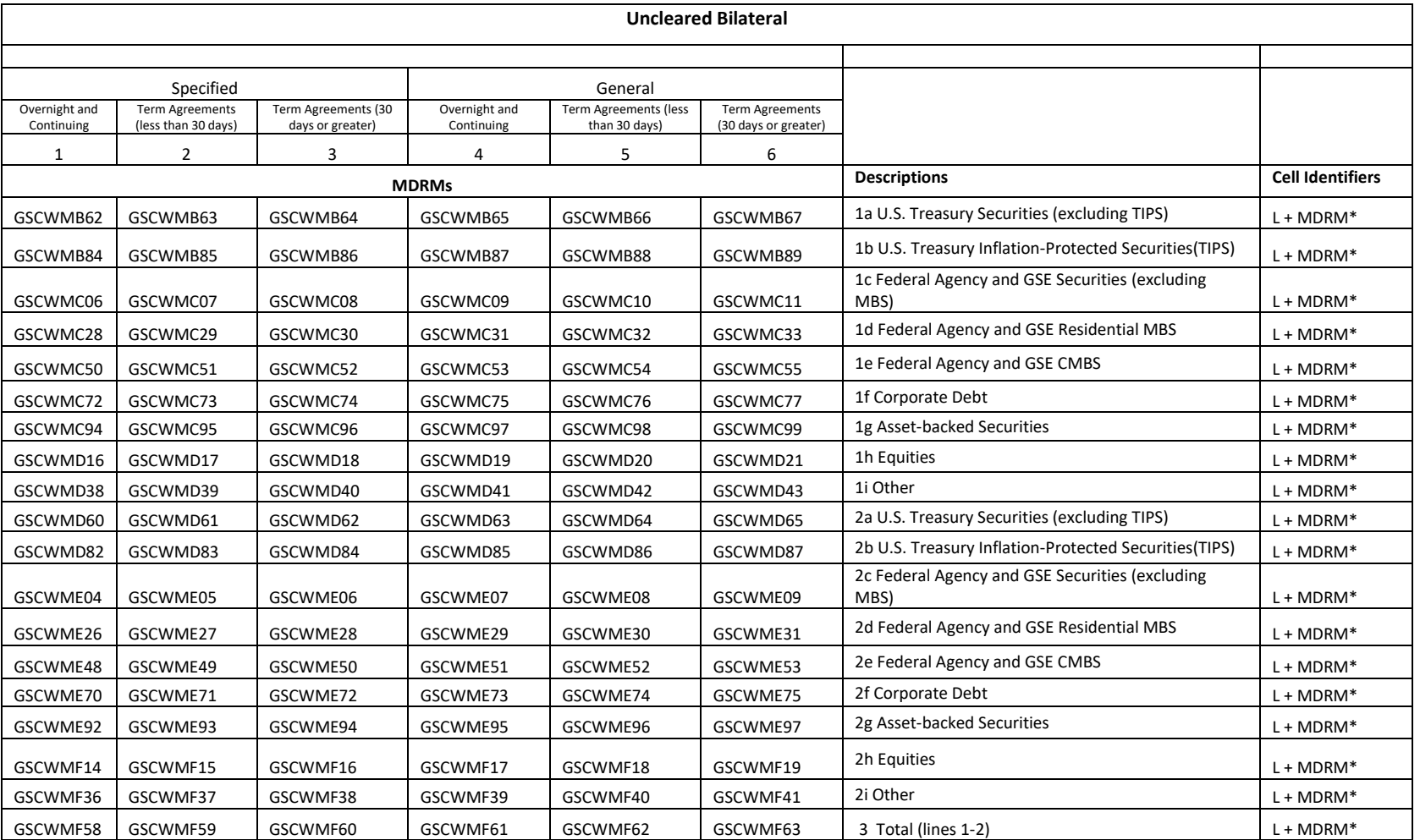

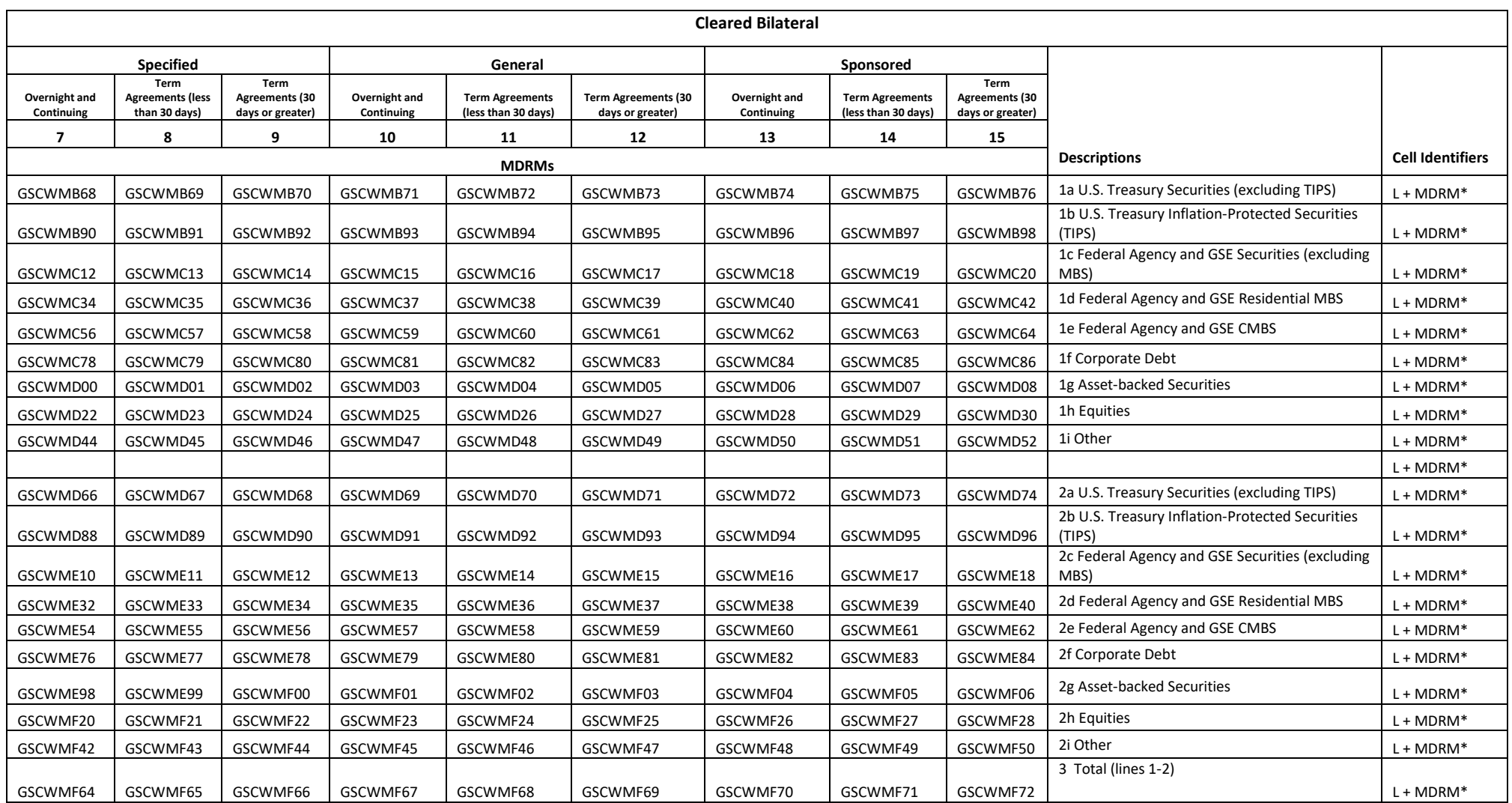

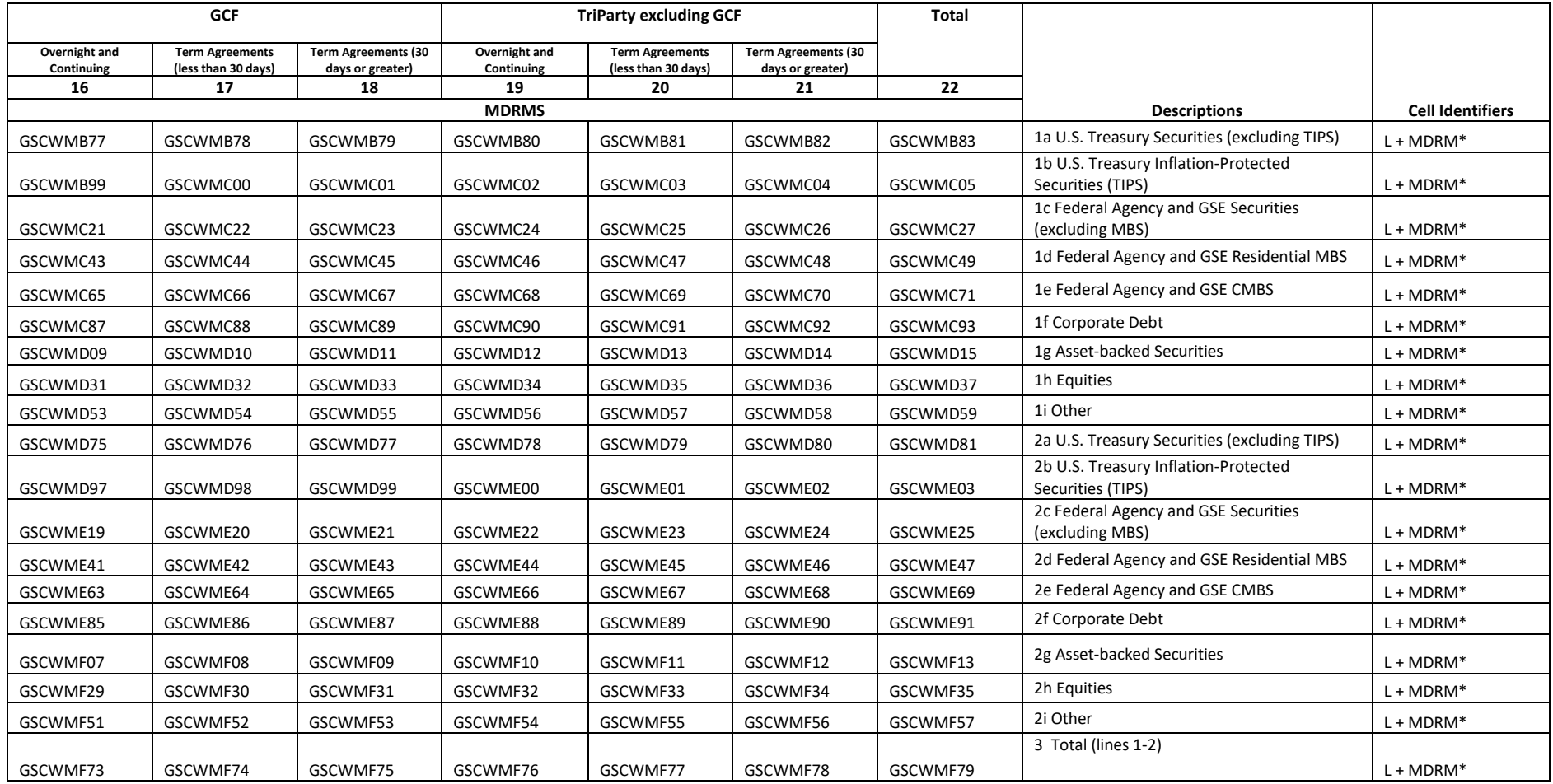

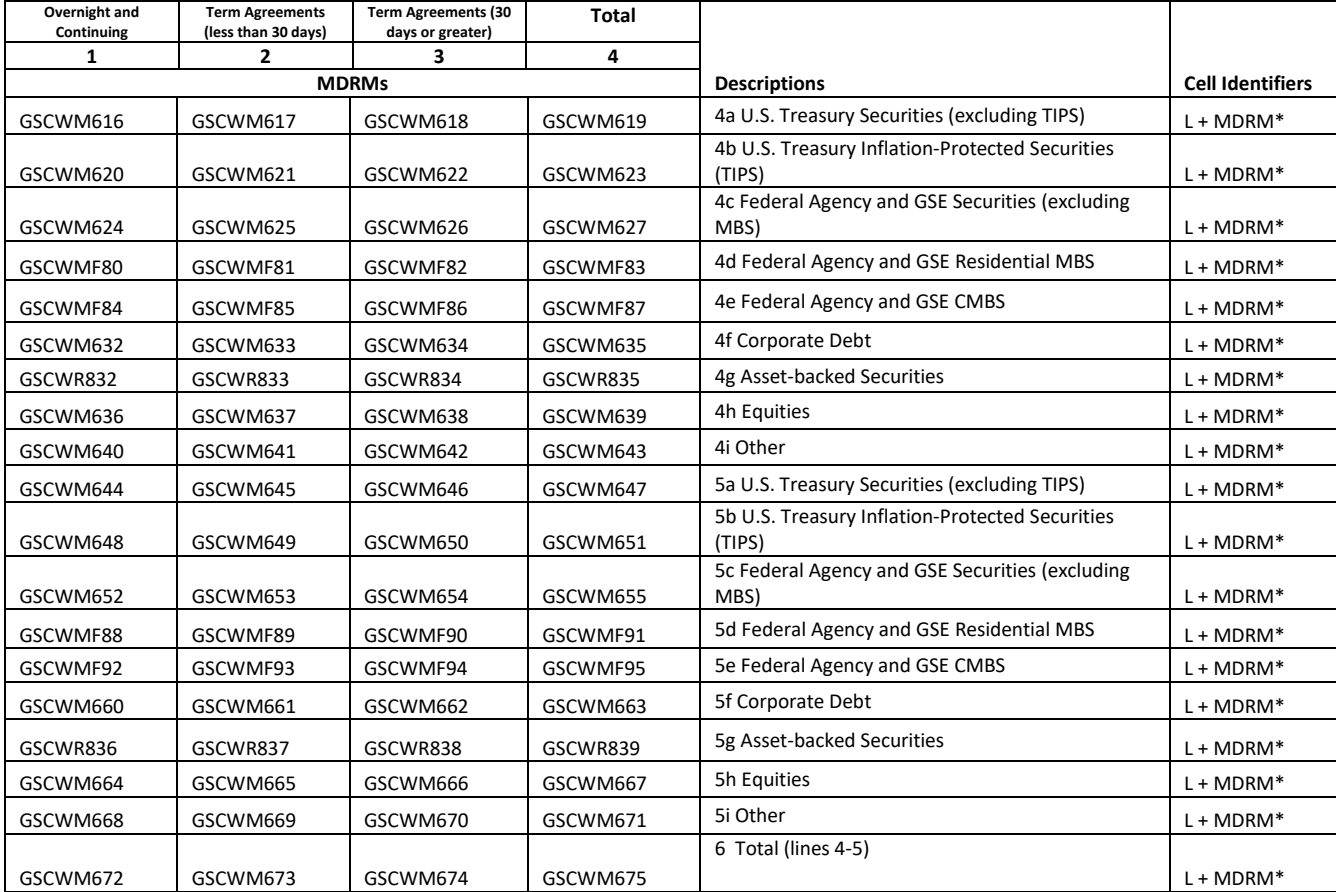

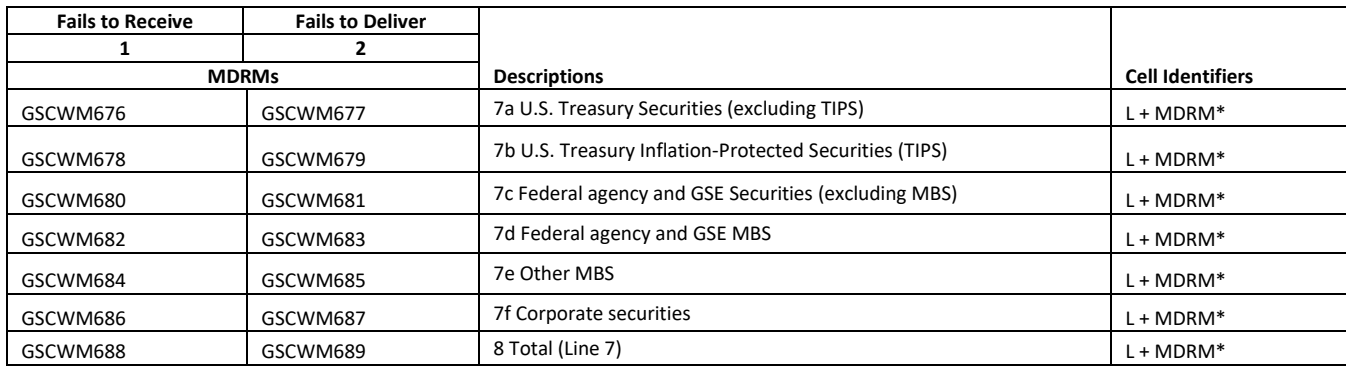

### **FIGURE 1 - EXAMPLE TEXT FILE FOR FR2004C**

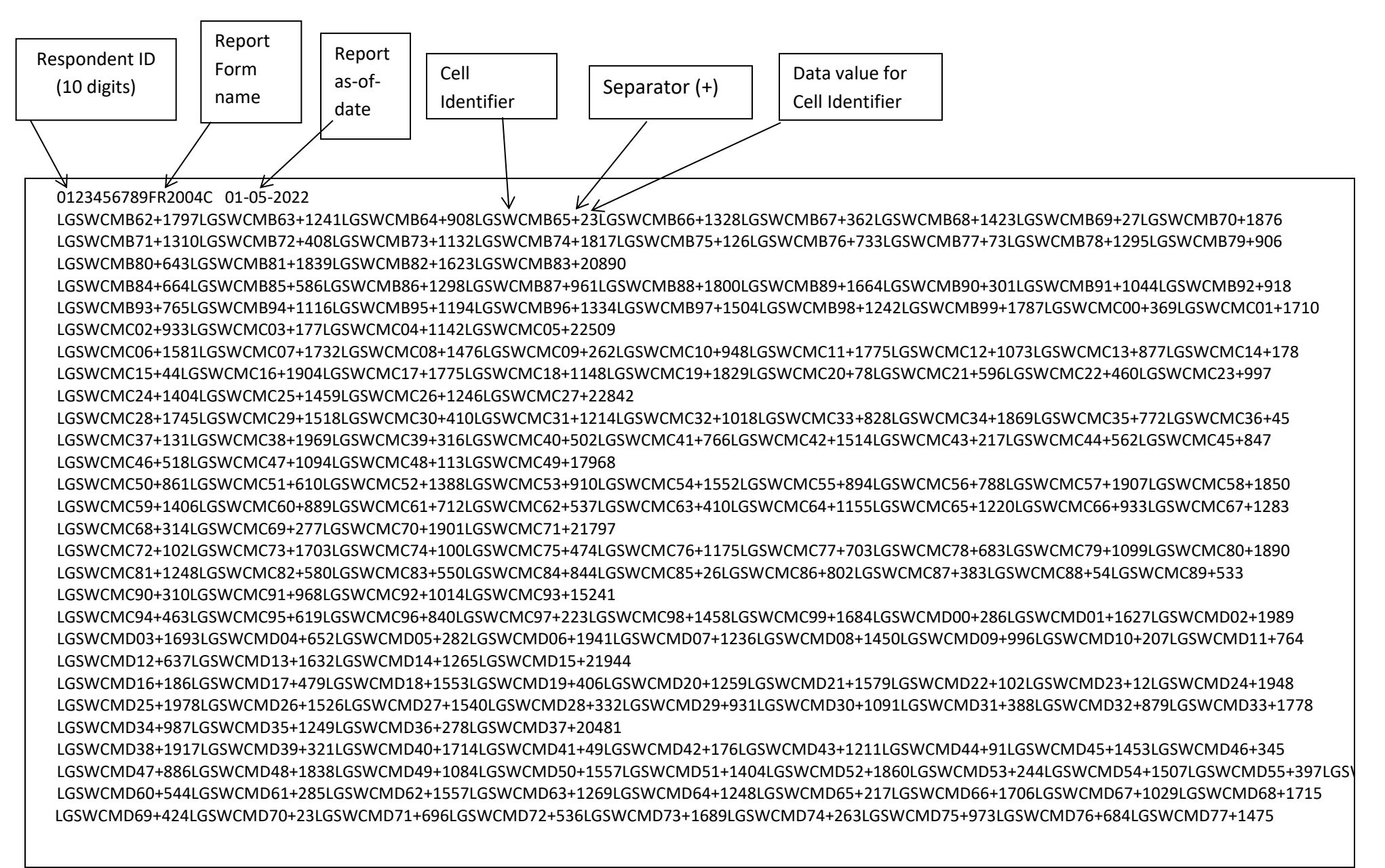

LGSWCMD78+1437LGSWCMD79+62LGSWCMD80+493LGSWCMD81+18325

LGSWCMD82+1693LGSWCMD83+517LGSWCMD84+558LGSWCMD85+1825LGSWCMD86+1538LGSWCMD87+50LGSWCMD88+1859LGSWCMD89+133LGSWCMD90+1576 LGSWCMD91+988LGSWCMD92+553LGSWCMD93+526LGSWCMD94+645LGSWCMD95+1168LGSWCMD96+1095LGSWCMD97+1653LGSWCMD98+966LGSWCMD99+774 LGSWCME00+1881LGSWCME01+1060LGSWCME02+1769LGSWCME03+22827

LGSWCME04+1899LGSWCME05+592LGSWCME06+485LGSWCME07+437LGSWCME08+882LGSWCME09+637LGSWCME10+651LGSWCME11+333LGSWCME12+1217 LGSWCME13+394LGSWCME14+266LGSWCME15+480LGSWCME16+184LGSWCME17+1407LGSWCME18+1922LGSWCME19+9LGSWCME20+1292LGSWCME21+1325 LGSWCME22+1963LGSWCME23+699LGSWCME24+1729LGSWCME25+18803

LGSWCME26+1565LGSWCME27+1748LGSWCME28+609LGSWCME29+928LGSWCME30+798LGSWCME31+1154LGSWCME32+1465LGSWCME33+1516LGSWCME34+433 LGSWCME35+213LGSWCME36+748LGSWCME37+411LGSWCME38+283LGSWCME39+863LGSWCME40+163LGSWCME41+324LGSWCME42+30LGSWCME43+1828LGSWCME 44+1021

LGSWCME45+1837LGSWCME46+1443LGSWCME47+19380

LGSWCME48+1634LGSWCME49+1799LGSWCME50+1114LGSWCME51+1673LGSWCME52+383LGSWCME53+447LGSWCME54+1756LGSWCME55+109LGSWCME56+176 LGSWCME57+562LGSWCME58+1303LGSWCME59+1466LGSWCME60+842LGSWCME61+995LGSWCME62+1365LGSWCME63+922LGSWCME64+185LGSWCME65+1631 LGSWCME66+1686LGSWCME67+1060LGSWCME68+1662LGSWCME69+22770

LGSWCME70+1462LGSWCME71+1189LGSWCME72+1369LGSWCME73+1951LGSWCME74+1777LGSWCME75+1073LGSWCME76+1183LGSWCME77+994LGSWCME78+1935 LGSWCME79+1924LGSWCME80+1786LGSWCME81+984LGSWCME82+1506LGSWCME83+760LGSWCME84+662LGSWCME85+1040LGSWCME86+1528LGSWCME87+1643 LGSWCME88+801LGSWCME89+751LGSWCME90+1039LGSWCME91+27357

LGSWCME92+1725LGSWCME93+1344LGSWCME94+895LGSWCME95+1808LGSWCME96+797LGSWCME97+1573LGSWCME98+1552LGSWCME99+1098LGSWCMF00+1253 LGSWCMF01+595LGSWCMF02+257LGSWCMF03+240LGSWCMF04+1755LGSWCMF05+1337LGSWCMF06+1664LGSWCMF07+1513LGSWCMF08+948LGSWCMF09+874 LGSWCMF10+1319LGSWCMF11+237LGSWCMF12+71LGSWCMF13+22855

LGSWCMF14+1052LGSWCMF15+26LGSWCMF16+1481LGSWCMF17+1175LGSWCMF18+1209LGSWCMF19+609LGSWCMF20+1205LGSWCMF21+1712LGSWCMF22+1000 LGSWCMF23+372LGSWCMF24+1379LGSWCMF25+948LGSWCMF26+557LGSWCMF27+132LGSWCMF28+1594LGSWCMF29+1827LGSWCMF30+300LGSWCMF31+73 LGSWCMF32+429LGSWCMF33+191LGSWCMF34+605LGSWCMF35+17876

LGSWCMF36+906LGSWCMF37+755LGSWCMF38+234LGSWCMF39+415LGSWCMF40+123LGSWCMF41+1485LGSWCMF42+408LGSWCMF43+1211LGSWCMF44+1706 LGSWCMF45+1853LGSWCMF46+854LGSWCMF47+593LGSWCMF48+1962LGSWCMF49+1319LGSWCMF50+978LGSWCMF51+1159LGSWCMF52+951LGSWCMF53+1526 LGSWCMF54+301LGSWCMF55+827LGSWCMF56+614LGSWCMF57+20180

LGSWCMF58+21796LGSWCMF59+17064LGSWCMF60+17989LGSWCMF61+16003LGSWCMF62+19469LGSWCMF63+17945LGSWCMF64+18401LGSWCMF65+16953 LGSWCMF66+22050LGSWCMF67+16786LGSWCMF68+18051LGSWCMF69+14929LGSWCMF70+18282LGSWCMF71+17902LGSWCMF72+19631LGSWCMF73+15324 LGSWCMF74+13150LGSWCMF75+20364LGSWCMF76+17381LGSWCMF77+15827LGSWCMF78+18785LGSWCMF79+374082

LGSWCM616+981LGSWCM617+1492LGSWCM618+1421LGSWCM619+3894

LGSWCM620+1680LGSWCM621+1122LGSWCM622+138LGSWCM623+2940

LGSWCM624+1795LGSWCM625+1635LGSWCM626+1633LGSWCM627+5063

LGSWCMF80+1376LGSWCMF81+316LGSWCMF82+932LGSWCMF83+2624

LGSWCMF84+620LGSWCMF85+142LGSWCMF86+1988LGSWCMF87+2750

LGSWCM632+1362LGSWCM633+978LGSWCM634+66LGSWCM635+2406

LGSWCR832+623LGSWCR833+968LGSWCR834+977LGSWCR835+2568

LGSWCM636+492LGSWCM637+399LGSWCM638+925LGSWCM639+1816

LGSWCM640+1567LGSWCM641+364LGSWCM642+829LGSWCM643+2760

LGSWCM644+1528LGSWCM645+988LGSWCM646+1733LGSWCM647+4249

LGSWCM648+1002LGSWCM649+589LGSWCM650+572LGSWCM651+2163 LGSWCM652+990LGSWCM653+1380LGSWCM654+1109LGSWCM655+3479

LGSWCMF88+1333LGSWCMF89+493LGSWCMF90+1071LGSWCMF91+2897 LGSWCMF92+1177LGSWCMF93+699LGSWCMF94+539LGSWCMF95+2415 LGSWCM660+1344LGSWCM661+974LGSWCM662+356LGSWCM663+2674 LGSWCR836+841LGSWCR837+744LGSWCR838+602LGSWCR839+2187 LGSWCM664+141LGSWCM665+107LGSWCM666+467LGSWCM667+715 LGSWCM668+771LGSWCM669+1397LGSWCM670+1794LGSWCM671+3962 LGSWCM676+1299LGSWCM677+540 LGSWCM678+193LGSWCM679+260 LGSWCM680+135LGSWCM681+389 LGSWCM682+1845LGSWCM683+648 LGSWCM684+1108LGSWCM685+1788 LGSWCM686+385LGSWCM687+1585 LGSWCM688+4965LGSWCM689+5210

### <span id="page-27-0"></span>**How to create a FR2004C Text file from a spreadsheet**

Step 1. Create a spreadsheet with a layout similar to the FR2004C report form, along with its corresponding Cell identifiers and its data values for each item on the FR2004C report form. You should skip those rows on the form that doesn't contain cells to be filled-in. A sample picture of a portion of the FR2004C report is displayed below:

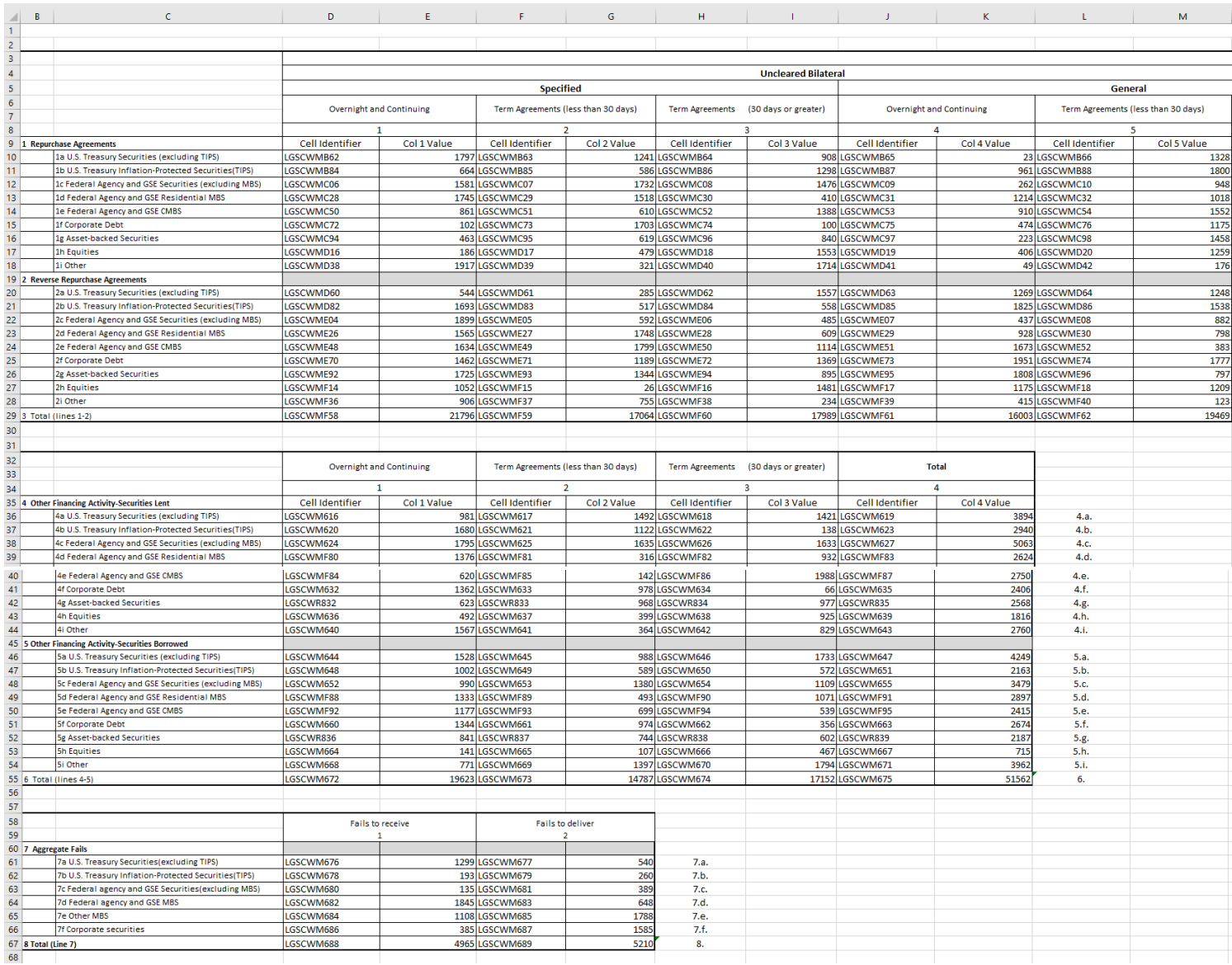

**Step 2**. Once the entire report form is populated on a spreadsheet and the data values have been entered, it is time to format all of your entries from the first Cell Identifier and Value up to and including the last Cell Identifier and Value into a Reporting Central required format.

To accomplish this the following technique may be used

- select cells starting with the first Cell Identifier and Value (starting with the first Cell Identifier row/column) up to the last Cell Identifier and Value (ending with the last Value row/column).
- paste selection to another spreadsheet and save it in \*.txt file: On the spreadsheet file: do a File > Save As, select Text (Tab delimited) in the Save as type section. Type a name for the file and click the Save button. Then click OK and Yes to the two MS Excel prompts.
- If you open the text file, you should see something like this:

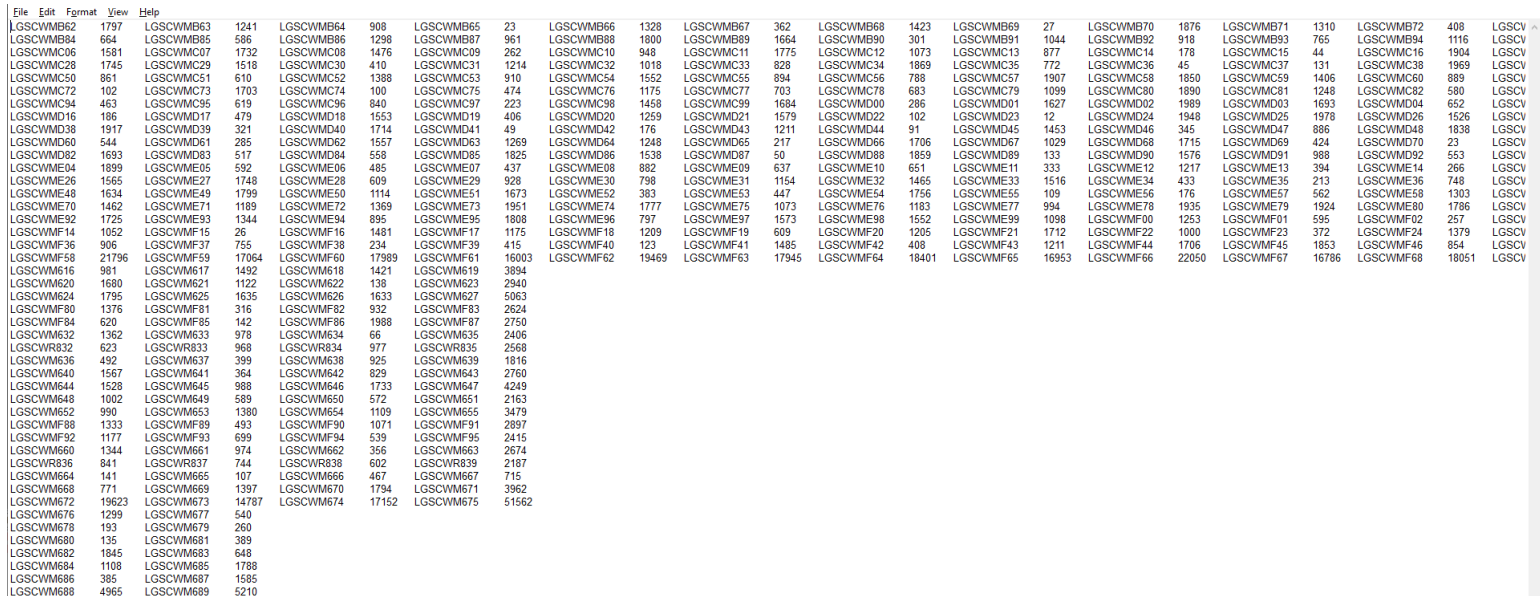

- use "Replace All" for the following: "<tab>" to "+" and after that "+L" to "L" to see something like that:

File Edit Format View Help

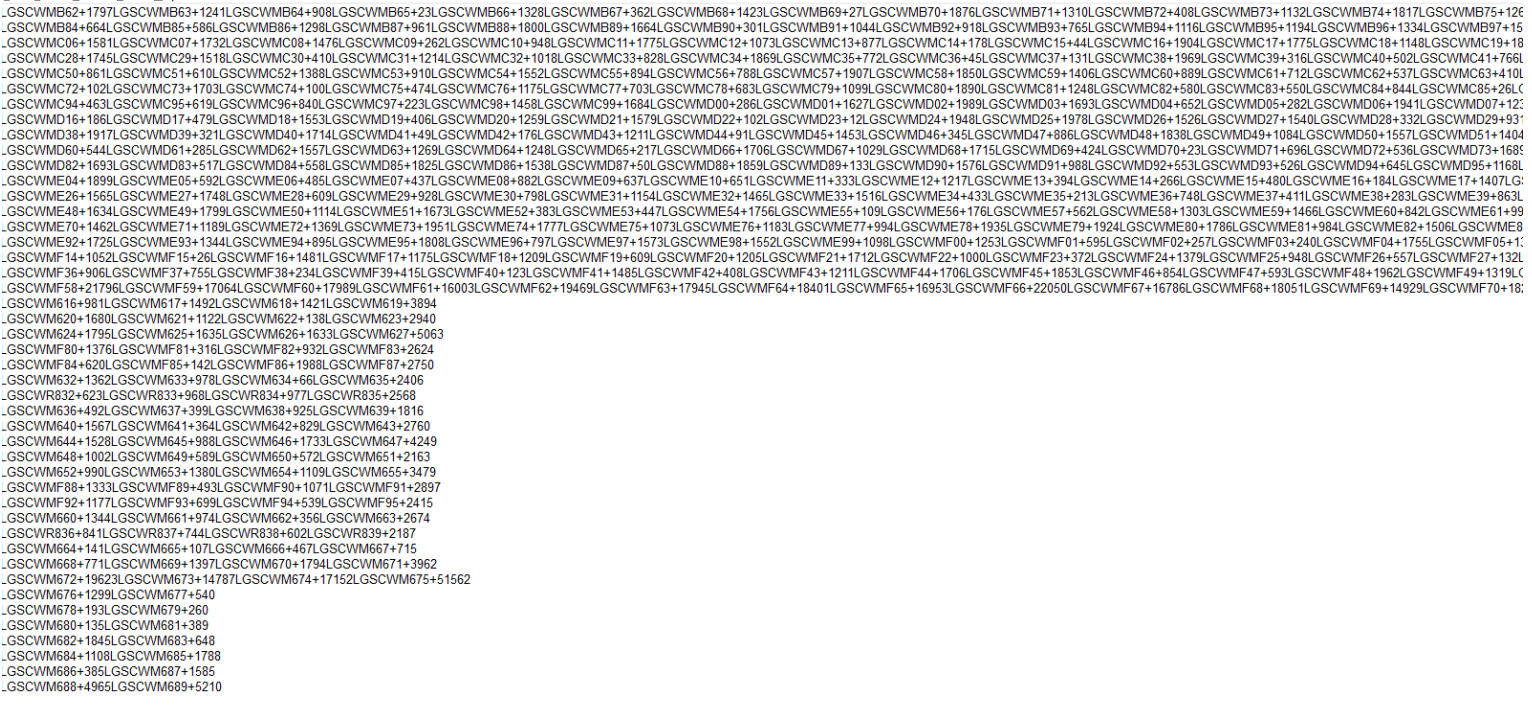

**Step 3**. The last step, is adding the respondent ID, as-of-date and the report form name.

Open the newly created text file, place the cursor before the **Cell Identifier** on the first row of data and press the return key to create an empty first row. Then type in your 10-digit respondent ID code immediately followed by FR2004C and three blank spaces (Remember the report form name must be 10 characters long) and then the report's as-of-date (in the format of the date on the first line below.) Save the file and you're done. Once you're done, your first row of data should look similar in format to the file below.

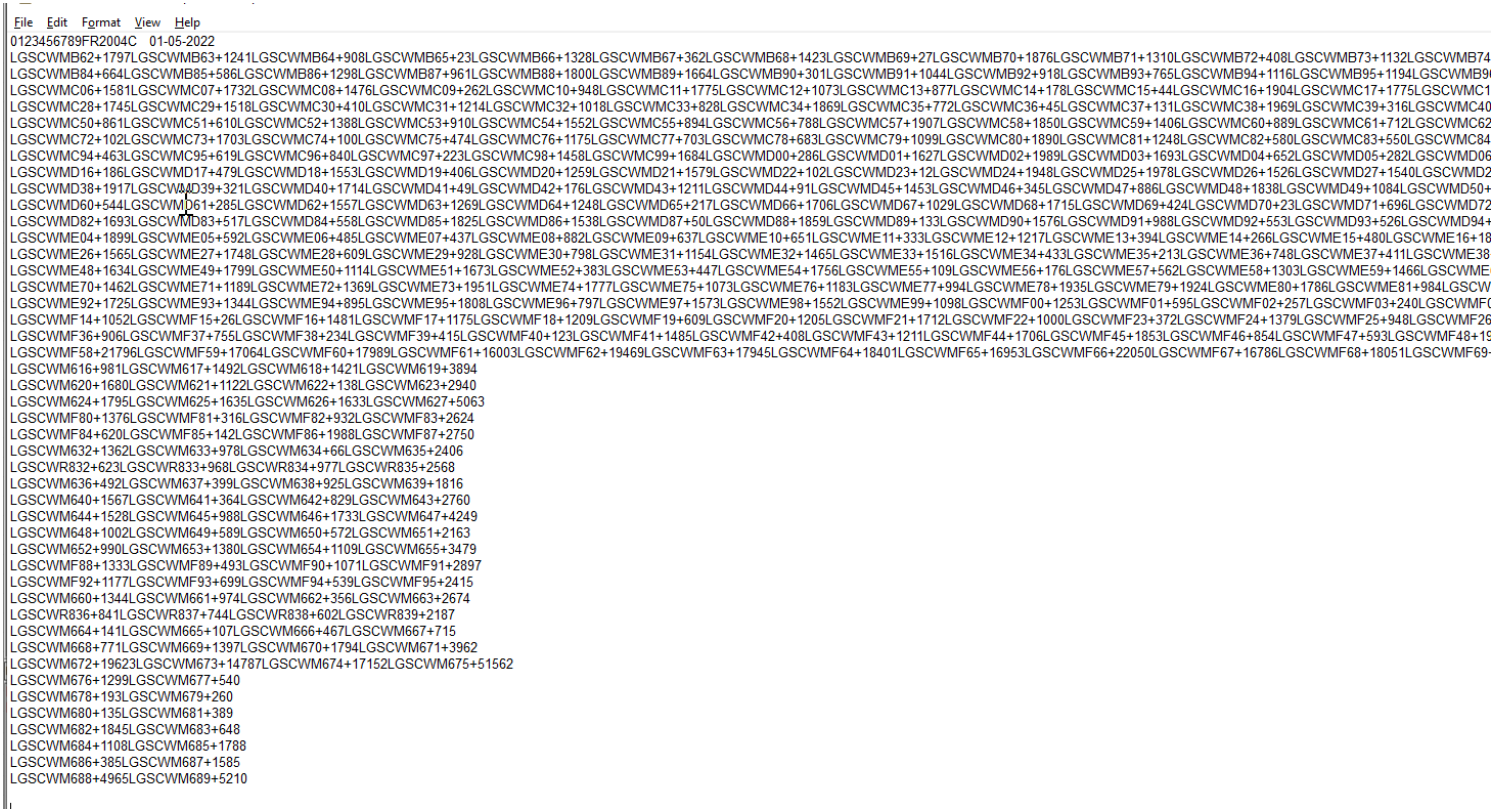

Now you can go ahead and submit this text file to Reporting Central.

### **File Format for FR2004WI (Effective from 01/03/2022)**

### <span id="page-31-0"></span>Report Header Record for FR2004WI

The Report Header Record must be the first record in the file.

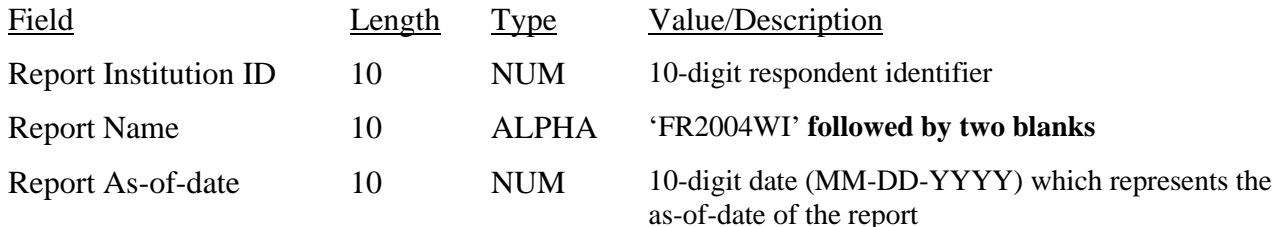

#### Report Data Record for FR2004WI

There must be one Report Data Record for each line of the report form.

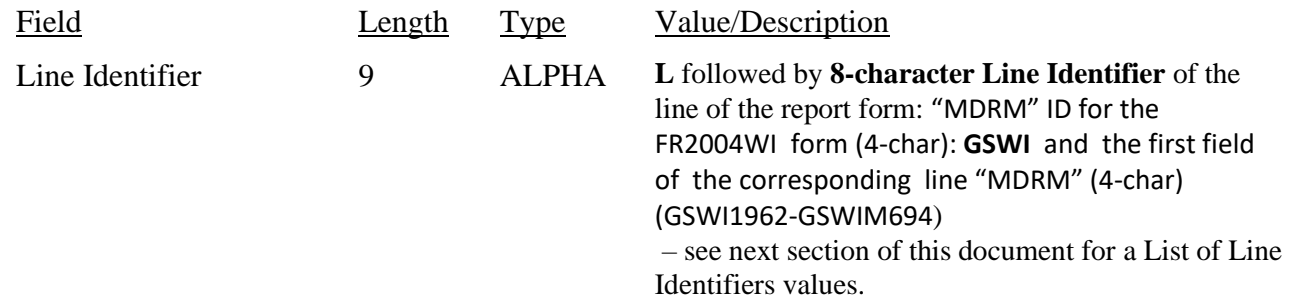

The next pair of fields (the separator and the data value) **occurs 1 time**, once for each data column of the report, in the case of the FR2004WI report, there are only two columns per Line identifier.

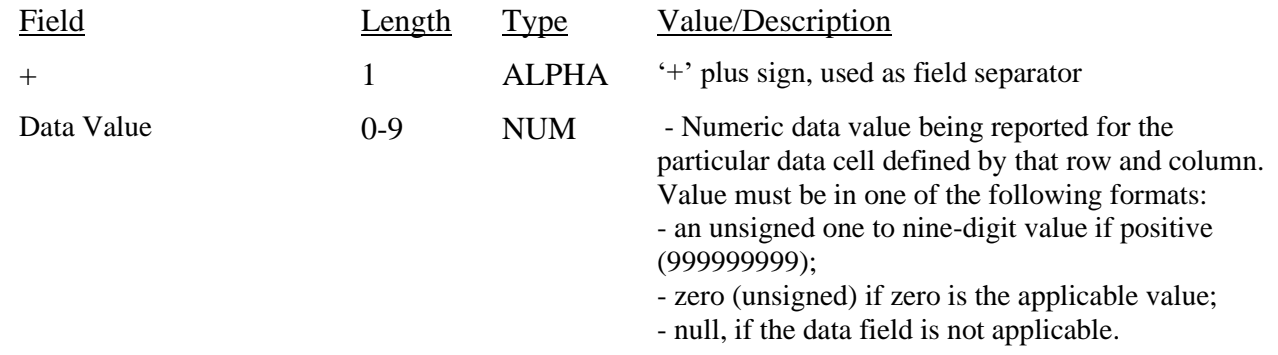

Note: Do not zero fill the report. If you do not have data for a cell, please leave the cell null.

## **Line Identifiers to be used for FR2004WI**

#### **Daily Report of Dealer Activity in Treasury Financing– FR2004WI**

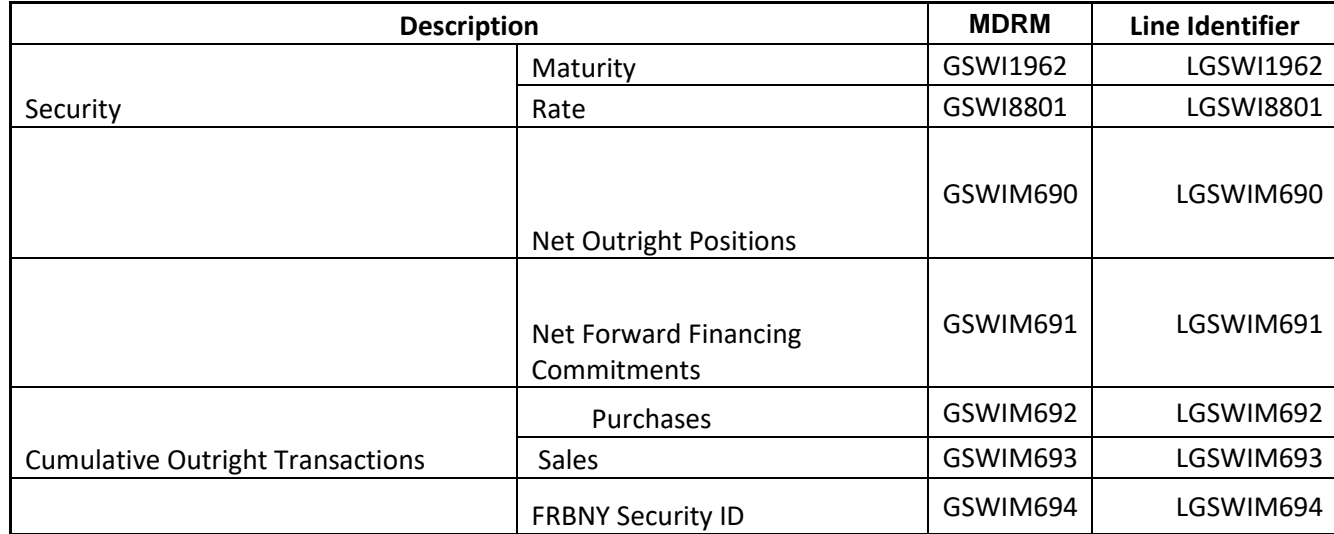

#### **FIGURE 1 - EXAMPLE TEXT FILE FOR FR2004WI**

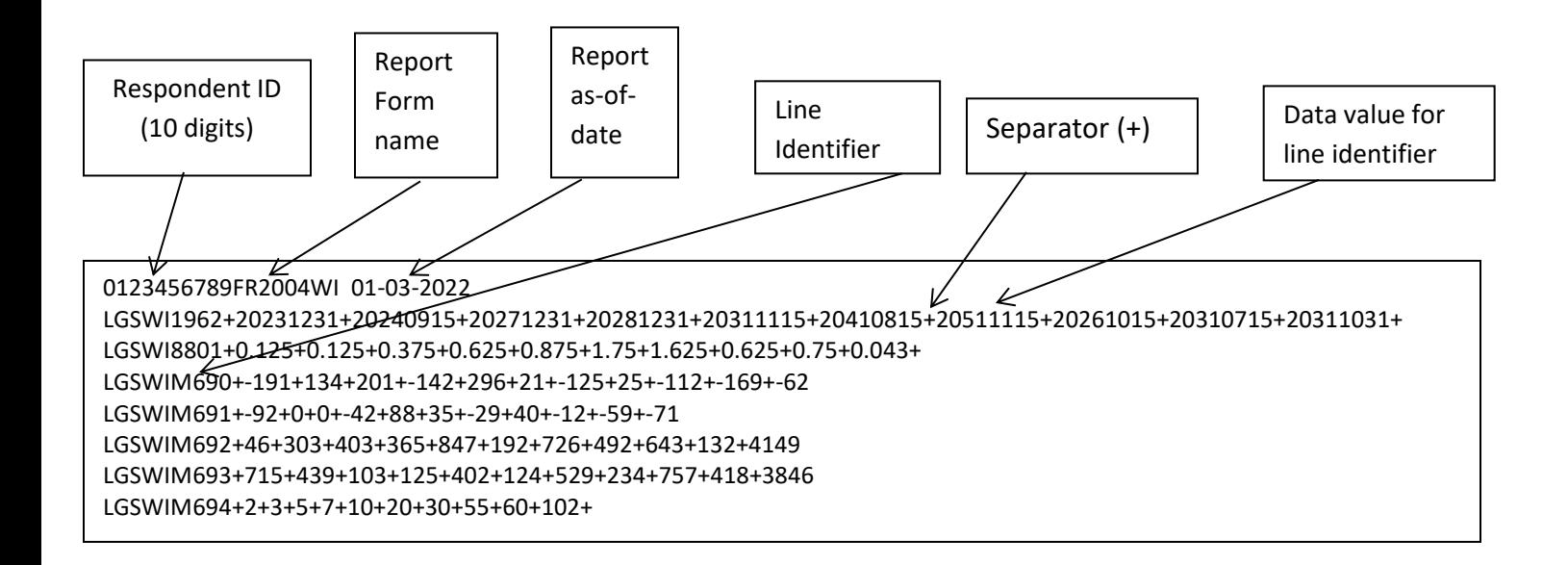

#### **How to create a FR2004WI Text file from a spreadsheet**

<span id="page-34-0"></span>Step 1. Create a spreadsheet with a layout similar to the FR2004WI report form, along with its corresponding Line identifiers and its data values for each item on the FR2004WI report form. You should skip those rows on the form that doesn't contain cells to be filled-in. A sample picture of a portion of the FR2004WI report is displayed below:

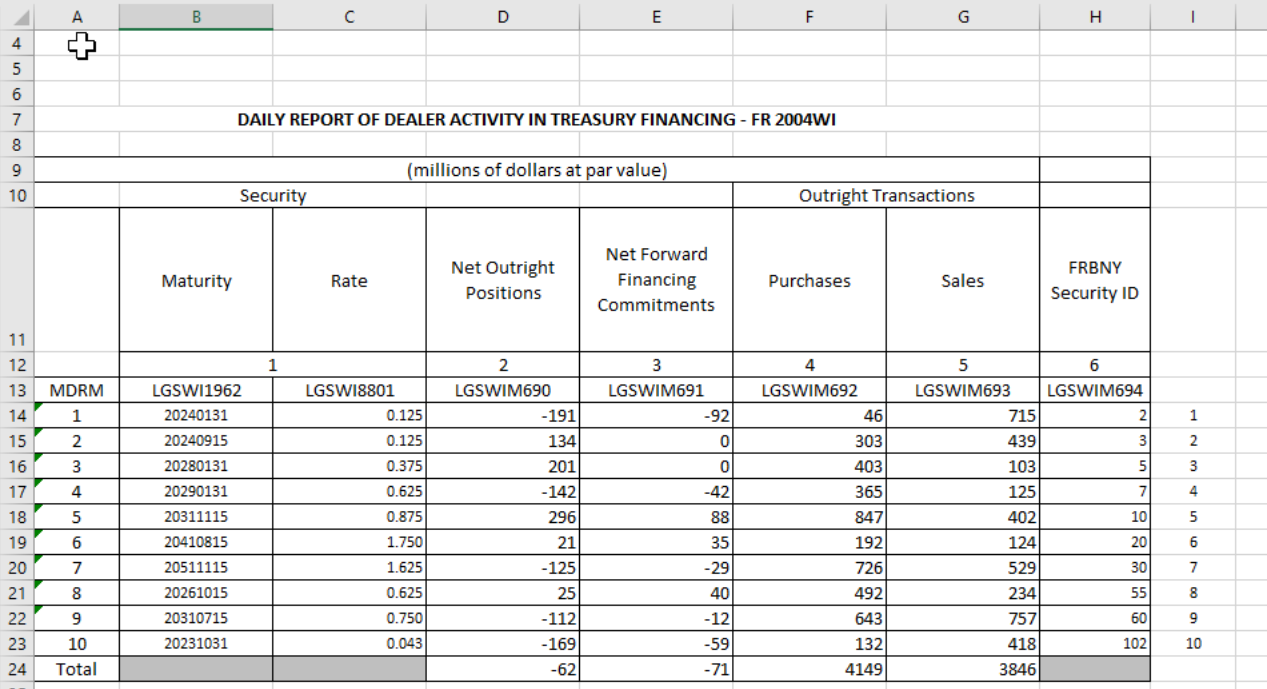

Assumption: Your data is entered in Sheet1.

**Step 2.** Once the entire report form is populated on a spreadsheet and the data values have been entered, it is time to format all of your entries from the first Line identifier cell up to and including the last Value cell in the last Line Identifier column into a Reporting Central required format.

Notes:

In this form columns used for Line Identifiers

To create a text file for Reporting Central the following procedure proposed:

- Select cells starting with the first Line Identifier cell to your last Value cell.
- -
- Right Click/Copy
- Open new Sheet2/Paste Special/Paste Special/Transpose At this point you should have something similar to this:

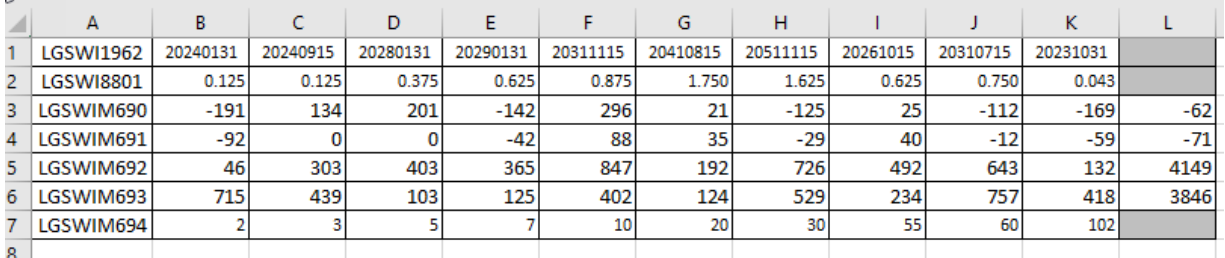

**Step 3**. Now it's time to copy the contents of Sheet2 to a text file. On the spreadsheet file do a File > Save As, select Text (Tab delimited) in the Save as type section. Type a name for the file and click the Save button. Then click OK and Yes to the two MS Excel prompts. Now open the file and change all <tab> separators to "+" by Replace all <tab> to "+" (Mark one of the tabs and copy , go to edit/replace and paste it on the find box) You should see something like this:

```
*FR2004WI Screenshot for Step2.txt - Notepad
```
File Edit Format View Help

LGSWI1962+20240131+20240915+20280131+20290131+20311115+20410815+20511115+20261015+20310715+20231031+

LGSWI8801+0.125+0.125+0.375+0.625+0.875+1.750+1.625+0.625+0.750+0.043+

LGSWIM690+-191+134+201+-142+296+21+-125+25+-112+-169+-62

LGSWIM691+-92+0+0+-42+88+35+-29+40+-12+-59+-71

LGSWIM692+46+303+403+365+847+192+726+492+643+132+4149

LGSWIM693+715+439+103+125+402+124+529+234+757+418+3846

LGSWIM694+2+3+5+7+10+20+30+55+60+102+
**Step 4**. The last step, is adding the respondent ID, as-of-date and the report form name.

Open the newly created text file, place the cursor before the Cell Identifier on the beginning of the first row of data and press the return key to create an empty first row. Then type in your 10-digit respondent ID code immediately followed by FR2004WI and two blank spaces (Remember the report form name must be 10 characters long) and then the report's as-of-date(in the format of the date on the first line below.) . Save the file and you're done. Once you're done, your first row of data should look similar in format to the file below.

\*FR2004 WI User Guide text upload file.txt - Notepad File Edit Format View Help 0123456789FR2004WI 01-03-2022<br>LSSWI1962+20231231+20240915+20271231+20281231+20311115+20410815+20511115+20261015+20310715+20311031+ LGSWI8801+0.125+0.125+0.375+0.625+0.875+1.75+1.625+0.625+0.75+0.043+ LGSWIM690+-191+134+201+-142+296+21+-125+25+-112+-169+-62 LGSWIM691+-92+0+0+-42+88+35+-29+40+-12+-59+-71 LGSWIM692+46+303+403+365+847+192+726+492+643+132+4149 LGSWIM693+715+439+103+125+402+124+529+234+757+418+3846 LGSWIM694+2+3+5+7+10+20+30+55+60+102+

Now you can go ahead and submit this text file to Reporting Central.

### **File Format for FR2004SI (Effective from 01/05/2022)**

### Report Header Record for FR2004SI

The Report Header Record must be the first record in the file.

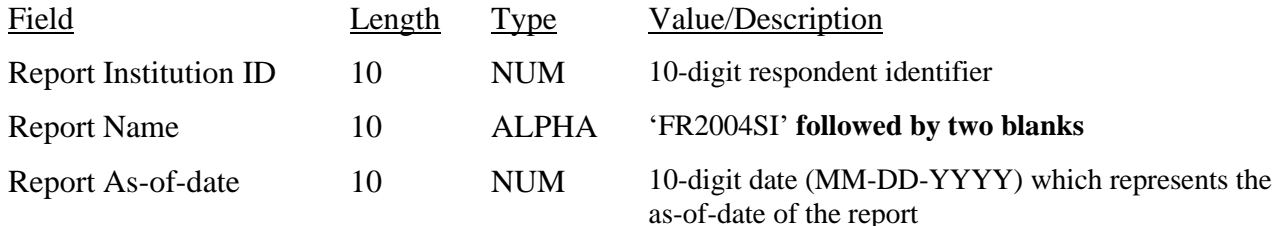

#### Report Data Record for FR2004SI

There must be one Report Data Record for each line of the report form.

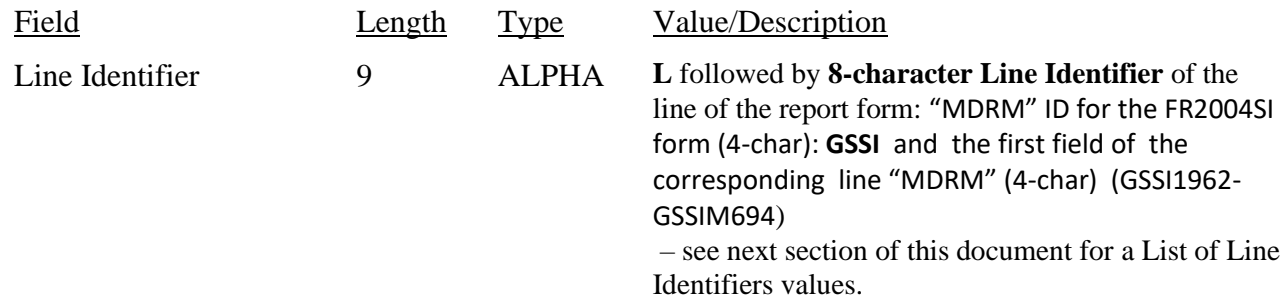

The next pair of fields (the separator and the data value) **occurs 1 time**, once for each data column of the report, in the case of the FR2004SI report, there are only two columns per Line identifier.

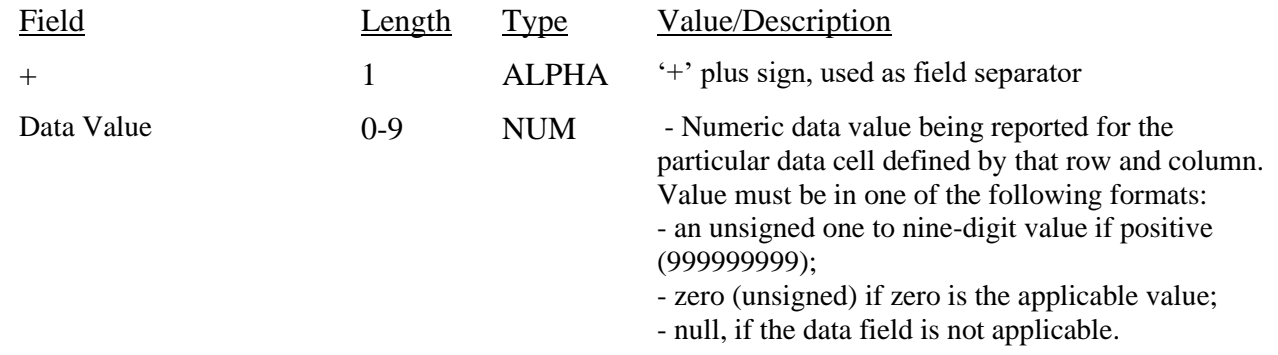

Note: Do not zero fill the report. If you do not have data for a cell, please leave the cell null.

# **Line Identifiers to be used for FR2004SI**

#### **Weekly report of Specific Issues – FR2004SI**

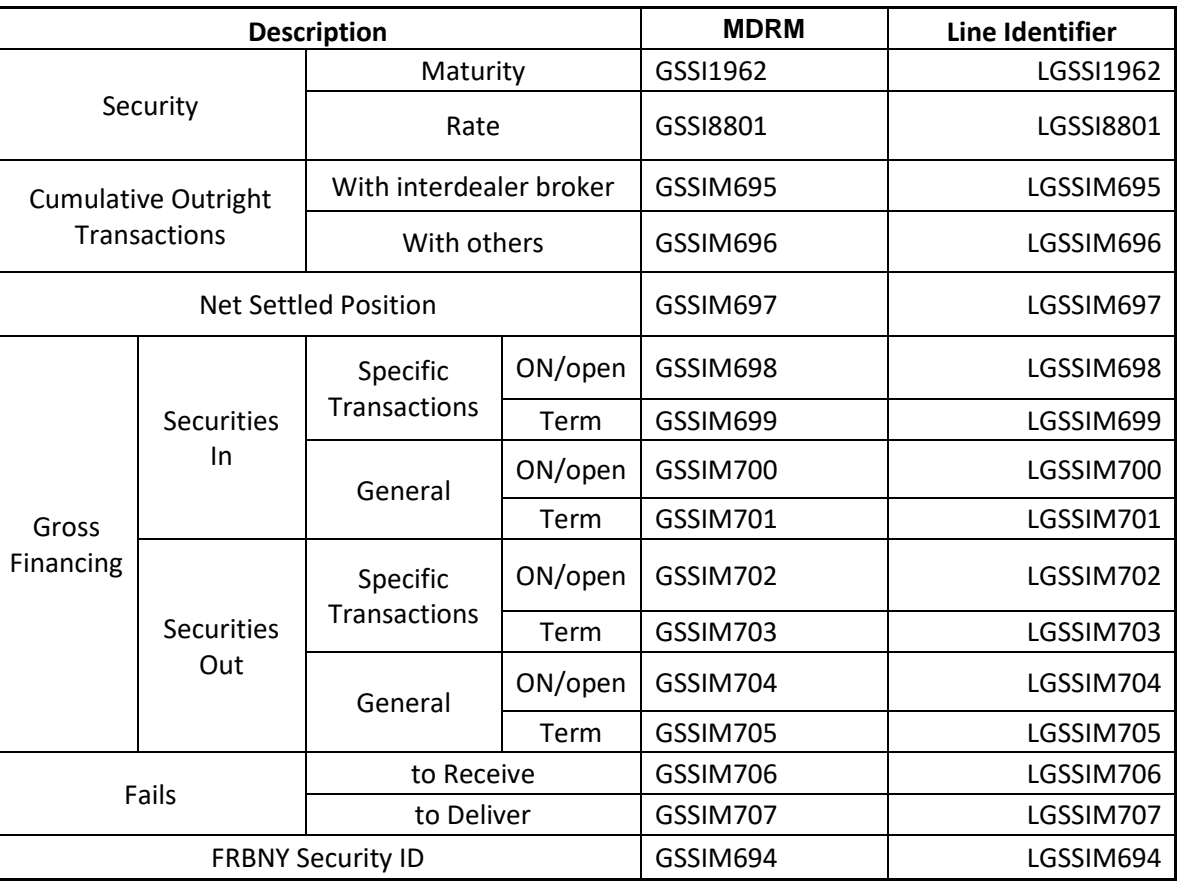

### **FIGURE 1 - EXAMPLE TEXT FILE FOR FR2004SI**

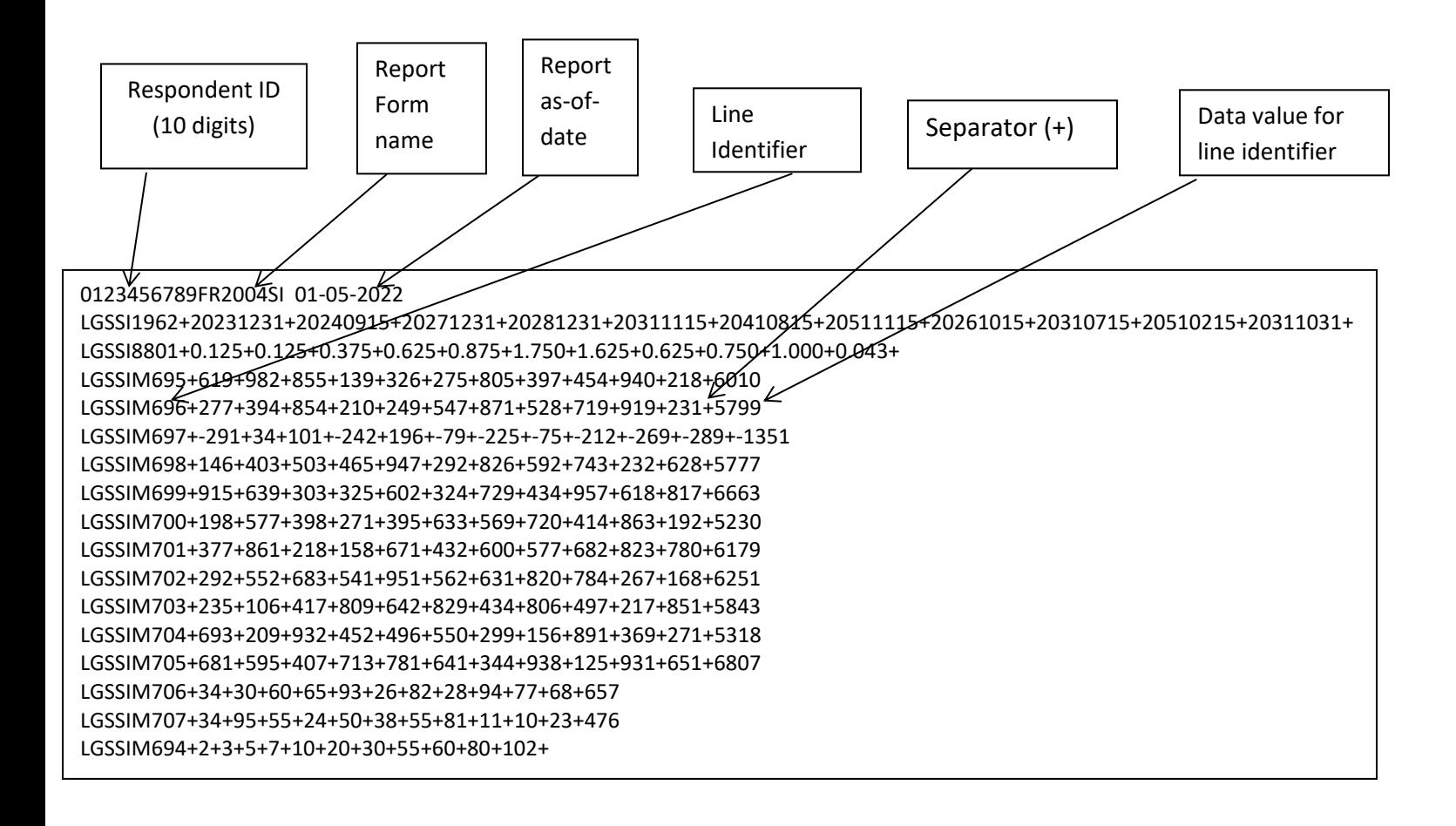

### **How to create a FR2004SI Text file from a spreadsheet**

**Step 1.** Create a spreadsheet with a layout similar to the FR2004SI report form, along with its corresponding Line identifiers and its data values for each item on the FR2004SI report form. You should skip those rows on the form that doesn't contain cells to be filled-in. A sample picture of a portion of the FR2004SI report is displayed below:

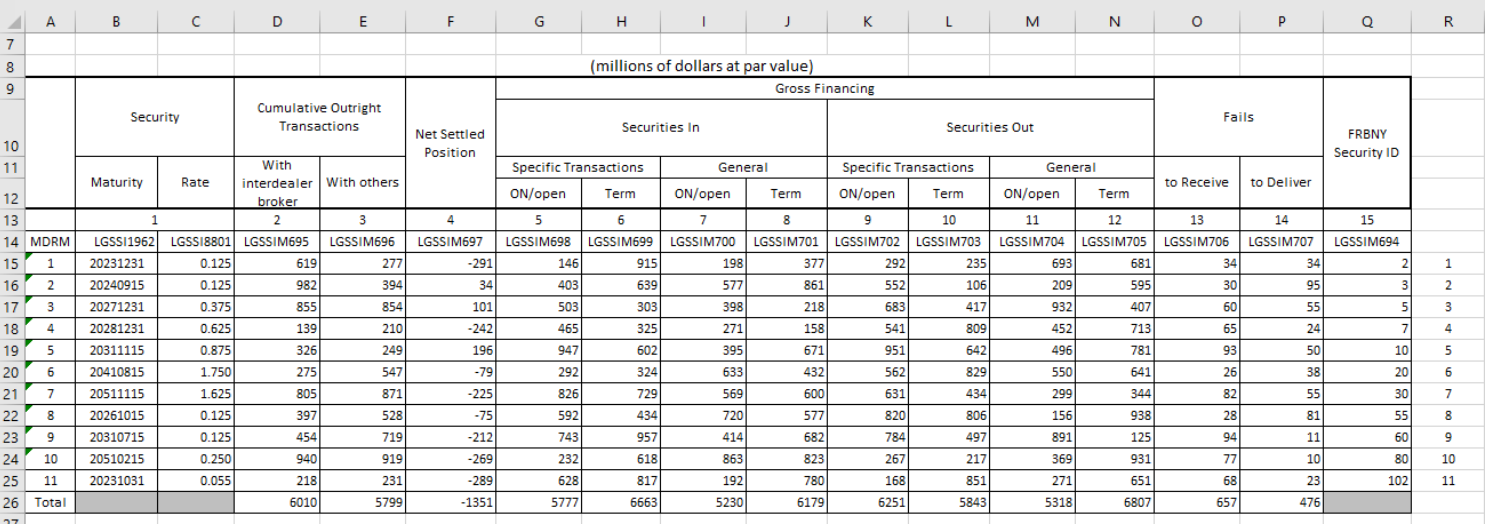

Assumption: Your data is entered in Sheet1.

**Step 2**. Once the entire report form is populated on a spreadsheet and the data values have been entered, it is time to format all of your entries from the first Line Identifier cell up to and including the last Value cell in the last Line Identifier column into a Reporting Central required format.

Notes:

In this form columns used for Line Identifiers

To create a text file for Reporting Central the following procedure proposed:

- Select cells starting with your first Line Identifier cell to your last Value cell
- Right Click/Copy
- Open new Sheet2/Paste Special/Paste Special/Transpose At this point you should have something similar to this:

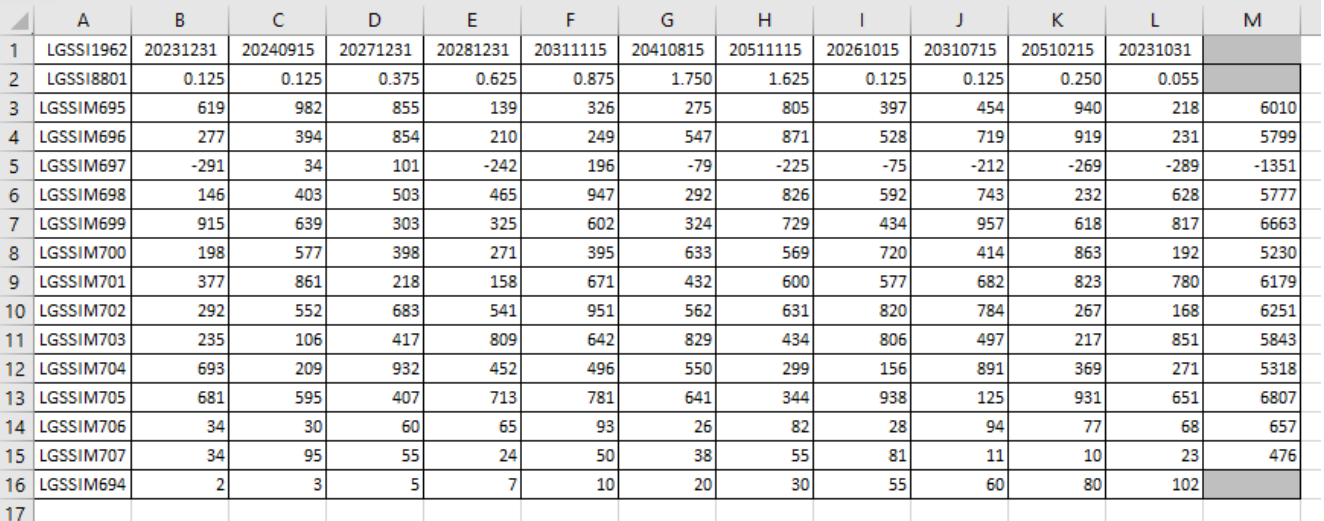

**Step 3**. Now it's time to copy the contents of Sheet2 to a text file. On the spreadsheet file do a File > Save As, select Text (Tab delimited) in the Save as type section. Type a name for the file and click the Save button. Then click OK and Yes to the two MS Excel prompts. Now open the file and change all  $\langle$ tab> separators to "+" by Replace all  $\langle$ tab> to "+" (Mark one of the tabs and copy , go to edit/replace and paste it on the find box)

You should see something like this:

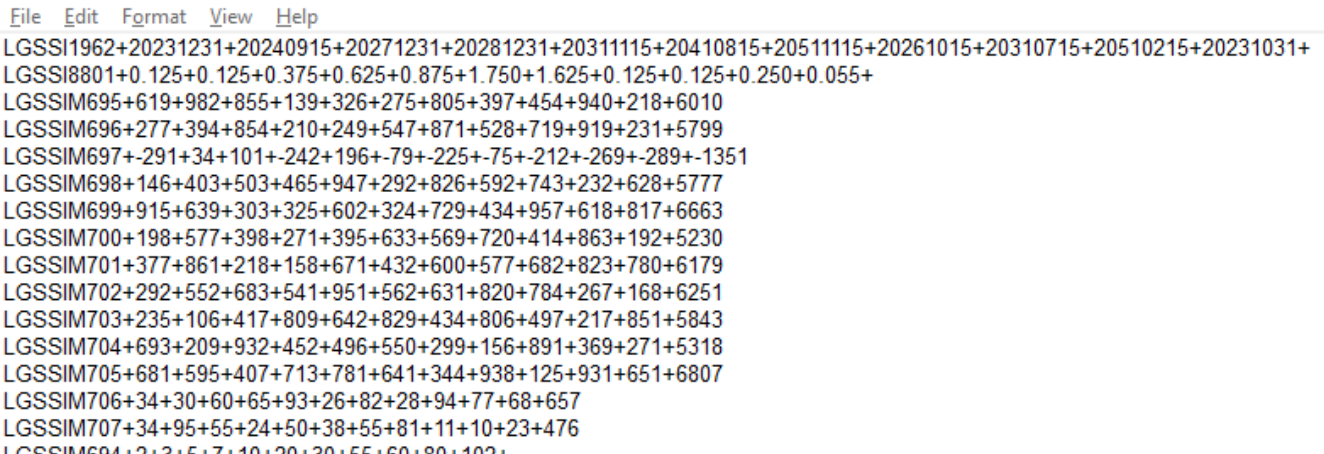

**Step 4**. The last step, is adding the respondent ID, as-of-date and the report form name.

Open the newly created text file, place the cursor before the Cell Identifier on the beginning of the first row of data and press the return key to create an empty first row. Then type in your 10-digit respondent ID code immediately followed by FR2004SI and two blank spaces (Remember the report form name must be 10 characters long) and then the report's as-of-date (in the format of the date on the first line below.) Save the file and you're done. Once you're done, your first row of data should look similar in format to the file below.

```
File Edit Format View Help
LGSSI1962+20231231+20240915+20271231+20281231+20311115+20410815+20511115+20261015+20310715+20510215+20231031+
LGSSI8801+0 125+0 125+0 375+0 625+0 875+1 750+1 625+0 125+0 125+0 250+0 055+
LGSSIM695+619+982+855+139+326+275+805+397+454+940+218+6010
LGSSIM696+277+394+854+210+249+547+871+528+719+919+231+5799
LGSSIM697+-291+34+101+-242+196+-79+-225+-75+-212+-269+-289+-1351
LGSSIM698+146+403+503+465+947+292+826+592+743+232+628+5777
LGSSIM699+915+639+303+325+602+324+729+434+957+618+817+6663
LGSSIM700+198+577+398+271+395+633+569+720+414+863+192+5230
LGSSIM701+377+861+218+158+671+432+600+577+682+823+780+6179
LGSSIM702+292+552+683+541+951+562+631+820+784+267+168+6251
LGSSIM703+235+106+417+809+642+829+434+806+497+217+851+5843
LGSSIM704+693+209+932+452+496+550+299+156+891+369+271+5318
LGSSIM705+681+595+407+713+781+641+344+938+125+931+651+6807
LGSSIM706+34+30+60+65+93+26+82+28+94+77+68+657
LGSSIM707+34+95+55+24+50+38+55+81+11+10+23+476
LGSSIM694+2+3+5+7+10+20+30+55+60+80+102+
```
Now you can go ahead and submit this text file to Reporting Central.

### **File Format for FR2004SD (Effective from 01/03/2022)**

#### Report Header Record for FR2004SD

The Report Header Record must be the first record in the file.

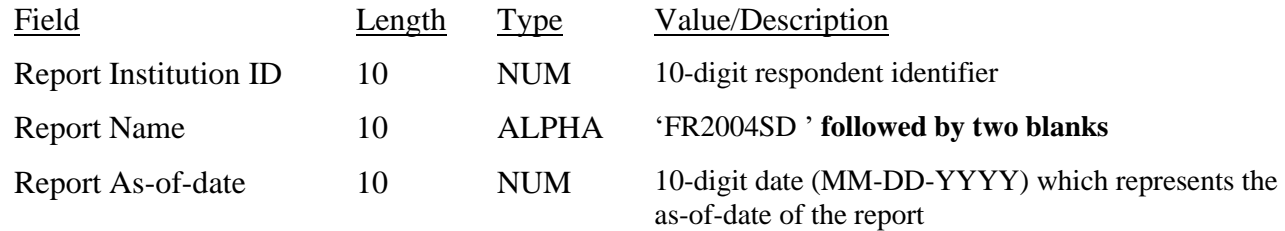

Report Data Record for FR2004SD

There must be one Report Data Record for each line of the report form.

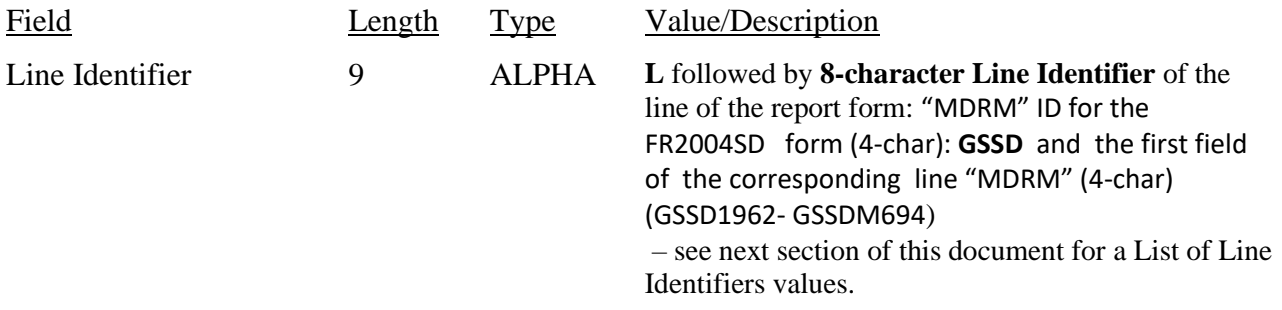

The next pair of fields (the separator and the data value) **occurs 1 time**, once for each data column of the report, in the case of the FR2004SD report, there are only two columns per Line identifier.

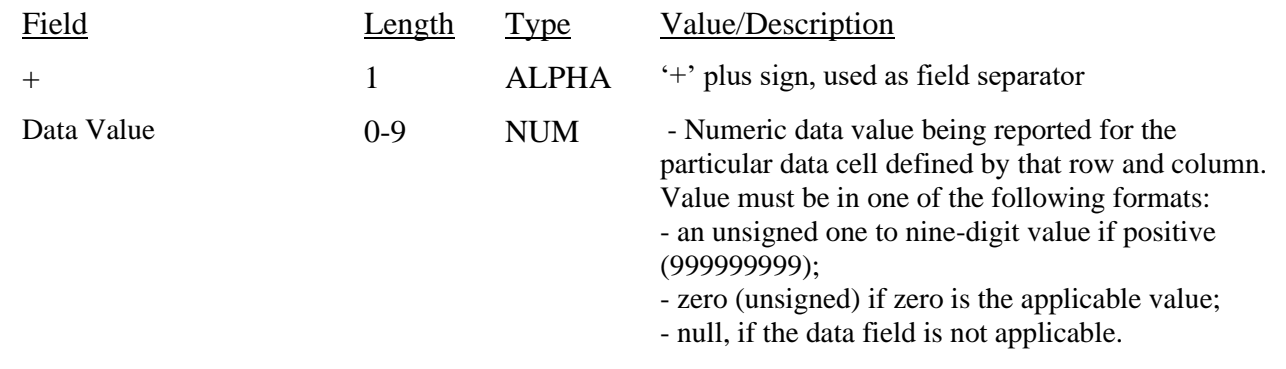

Note: Do not zero fill the report. If you do not have data for a cell, please leave the cell null.

## **Line Identifiers to be used for FR2004SD**

#### **Daily report of Specific Issues – FR2004SD**

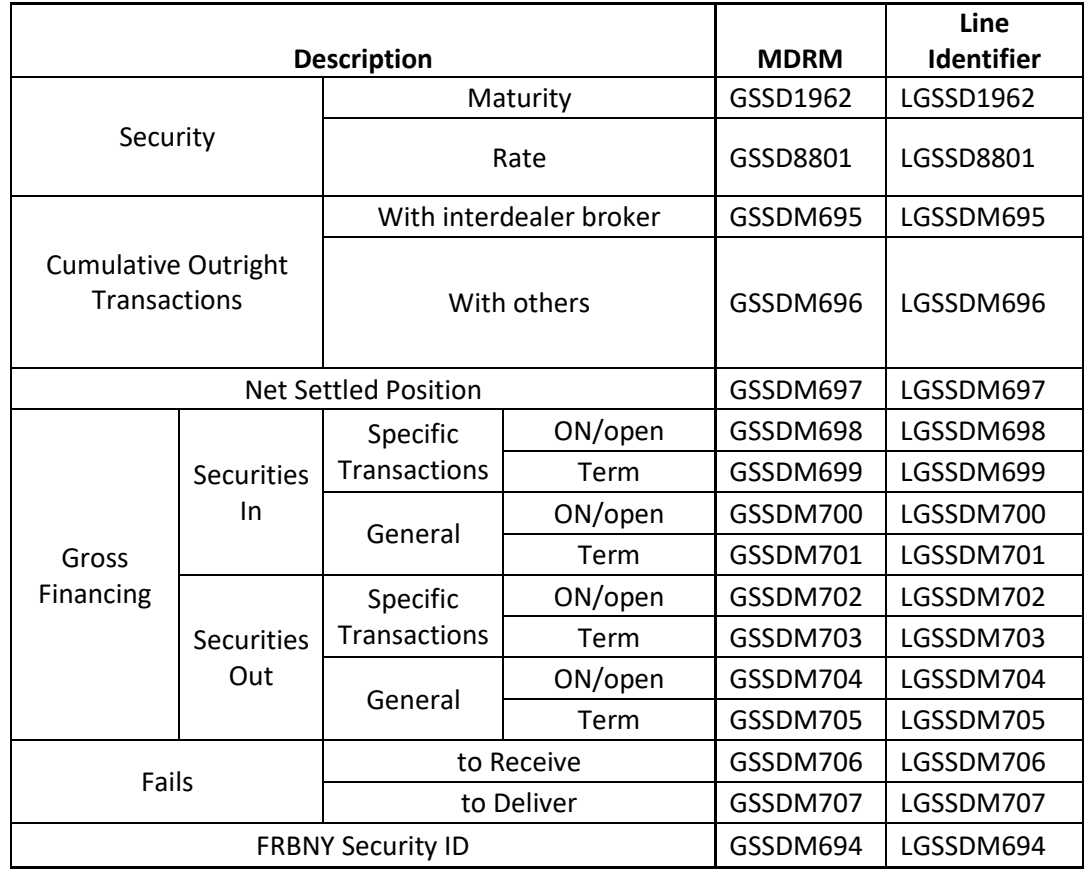

### **FIGURE 1 - EXAMPLE TEXT FILE FOR FR2004SD**

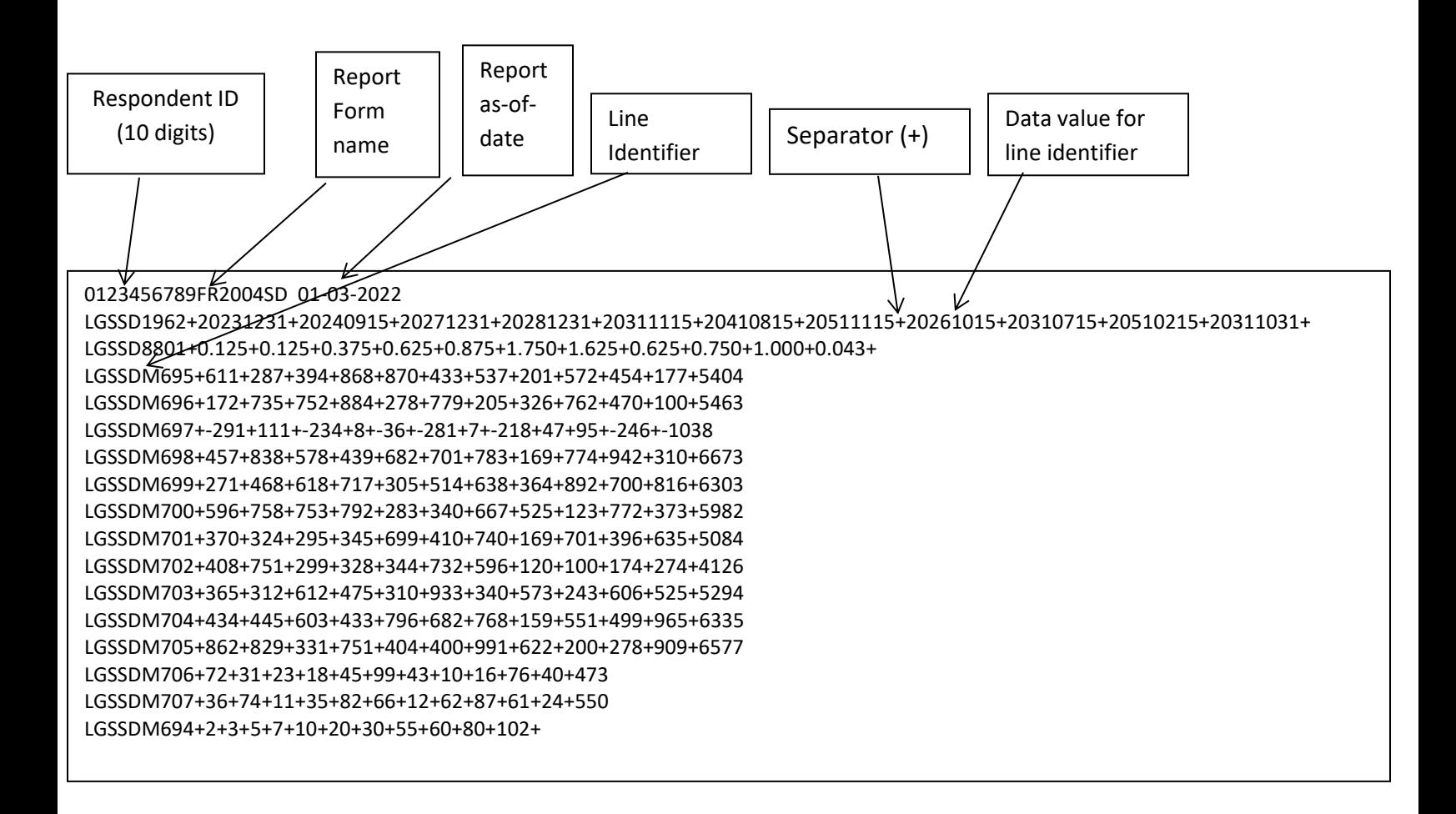

### **How to create a FR2004SD Text file from a spreadsheet**

**Step 1.** Create a spreadsheet with a layout similar to the FR2004SD report form, along with its corresponding Line identifiers and its data values for each item on the FR2004SD report form. You should skip those rows on the form that doesn't contain cells to be filled-in. A sample picture of a portion of the FR2004SD report is displayed below:

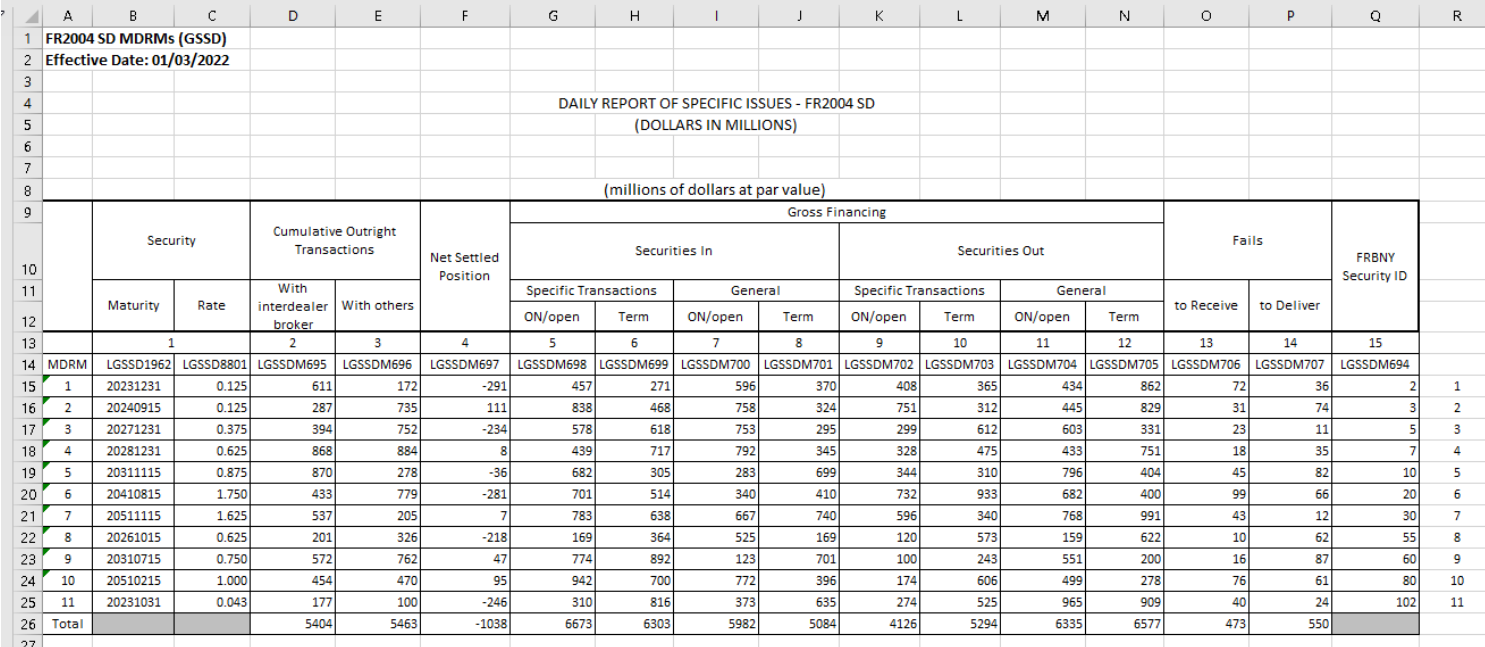

Assumption: Your data is entered in Sheet1.

**Step 2**. Once the entire report form is populated on a spreadsheet and the data values have been entered, it is time to format all of your entries from the first Line identifier cell up to and including the last Value cell in the last Line Identifier column into a Reporting Central required format.

Notes:

In this form columns used for Line Identifiers

To create a text file for Reporting Central the following procedure proposed:

- Select form part from your first Line Identifier cell to your last Value cell
- Right Click/Copy
- Open new Sheet2/Paste Special/Paste Special/Transpose At this point you should have something similar to this:

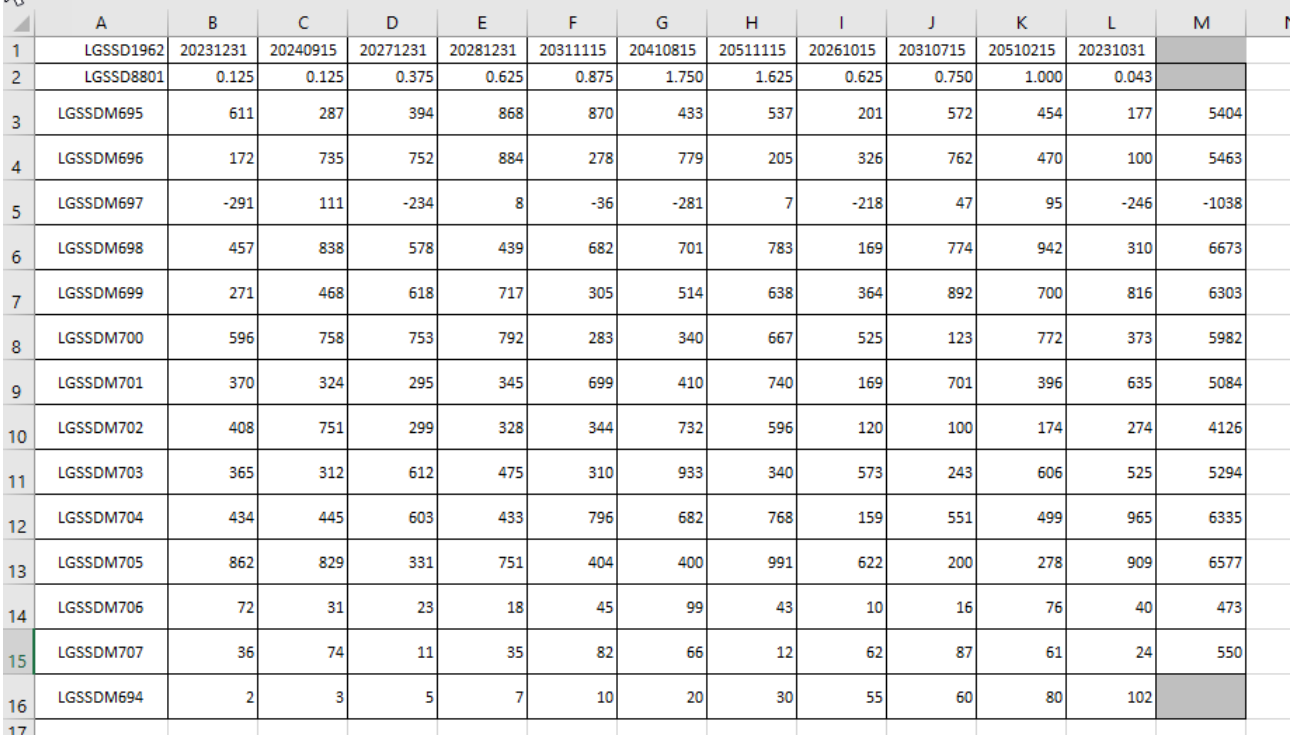

**Step 3**. Now it's time to copy the contents of Sheet2 to a text file. On the spreadsheet file do a File > Save As, select Text (Tab delimited) in the Save as type section. Type a name for the file and click the Save button. Then click OK and Yes to the two MS Excel prompts. Now open the file and change all  $\langle$ tab> separators to "+" by Replace all  $\langle$ tab> to "+" (Mark one of the tabs and copy , go to edit/replace and paste it on the find box) You should see something like this:

```
File Edit Format View Help
LGSSD1962+20231231+20240915+20271231+20281231+20311115+20410815+20511115+20261015+20310715+20510215+20231031+
LGSSD8801+0.125+0.125+0.375+0.625+0.875+1.750+1.625+0.625+0.750+1.000+0.043+
LGSSDM695+611+287+394+868+870+433+537+201+572+454+177+5404
LGSSDM696+172+735+752+884+278+779+205+326+762+470+100+5463
LGSSDM697+-291+111+-234+8+-36+-281+7+-218+47+95+-246+-1038
LGSSDM698+457+838+578+439+682+701+783+169+774+942+310+6673
LGSSDM699+271+468+618+717+305+514+638+364+892+700+816+6303
LGSSDM700+596+758+753+792+283+340+667+525+123+772+373+5982
LGSSDM701+370+324+295+345+699+410+740+169+701+396+635+5084
LGSSDM702+408+751+299+328+344+732+596+120+100+174+274+4126
LGSSDM703+365+312+612+475+310+933+340+573+243+606+525+5294
LGSSDM704+434+445+603+433+796+682+768+159+551+499+965+6335
LGSSDM705+862+829+331+751+404+400+991+622+200+278+909+6577
LGSSDM706+72+31+23+18+45+99+43+10+16+76+40+473
LGSSDM707+36+74+11+35+82+66+12+62+87+61+24+550
LGSSDM694+2+3+5+7+10+20+30+55+60+80+102+
```
**Step 4**. The last step, is adding the respondent ID, as-of-date and the report form name.

Open the newly created text file, place the cursor before the Cell Identifier on the beginning of the first row of data and press the return key to create an empty first row. Then type in your 10-digit respondent ID code immediately followed by FR2004SD and two blank spaces (Remember the report form name must be 10 characters long) and then the report's as-of-date (in the format of the date on the first line below.) Save the file and you're done. Once you're done, your first row of data should look similar in format to the file below.

```
File Edit Format View Help
0123456789FR2004SD 01-03-2022
LGSSD1962+20231231+20240915+20271231+20281231+20311115+20410815+20511115+20261015+20310715+20510215+20311031+
LGSSD8801+0.125+0.125+0.375+0.625+0.875+1.750+1.625+0.625+0.750+1.000+0.043+
LGSSDM695+611+287+394+868+870+433+537+201+572+454+177+5404
LGSSDM696+172+735+752+884+278+779+205+326+762+470+100+5463
LGSSDM697+-291+111+-234+8+-36+-281+7+-218+47+95+-246+-1038
LGSSDM698+457+838+578+439+682+701+783+169+774+942+310+6673
LGSSDM699+271+468+618+717+305+514+638+364+892+700+816+6303
LGSSDM700+596+758+753+792+283+340+667+525+123+772+373+5982
LGSSDM701+370+324+295+345+699+410+740+169+701+396+635+5084
LGSSDM702+408+751+299+328+344+732+596+120+100+174+274+4126
LGSSDM703+365+312+612+475+310+933+340+573+243+606+525+5294
LGSSDM704+434+445+603+433+796+682+768+159+551+499+965+6335
LGSSDM705+862+829+331+751+404+400+991+622+200+278+909+6577
LGSSDM706+72+31+23+18+45+99+43+10+16+76+40+473
LGSSDM707+36+74+11+35+82+66+12+62+87+61+24+550
LGSSDM694+2+3+5+7+10+20+30+55+60+80+102+
```
Now you can go ahead and submit this text file to Reporting Central.

### **File Format for FR2004FA (Effective from 01/03/2022)**

### Report Header Record for FR2004FA

The Report Header Record must be the first record in the file.

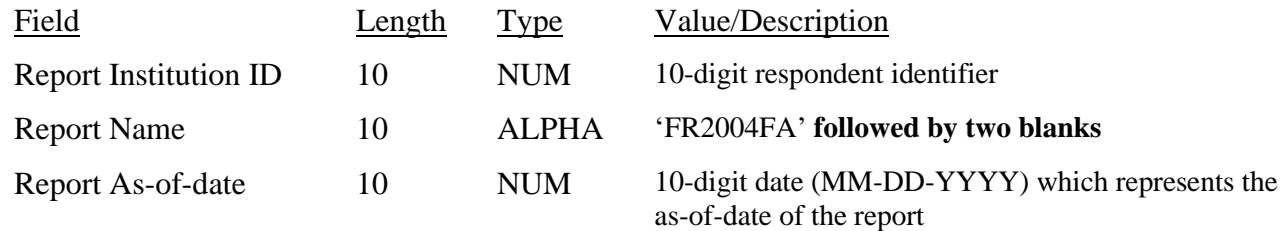

Report Data Record for FR2004FA

There must be one Report Data Record for each line of the report form.

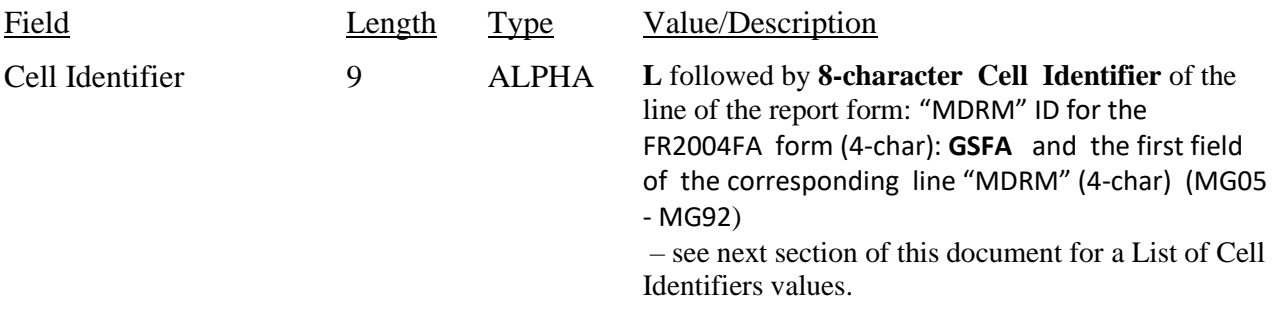

The next pair of fields is: the separator and the data value. In case of the FR2004FA report, there are only two columns per Line, so two cell identifiers are followed by their values separated by field separators.

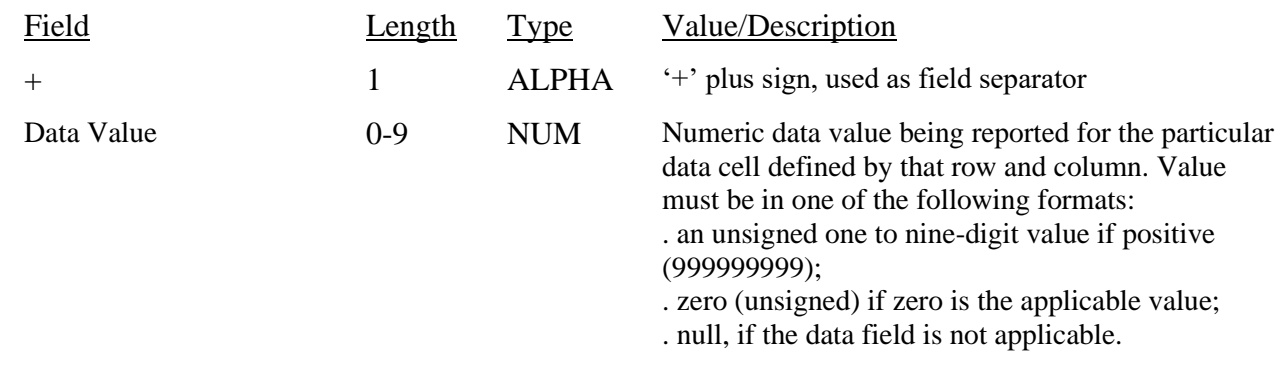

Note: Do not zero fill the report. If you do not have data for a cell, please leave the cell null.

### **Cell Identifiers to be used for FR2004FA**

### **Settlement Cycle Report of Dealer Fails and Transaction Volumes: Class A – FR2004FA**

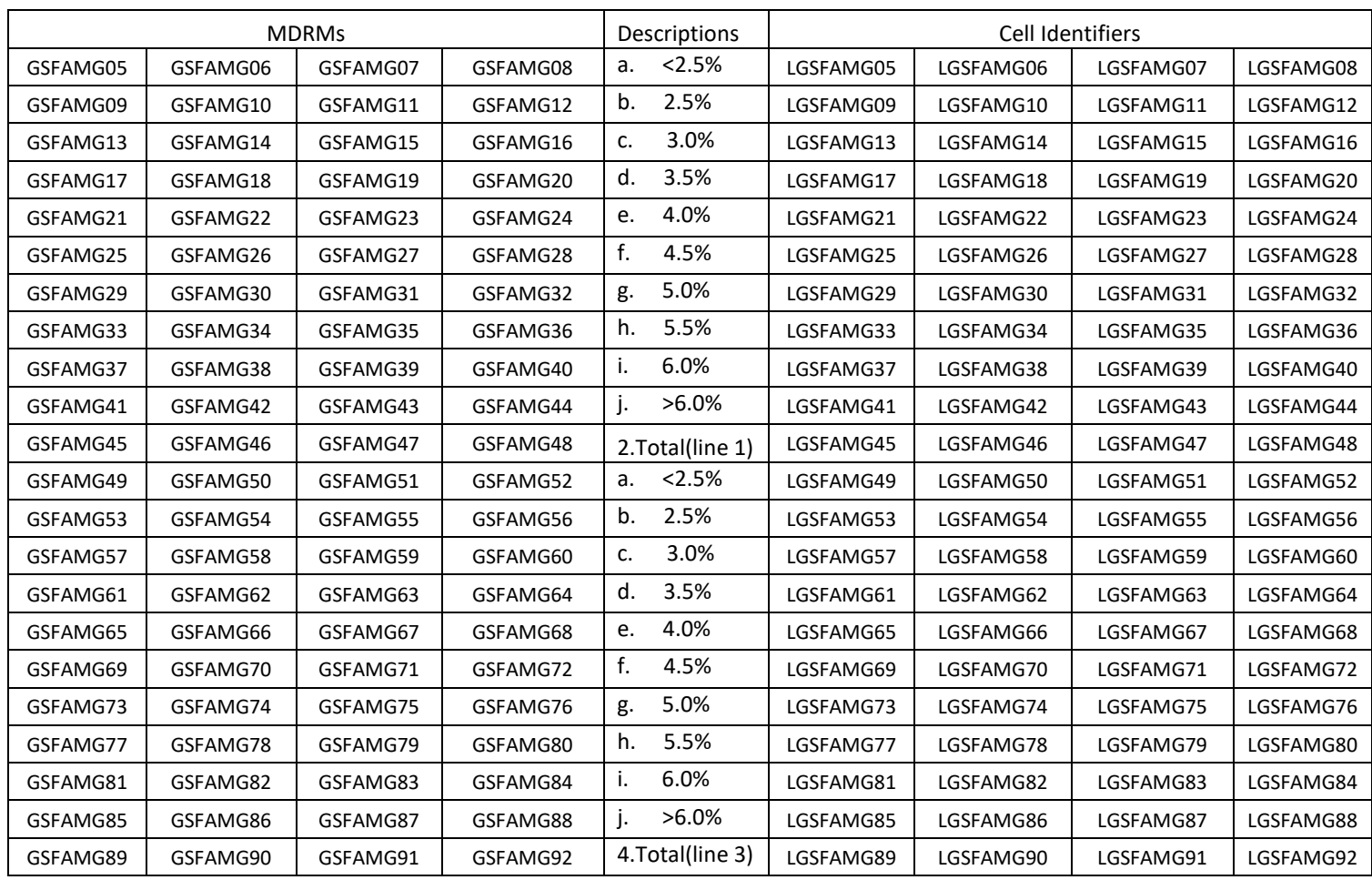

**FIGURE 1 - EXAMPLE TEXT FILE FOR FR2004FA**

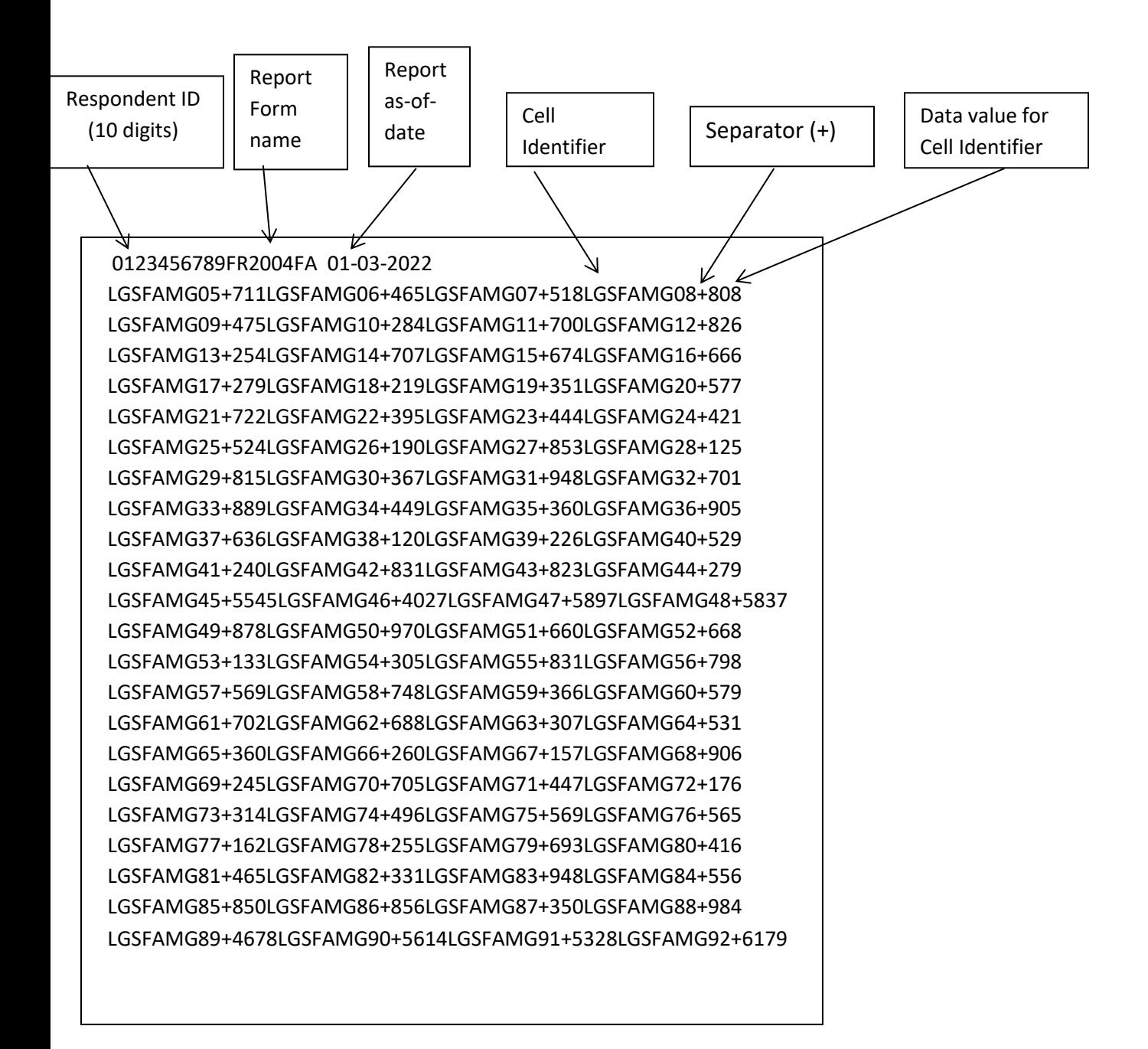

### **How to create a FR2004FA Text file from a spreadsheet**

Step 1. Create a spreadsheet with a layout similar to the FR2004FA report form, along with its corresponding Cell identifiers and its data values for each item on the FR2004FA report form. You should skip those rows on the form that doesn't contain cells to be filled-in. A sample picture of a portion of the FR2004FA report is displayed below:

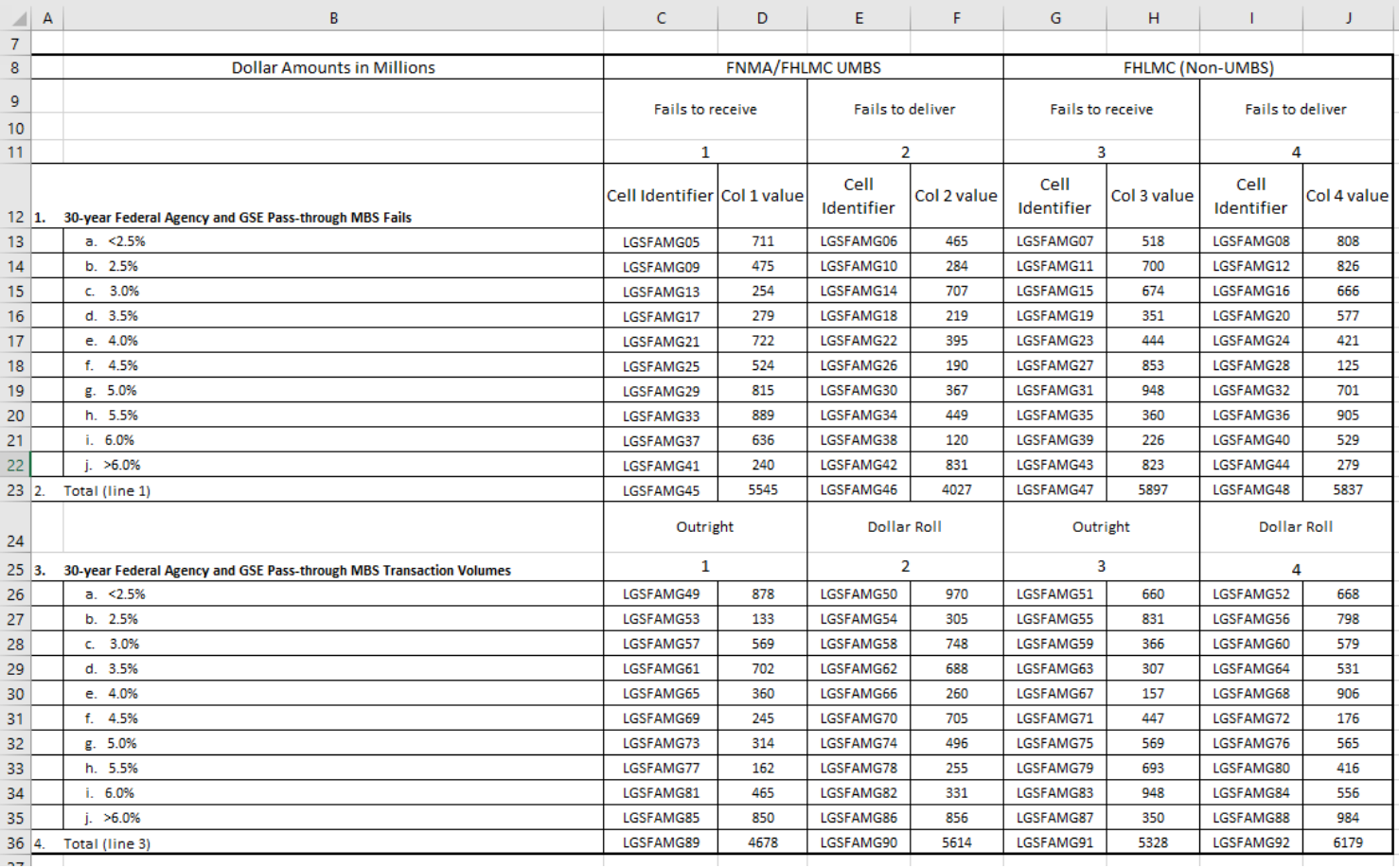

**Step 2**. Once the entire report form is populated on a spreadsheet and the data values have been entered, it is time to format all of your entries from the first Cell Identifier and Value up to and including the last Cell Identifier and Value into a Reporting Central required format.

To accomplish this the following technique may be used:

- select cells starting with first Cell Identifier and Value (starting with the first Cell Identifier row/column) up to the last Cell Identifier and Value (ending with the last Value row/column).
- paste selection to another spreadsheet and save it in \*.txt file: On the spreadsheet file: do a File > Save As, select Text (Tab delimited) in the Save as type section. Type a name for the file and click the Save button. Then click OK and Yes to the two MS Excel prompts.

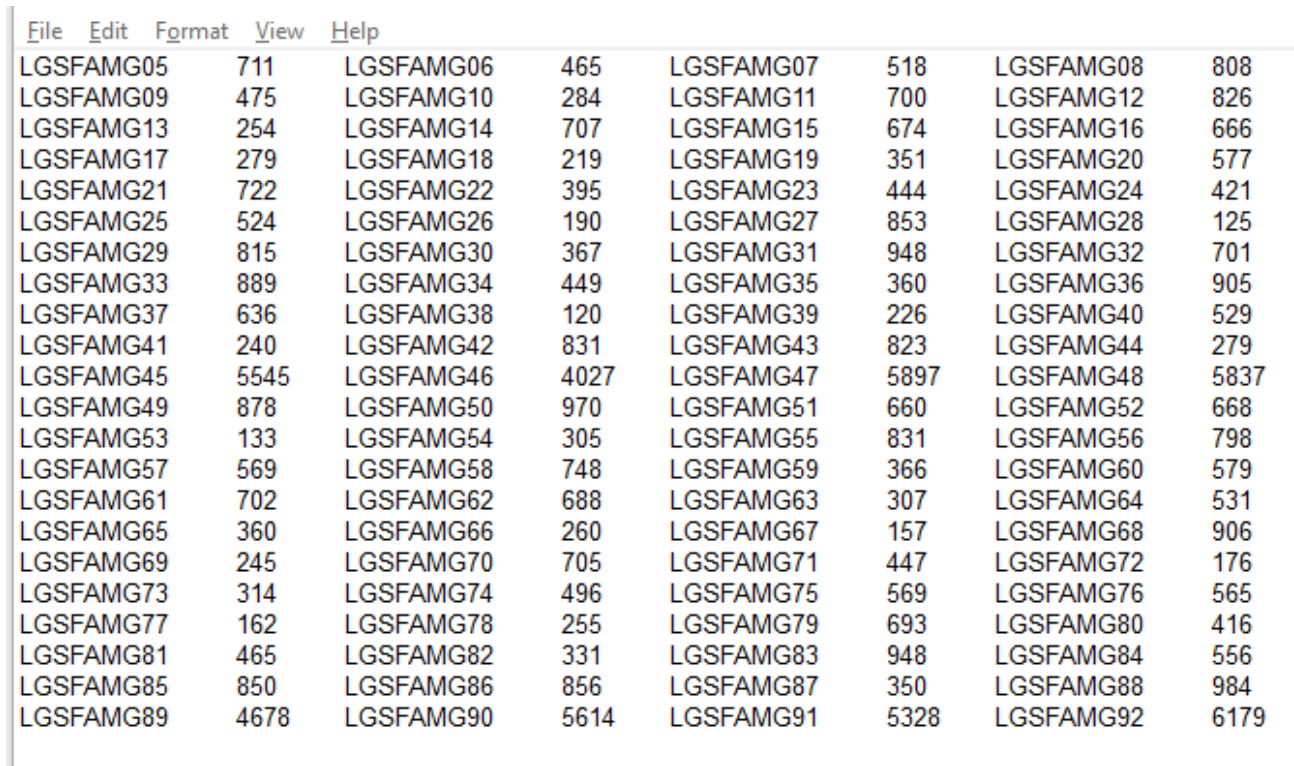

- If you open the text file, you should see something like this:

- use "Replace All" for the following: "<tab>" to "+" and after that "+L" to "L" to see something like that:

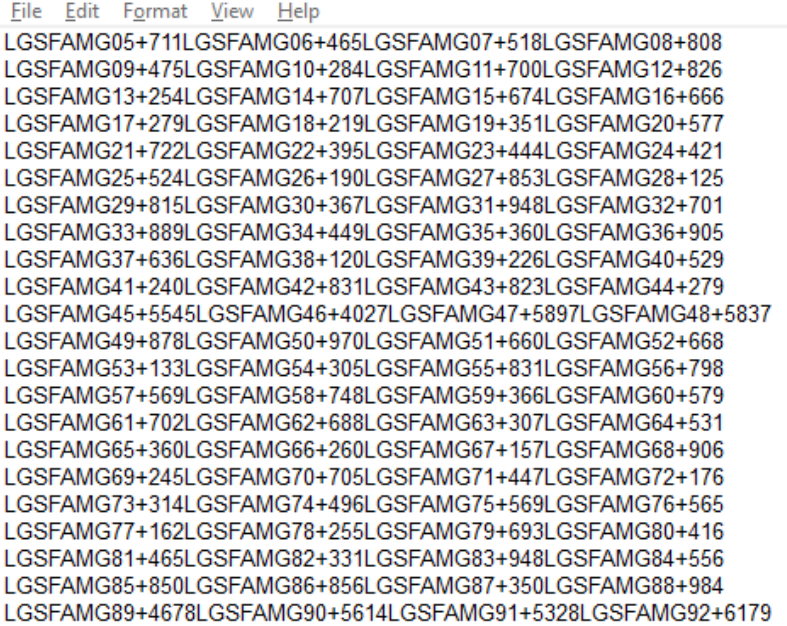

**Step 3**. The last step, is adding the respondent ID, as-of-date and the report form name.

Open the newly created text file, place the cursor before the Cell Identifier on the beginning of the first row of data and press the return key to create an empty first row. Then type in your 10-digit respondent ID code immediately followed by FR2004FA and two blank spaces (Remember the report form name must be 10 characters long) and then the report's as-of-date (in the format of the date on the first line below.) Save the file and you're done. Once you're done, your first row of data should look similar in format to the file below.

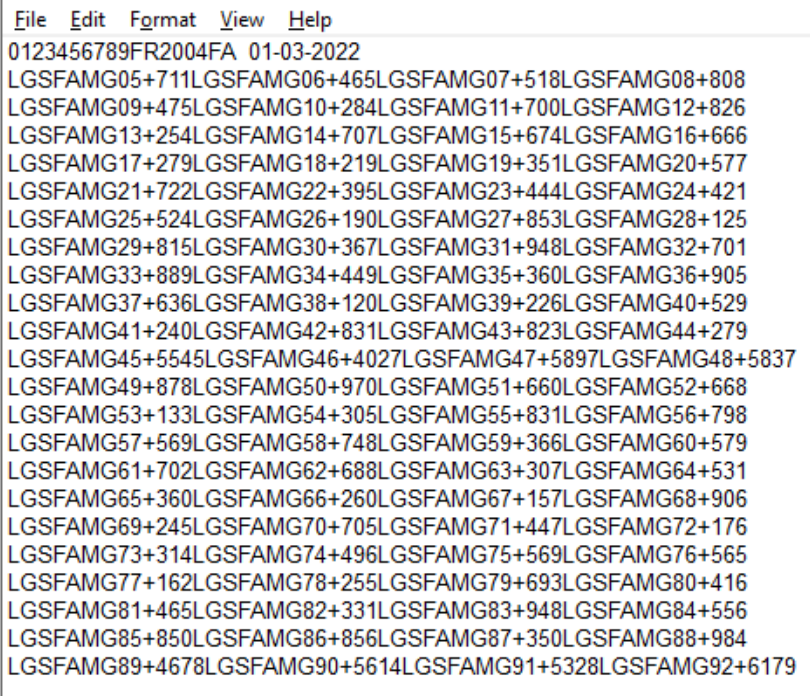

Now you can go ahead and submit this text file to Reporting Central.

### **File Format for FR2004FB (Effective from 01/03/2022)**

### Report Header Record for FR2004FB

The Report Header Record must be the first record in the file.

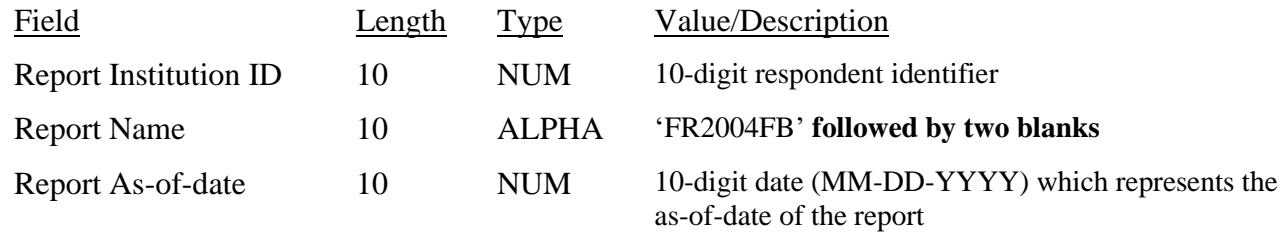

Report Data Record for FR2004FB

There must be one Report Data Record for each line of the report form.

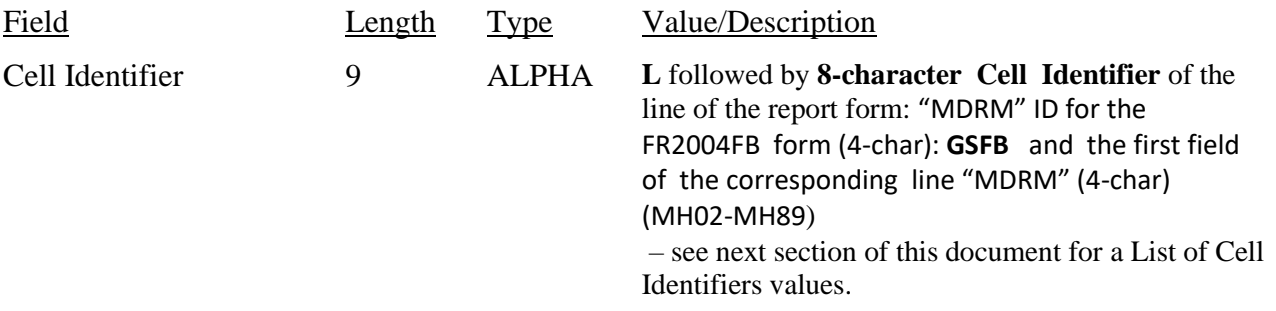

The next pair of fields is: the separator and the data value. In case of the FR2004FB report, there are only two columns per Line, so two cell identifiers are followed by their values separated by field separators.

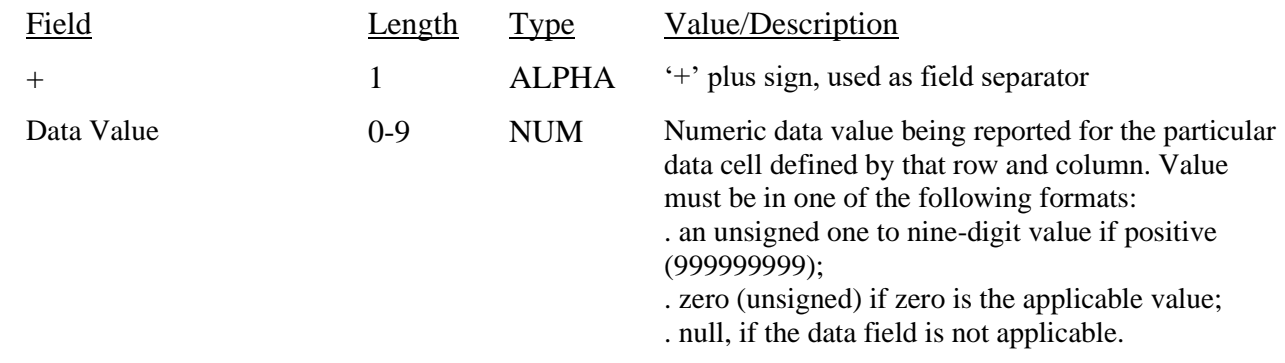

Note: Do not zero fill the report. If you do not have data for a cell, please leave the cell null.

### **Cell Identifiers to be used for FR2004FB**

### **Settlement Cycle Report of Dealer Fails and Transaction Volumes: Class B – FR2004FB**

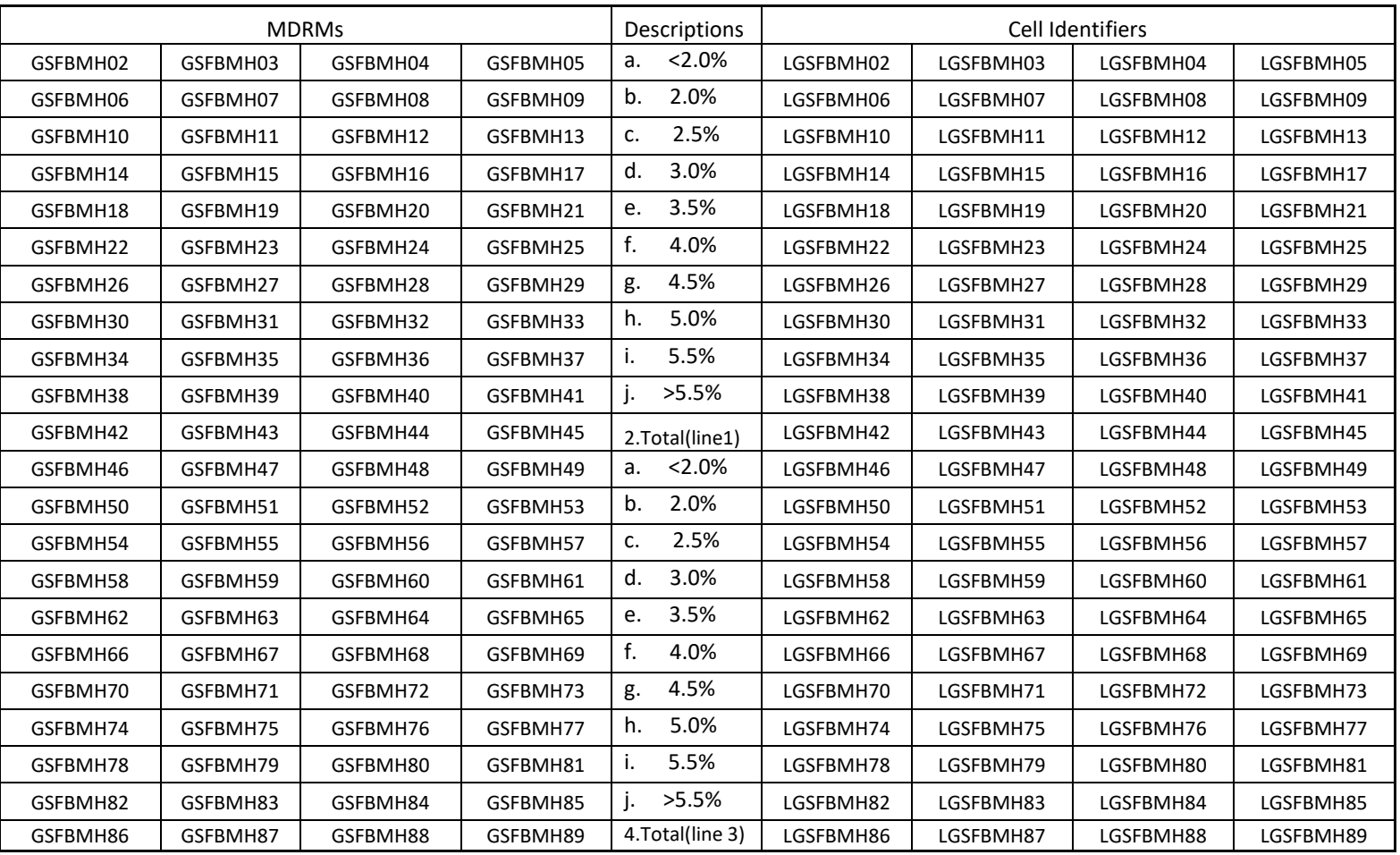

### **FIGURE 1 - EXAMPLE TEXT FILE FOR FR2004FB**

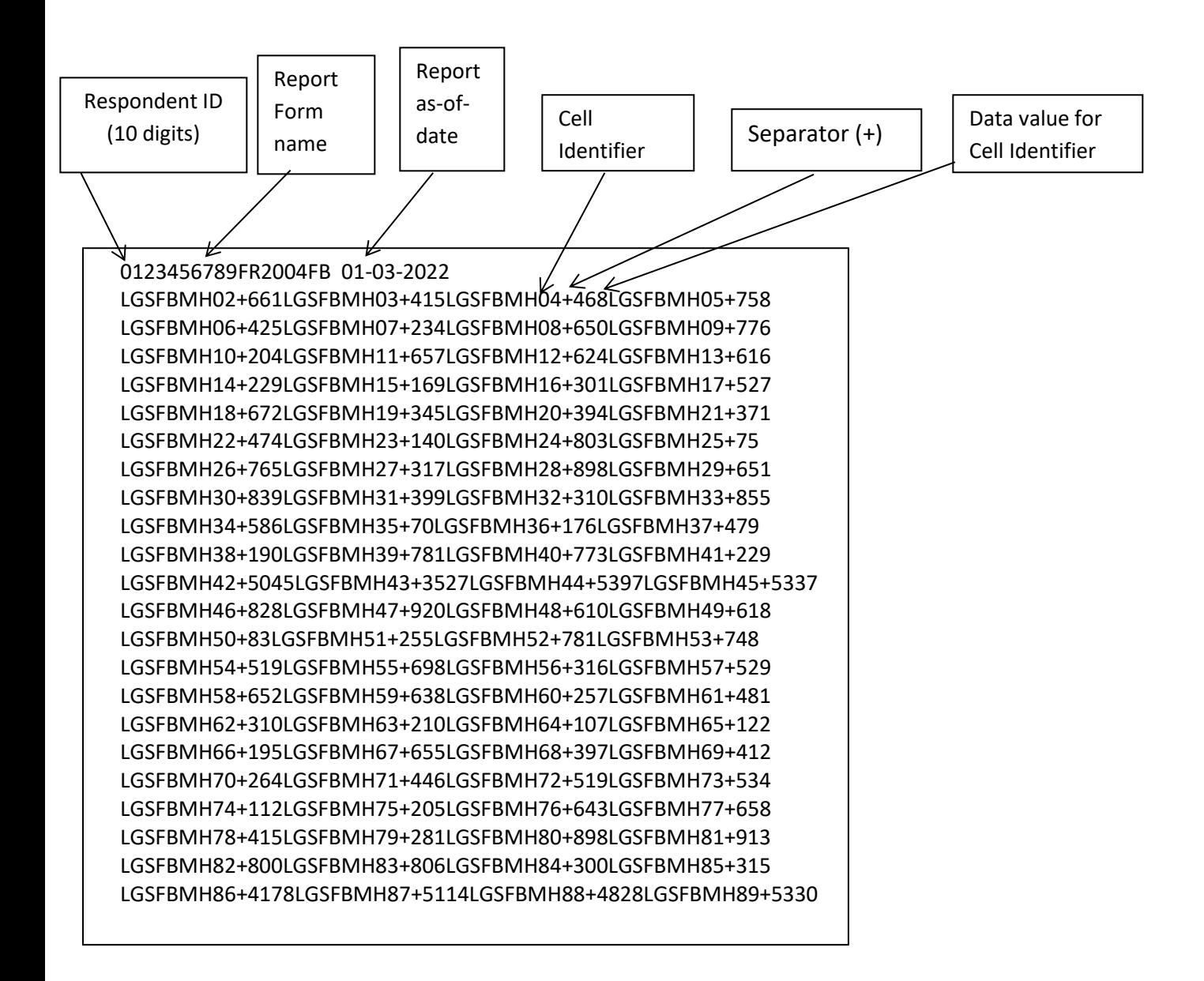

### **How to create a FR2004FB Text file from a spreadsheet**

**Step 1.** Create a spreadsheet with a layout similar to the FR2004FB report form, along with its corresponding Cell identifiers and its data values for each item on the FR2004FB report form. You should skip those rows on the form that doesn't contain cells to be filled-in. A sample picture of a portion of the FR2004FB report is displayed below:

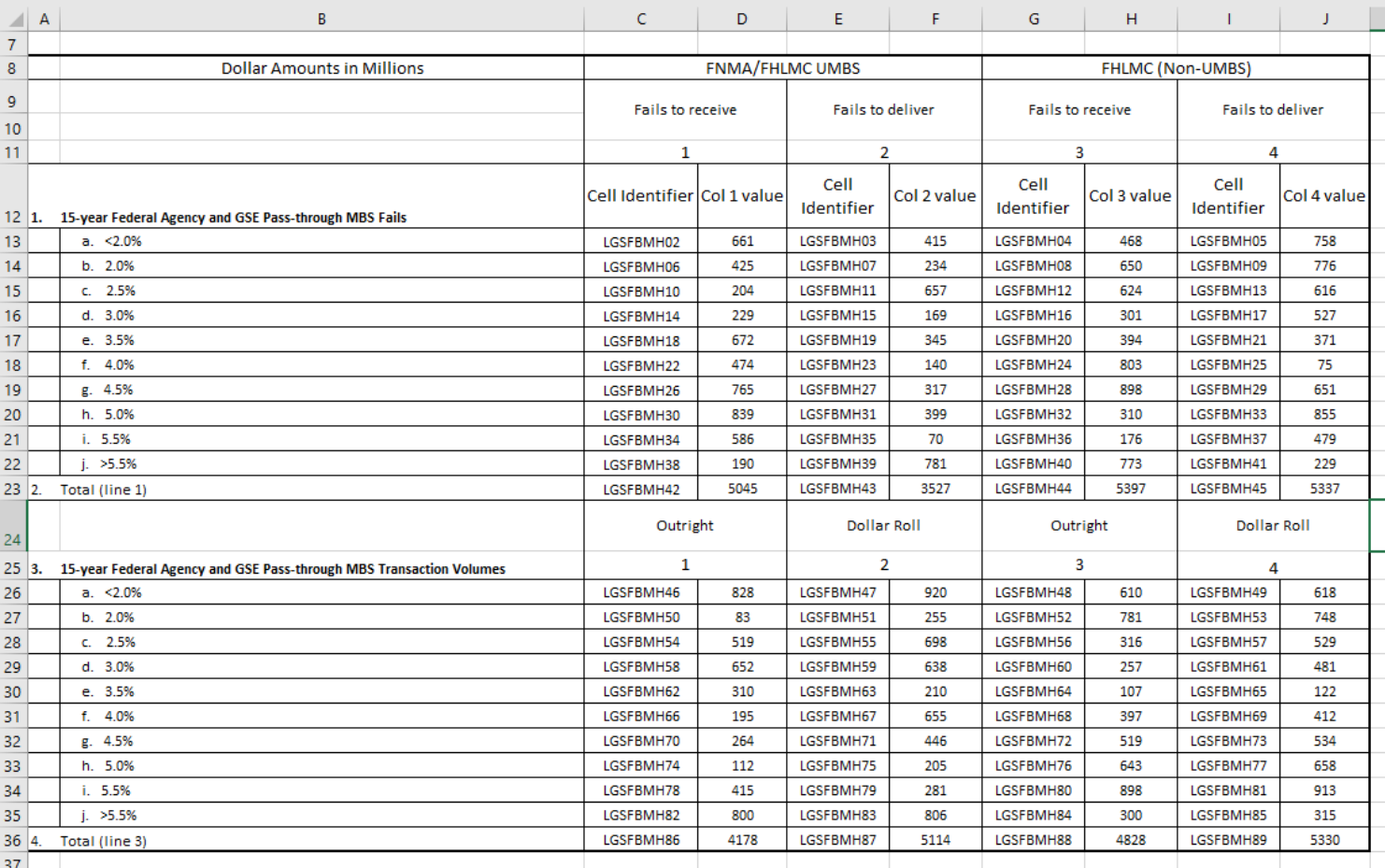

**Step 2**. Once the entire report form is populated on a spreadsheet and the data values have been entered, it is time to format all of your entries from the first Cell Identifier and Value up to and including the last Cell Identifier and Value into a Reporting Central required format.

To accomplish this the following technique may be used

- select cells starting with the first Cell Identifier and Value (starting with the first Cell Identifier row/column) up to the last Cell Identifier and Value (ending with the last Value row/column).
- paste selection to another spreadsheet and save it in \*.txt file: On the spreadsheet file: do a File > Save As, select Text (Tab delimited) in the Save as type section. Type a name for the file and click the Save button. Then click OK and Yes to the two MS Excel prompts.
- If you open the text file, you should see something like this:

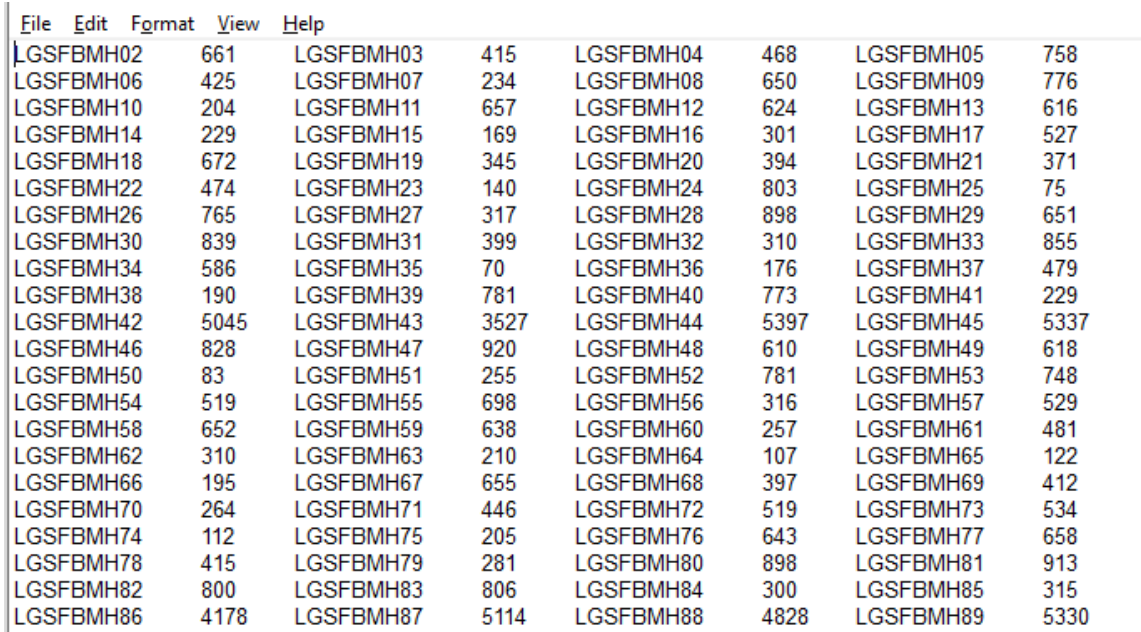

- use "Replace All" for the following: "<tab>" to "+" and after that "+L" to "L" to see something like that:

File Edit Format View Help LGSFBMH02+661LGSFBMH03+415LGSFBMH04+468LGSFBMH05+758 LGSFBMH06+425LGSFBMH07+234LGSFBMH08+650LGSFBMH09+776 LGSFBMH10+204LGSFBMH11+657LGSFBMH12+624LGSFBMH13+616 LGSFBMH14+229LGSFBMH15+169LGSFBMH16+301LGSFBMH17+527 LGSFBMH18+672LGSFBMH19+345LGSFBMH20+394LGSFBMH21+371 LGSFBMH22+474LGSFBMH23+140LGSFBMH24+803LGSFBMH25+75 LGSFBMH26+765LGSFBMH27+317LGSFBMH28+898LGSFBMH29+651 LGSFBMH30+839LGSFBMH31+399LGSFBMH32+310LGSFBMH33+855 LGSFBMH34+586LGSFBMH35+70LGSFBMH36+176LGSFBMH37+479 LGSFBMH38+190LGSFBMH39+781LGSFBMH40+773LGSFBMH41+229 LGSFBMH42+5045LGSFBMH43+3527LGSFBMH44+5397LGSFBMH45+5337 LGSFBMH46+828LGSFBMH47+920LGSFBMH48+610LGSFBMH49+618 LGSFBMH50+83LGSFBMH51+255LGSFBMH52+781LGSFBMH53+748 LGSFBMH54+519LGSFBMH55+698LGSFBMH56+316LGSFBMH57+529 LGSFBMH58+652LGSFBMH59+638LGSFBMH60+257LGSFBMH61+481 LGSFBMH62+310LGSFBMH63+210LGSFBMH64+107LGSFBMH65+122 LGSFBMH66+195LGSFBMH67+655LGSFBMH68+397LGSFBMH69+412 LGSFBMH70+264LGSFBMH71+446LGSFBMH72+519LGSFBMH73+534 LGSFBMH74+112LGSFBMH75+205LGSFBMH76+643LGSFBMH77+658 LGSFBMH78+415LGSFBMH79+281LGSFBMH80+898LGSFBMH81+913 LGSFBMH82+800LGSFBMH83+806LGSFBMH84+300LGSFBMH85+315 LGSFBMH86+4178LGSFBMH87+5114LGSFBMH88+4828LGSFBMH89+5330 **Step 3**. The last step, is adding the respondent ID, as-of-date and the report form name.

Open the newly created text file, place the cursor before the Cell Identifier **L** on the first row of data and press the return key to create an empty first row. Then type in your 10-digit respondent ID code immediately followed by FR2004FB and two blank spaces (Remember the report form name must be 10 characters long) and then the report's as-of-date (in the format of the date on the first line below.) Save the file and you're done. Once you're done, your first row of data should look similar in format to the file below.

File Edit Format View Help 0123456789FR2004FB 01-03-2022 LGSFBMH02+661LGSFBMH03+415LGSFBMH04+468LGSFBMH05+758 LGSFBMH06+425LGSFBMH07+234LGSFBMH08+650LGSFBMH09+776 LGSFBMH10+204LGSFBMH11+657LGSFBMH12+624LGSFBMH13+616 LGSFBMH14+229LGSFBMH15+169LGSFBMH16+301LGSFBMH17+527 LGSFBMH18+672LGSFBMH19+345LGSFBMH20+394LGSFBMH21+371 LGSFBMH22+474LGSFBMH23+140LGSFBMH24+803LGSFBMH25+75 LGSFBMH26+765LGSFBMH27+317LGSFBMH28+898LGSFBMH29+651 LGSFBMH30+839LGSFBMH31+399LGSFBMH32+310LGSFBMH33+855 LGSFBMH34+586LGSFBMH35+70LGSFBMH36+176LGSFBMH37+479 LGSFBMH38+190LGSFBMH39+781LGSFBMH40+773LGSFBMH41+229 LGSFBMH42+5045LGSFBMH43+3527LGSFBMH44+5397LGSFBMH45+5337 LGSFBMH46+828LGSFBMH47+920LGSFBMH48+610LGSFBMH49+618 LGSFBMH50+83LGSFBMH51+255LGSFBMH52+781LGSFBMH53+748 LGSFBMH54+519LGSFBMH55+698LGSFBMH56+316LGSFBMH57+529 LGSFBMH58+652LGSFBMH59+638LGSFBMH60+257LGSFBMH61+481 LGSFBMH62+310LGSFBMH63+210LGSFBMH64+107LGSFBMH65+122 LGSFBMH66+195LGSFBMH67+655LGSFBMH68+397LGSFBMH69+412 LGSFBMH70+264LGSFBMH71+446LGSFBMH72+519LGSFBMH73+534 LGSFBMH74+112LGSFBMH75+205LGSFBMH76+643LGSFBMH77+658 LGSFBMH78+415LGSFBMH79+281LGSFBMH80+898LGSFBMH81+913 LGSFBMH82+800LGSFBMH83+806LGSFBMH84+300LGSFBMH85+315 LGSFBMH86+4178LGSFBMH87+5114LGSFBMH88+4828LGSFBMH89+5330

Now you can go ahead and submit this text file to Reporting Central.

### **File Format for FR2004FC (Effective from 01/02/2015)**

### Report Header Record for FR2004FC

The Report Header Record must be the first record in the file.

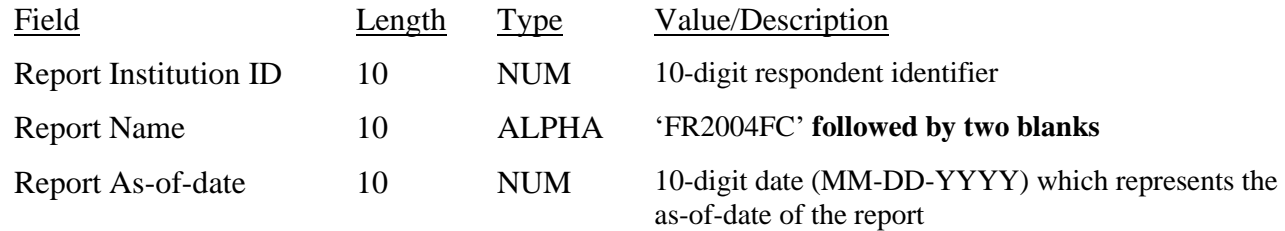

Report Data Record for FR2004FC

There must be one Report Data Record for each line of the report form.

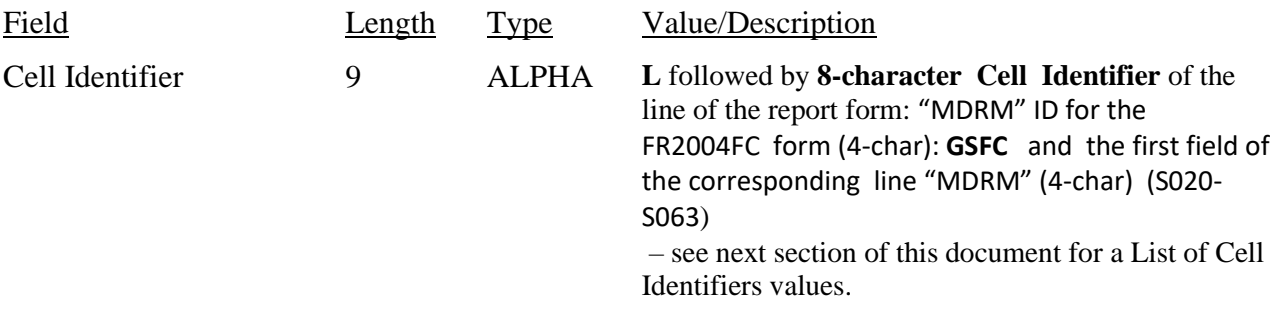

The next pair of fields is: the separator and the data value. In case of the FR2004FC report, there are only two columns per Line, so two cell identifiers are followed by their values separated by field separators.

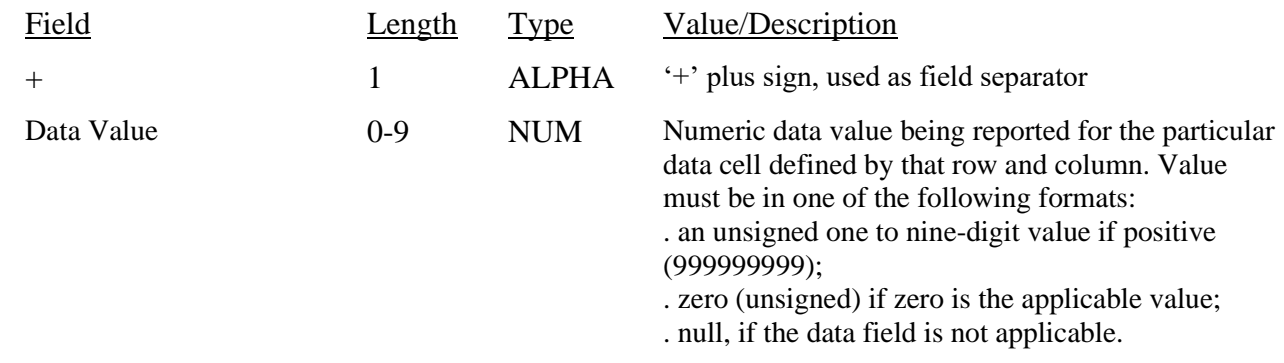

Note: Do not zero fill the report. If you do not have data for a cell, please leave the cell null.

# **Cell Identifiers to be used for FR2004FC**

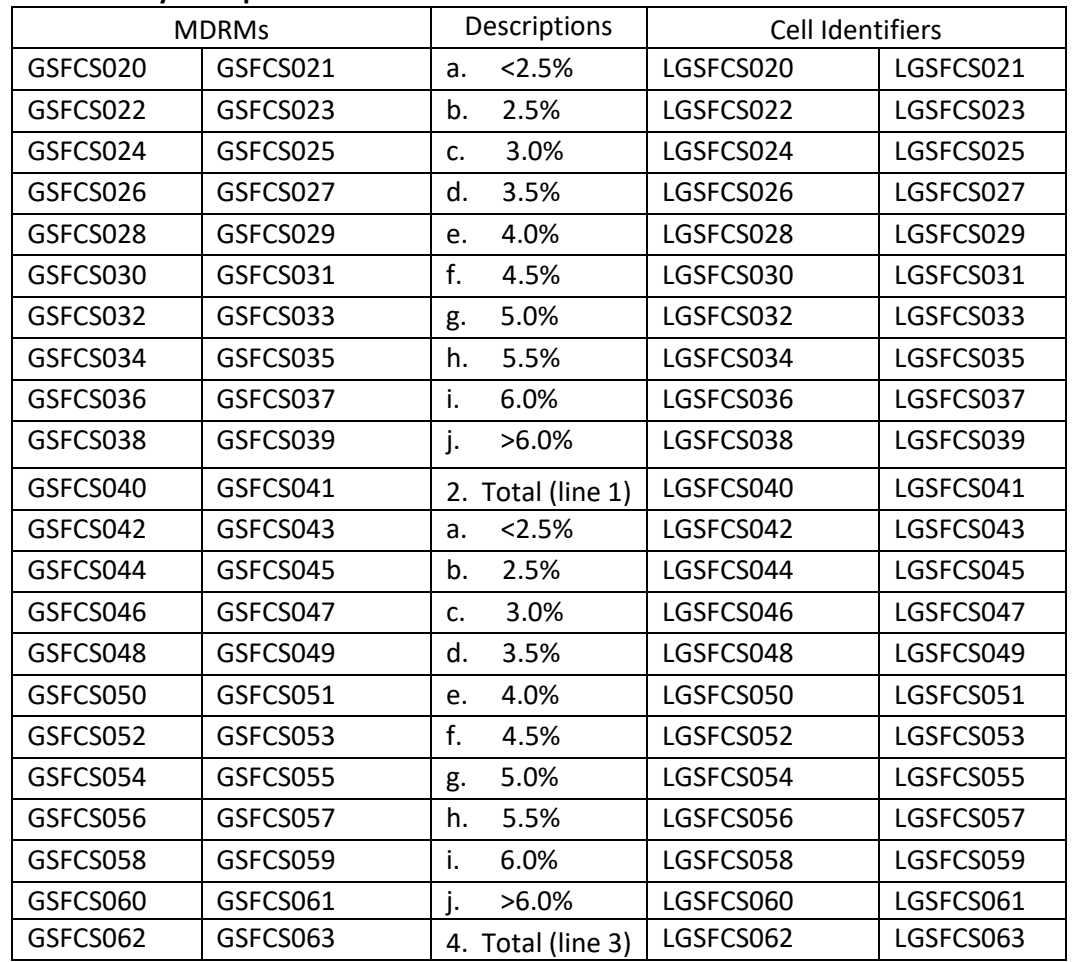

### **Settlement Cycle Report of Dealer Fails and Transaction Volumes: Class C – FR2004FC**

#### **FIGURE 1 - EXAMPLE TEXT FILE FOR FR2004FC**

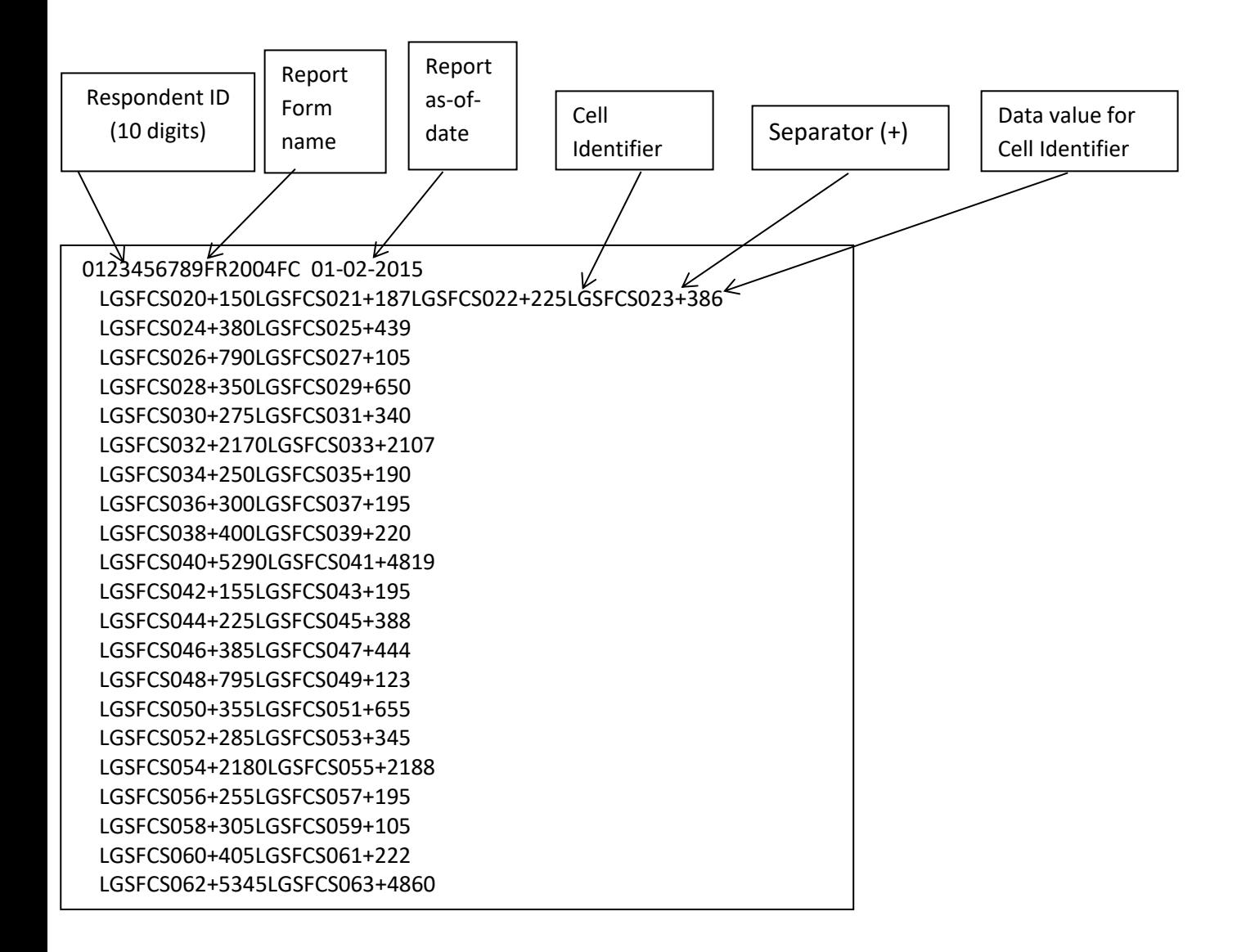

### **How to create a FR2004FC Text file from a spreadsheet**

**Step 1.** Create a spreadsheet with a layout similar to the FR2004FC report form, along with its corresponding Cell identifiers and its data values for each item on the FR2004FC report form. You should skip those rows on the form that doesn't contain cells to be filled-in. A sample picture of a portion of the FR2004FC report is displayed below:

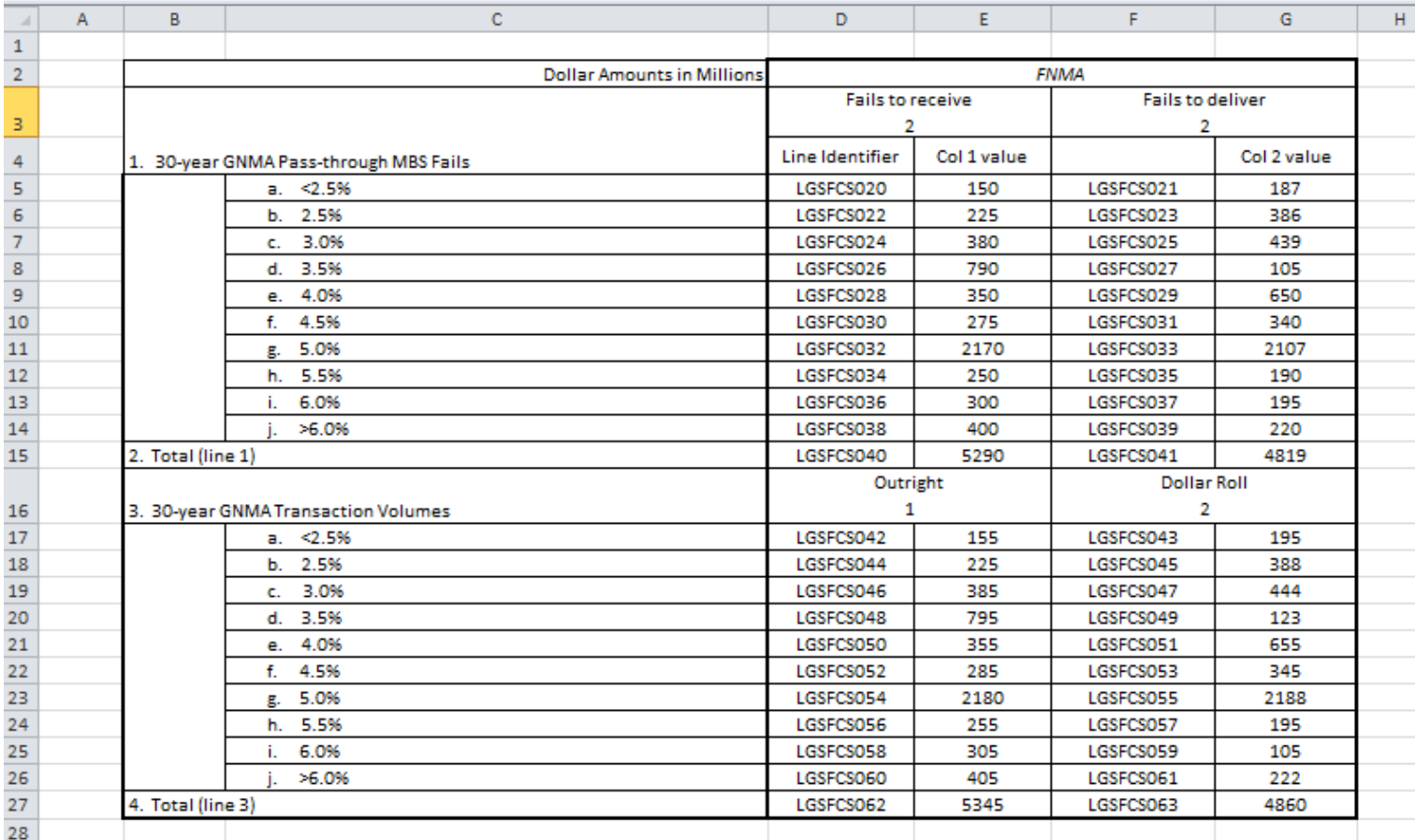

**Step 2**. Once the entire report form is populated on a spreadsheet and the data values have been entered, it is time to format all of your entries from the first Cell Identifier and Value up to and including the last Cell Identifier and Value into a Reporting Central required format.

To accomplish this the following technique may be used

- select cells starting with the first Cell Identifier Identifier and Value (starting with the first Cell Identifier row/column) up to the last Cell Identifier and Value (ending with the last Value row/column).
- paste selection to another spreadsheet and save it in \*.txt file:

 On the spreadsheet file: do a File > Save As, select Text (Tab delimited) in the Save as type section. Type a name for the file and click the Save button. Then click OK and Yes to the two MS Excel prompts.

- If you open the text file, you should see something like this:

![](_page_67_Picture_28.jpeg)

- use "Replace All" for the following: "<tab>" to "+" and after that "+L" to "L" to see something like that:

![](_page_67_Picture_29.jpeg)

**Step 3**. The last step, is adding the respondent ID, as-of-date and the report form name.

Open the newly created text file, place the cursor before the Cell Identifier on the first row of data and press the return key to create an empty first row. Then type in your 10-digit respondent ID code immediately followed by FR2004FC and two blank spaces (Remember the report form name must be 10 characters long) and then the report's as-of-date (in the format of the date on the first line below.) Save the file and you're done. Once you're done, your first row of data should look similar in format to the file below.

![](_page_68_Picture_46.jpeg)

Now you can go ahead and submit this text file to Reporting Central.

### **File Format for FR2004FM (Effective from 01-31-2022)**

### Report Header Record for FR2004FM

The Report Header Record must be the first record in the file.

![](_page_69_Picture_192.jpeg)

Report Data Record for FR2004FM

There must be one Report Data Record for each line of the report form.

![](_page_69_Picture_193.jpeg)

The next pair of fields is: the separator and the data value. In case of the FR2004FM report, there are only two columns per Line, so two cell identifiers are followed by their values separated by field separators.

![](_page_69_Picture_194.jpeg)

Note: Do not zero fill the report. If you do not have data for a cell, please leave the cell null.

## **Cell Identifiers to be used for FR2004FM**

#### **Settlement Cycle Report of Dealer Fails and Transaction Volumes – FR2004FM**

![](_page_70_Picture_967.jpeg)

![](_page_71_Picture_83.jpeg)
## **FIGURE 1 - EXAMPLE TEXT FILE FOR FR2004FM**

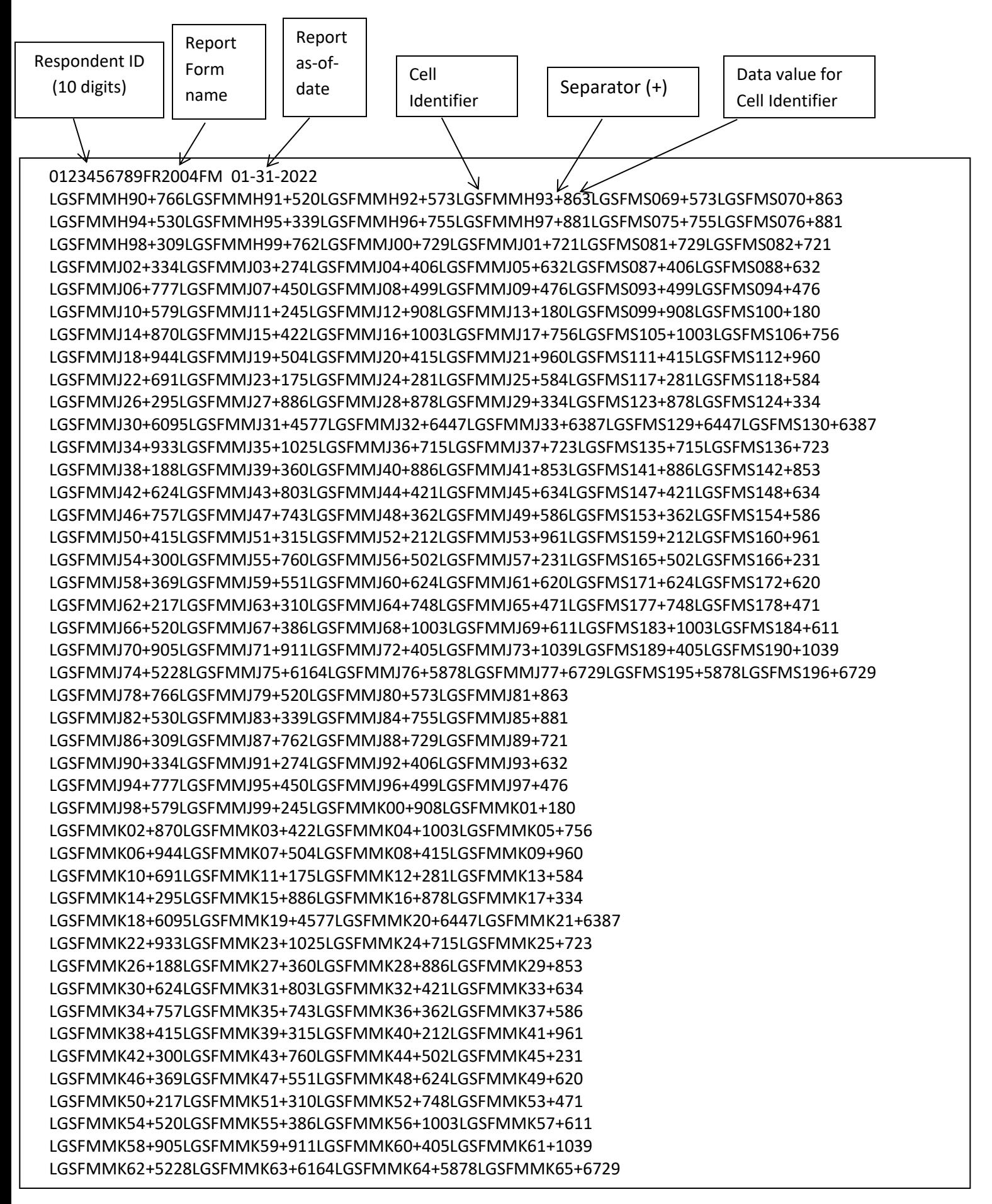

## **How to create a FR2004FM Text file from a spreadsheet**

Step 1. Create a spreadsheet with a layout similar to the FR2004FM report form, along with its corresponding Cell identifiers and its data values for each item on the FR2004FM report form. You should skip those rows on the form that doesn't contain cells to be filled-in. A sample picture of a portion of the FR2004FM report is displayed below:

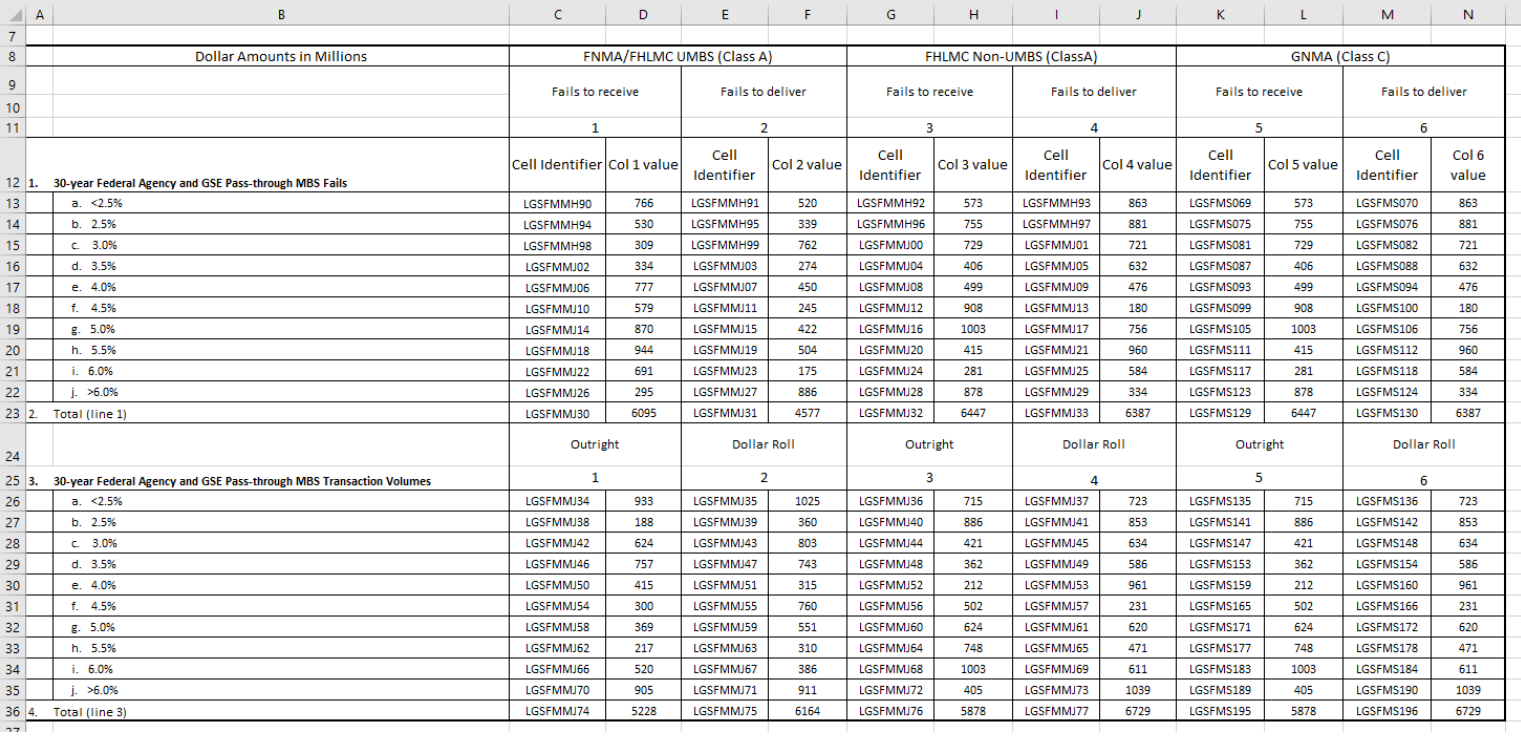

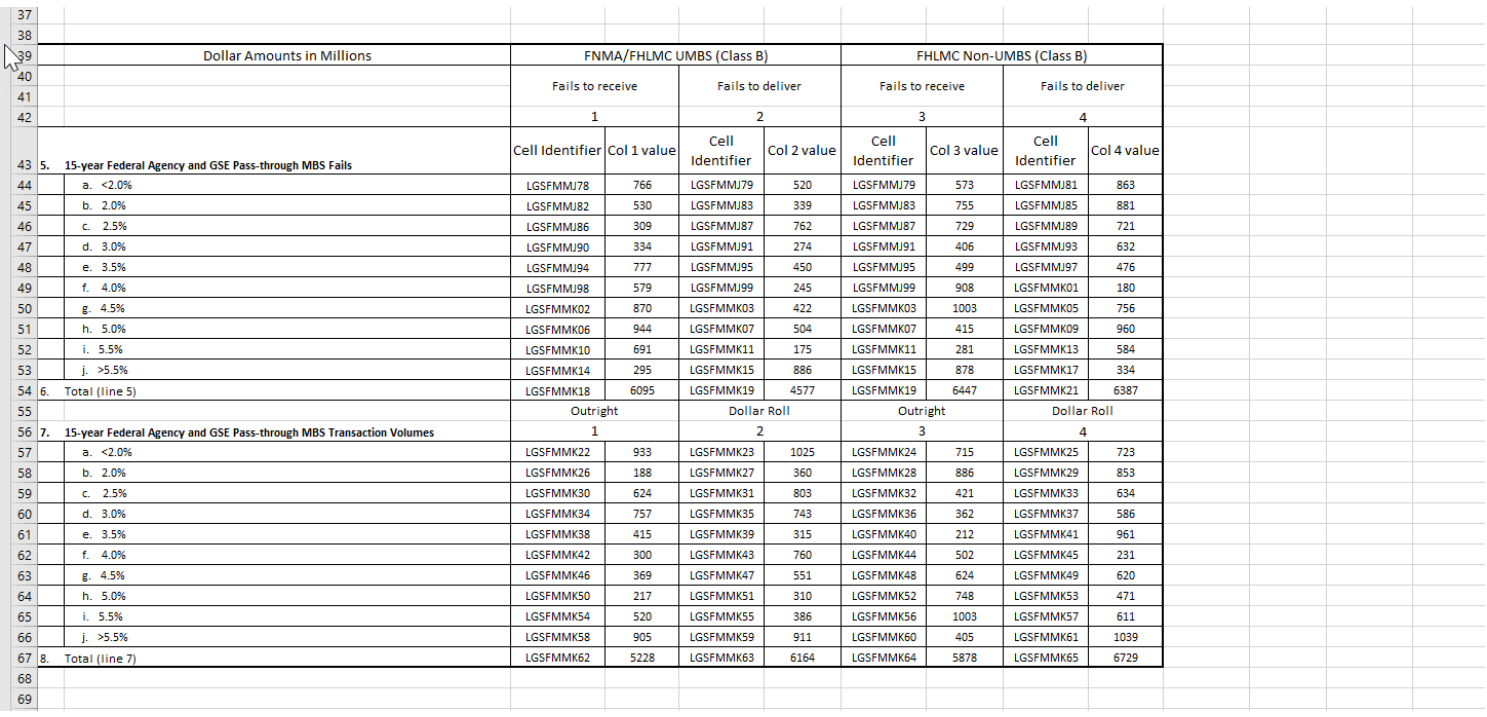

**Step 2**. Once the entire report form is populated on a spreadsheet and the data values have been entered, it is time to format all of your entries from the first Cell Identifier and Value up to and including the last Cell Identifier and Value into a Reporting Central required format.

To accomplish this the following technique may be used

- select cells starting with the first Cell Identifier and Value (starting with the first Cell Identifier row/column) up to the last Cell Identifier and Value (ending with the last Value row/column).
- - paste selection to another spreadsheet and save it in \*.txt file:

 On the spreadsheet file: do a File > Save As, select Text (Tab delimited) in the Save as type section. Type a name for the file and click the Save button. Then click OK and Yes to the two MS Excel prompts.

- If you open the text file, you should see something like this:

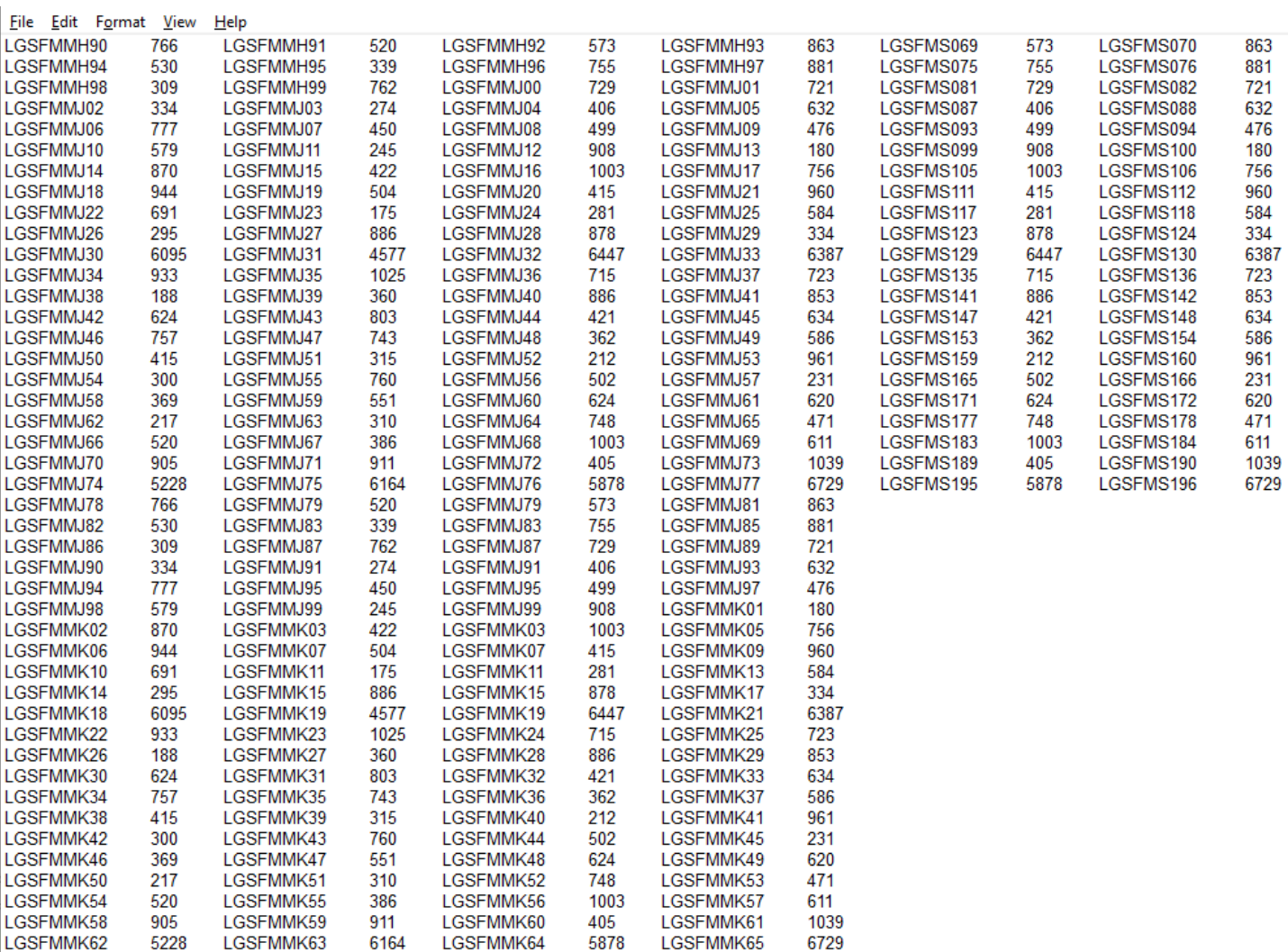

use "Replace All" for the following: " $\langle \text{tab} \rangle$ " to "+" and after that "+L" to "L" to see something like that:

## File Edit Format View Help

LGSFMMH90+766LGSFMMH91+520LGSFMMH92+573LGSFMMH93+863LGSFMS069+573LGSFMS070+863 LGSFMMH94+530LGSFMMH95+339LGSFMMH96+755LGSFMMH97+881LGSFMS075+755LGSFMS076+881 LGSFMMH98+309LGSFMMH99+762LGSFMMJ00+729LGSFMMJ01+721LGSFMS081+729LGSFMS082+721 LGSFMMJ02+334LGSFMMJ03+274LGSFMMJ04+406LGSFMMJ05+632LGSFMS087+406LGSFMS088+632 LGSFMMJ06+777LGSFMMJ07+450LGSFMMJ08+499LGSFMMJ09+476LGSFMS093+499LGSFMS094+476 LGSFMMJ10+579LGSFMMJ11+245LGSFMMJ12+908LGSFMMJ13+180LGSFMS099+908LGSFMS100+180 LGSFMMJ14+870LGSFMMJ15+422LGSFMMJ16+1003LGSFMMJ17+756LGSFMS105+1003LGSFMS106+756 LGSFMMJ18+944LGSFMMJ19+504LGSFMMJ20+415LGSFMMJ21+960LGSFMS111+415LGSFMS112+960 LGSFMMJ22+691LGSFMMJ23+175LGSFMMJ24+281LGSFMMJ25+584LGSFMS117+281LGSFMS118+584 LGSFMMJ26+295LGSFMMJ27+886LGSFMMJ28+878LGSFMMJ29+334LGSFMS123+878LGSFMS124+334 LGSFMMJ30+6095LGSFMMJ31+4577LGSFMMJ32+6447LGSFMMJ33+6387LGSFMS129+6447LGSFMS130+6387 LGSFMMJ34+933LGSFMMJ35+1025LGSFMMJ36+715LGSFMMJ37+723LGSFMS135+715LGSFMS136+723 LGSFMMJ38+188LGSFMMJ39+360LGSFMMJ40+886LGSFMMJ41+853LGSFMS141+886LGSFMS142+853 LGSFMMJ42+624LGSFMMJ43+803LGSFMMJ44+421LGSFMMJ45+634LGSFMS147+421LGSFMS148+634 LGSFMMJ46+757LGSFMMJ47+743LGSFMMJ48+362LGSFMMJ49+586LGSFMS153+362LGSFMS154+586 LGSFMMJ50+415LGSFMMJ51+315LGSFMMJ52+212LGSFMMJ53+961LGSFMS159+212LGSFMS160+961 LGSFMMJ54+300LGSFMMJ55+760LGSFMMJ56+502LGSFMMJ57+231LGSFMS165+502LGSFMS166+231 LGSFMMJ58+369LGSFMMJ59+551LGSFMMJ60+624LGSFMMJ61+620LGSFMS171+624LGSFMS172+620 LGSFMMJ62+217LGSFMMJ63+310LGSFMMJ64+748LGSFMMJ65+471LGSFMS177+748LGSFMS178+471 LGSFMMJ66+520LGSFMMJ67+386LGSFMMJ68+1003LGSFMMJ69+611LGSFMS183+1003LGSFMS184+611 LGSFMMJ70+905LGSFMMJ71+911LGSFMMJ72+405LGSFMMJ73+1039LGSFMS189+405LGSFMS190+1039 LGSFMMJ74+5228LGSFMMJ75+6164LGSFMMJ76+5878LGSFMMJ77+6729LGSFMS195+5878LGSFMS196+6729 LGSFMMJ78+766LGSFMMJ79+520LGSFMMJ79+573LGSFMMJ81+863 LGSFMMJ82+530LGSFMMJ83+339LGSFMMJ83+755LGSFMMJ85+881 LGSFMMJ86+309LGSFMMJ87+762LGSFMMJ87+729LGSFMMJ89+721 LGSFMMJ90+334LGSFMMJ91+274LGSFMMJ91+406LGSFMMJ93+632 LGSFMMJ94+777LGSFMMJ95+450LGSFMMJ95+499LGSFMMJ97+476 LGSFMMJ98+579LGSFMMJ99+245LGSFMMJ99+908LGSFMMK01+180 LGSFMMK02+870LGSFMMK03+422LGSFMMK03+1003LGSFMMK05+756 LGSFMMK06+944LGSFMMK07+504LGSFMMK07+415LGSFMMK09+960 LGSFMMK10+691LGSFMMK11+175LGSFMMK11+281LGSFMMK13+584 LGSFMMK14+295LGSFMMK15+886LGSFMMK15+878LGSFMMK17+334 LGSFMMK18+6095LGSFMMK19+4577LGSFMMK19+6447LGSFMMK21+6387 LGSFMMK22+933LGSFMMK23+1025LGSFMMK24+715LGSFMMK25+723 LGSFMMK26+188LGSFMMK27+360LGSFMMK28+886LGSFMMK29+853 LGSFMMK30+624LGSFMMK31+803LGSFMMK32+421LGSFMMK33+634 LGSFMMK34+757LGSFMMK35+743LGSFMMK36+362LGSFMMK37+586 LGSFMMK38+415LGSFMMK39+315LGSFMMK40+212LGSFMMK41+961 LGSFMMK42+300LGSFMMK43+760LGSFMMK44+502LGSFMMK45+231 LGSFMMK46+369LGSFMMK47+551LGSFMMK48+624LGSFMMK49+620 LGSFMMK50+217LGSFMMK51+310LGSFMMK52+748LGSFMMK53+471 LGSFMMK54+520LGSFMMK55+386LGSFMMK56+1003LGSFMMK57+611 LGSFMMK58+905LGSFMMK59+911LGSFMMK60+405LGSFMMK61+1039 LGSFMMK62+5228LGSFMMK63+6164LGSFMMK64+5878LGSFMMK65+6729

**Step 3**. The last step, is adding the respondent ID, as-of-date and the report form name.

Open the newly created text file, place the cursor before the Cell Identifier on the first row of data and press the return key to create an empty first row. Then type in your 10-digit respondent ID code immediately followed by FR2004FM and two blank spaces (Remember the report form name must be 10 characters long) and then the report's as-of-date (in the format of the date on the first line below.) Save the file and you're done. Once you're done, your first row of data should look similar in format to the file below.

File Edit Format View Help 0123456789FR2004FM 01-31-2022 LGSFMMH90+766LGSFMMH91+520LGSFMMH92+573LGSFMMH93+863LGSFMS069+573LGSFMS070+863 LGSFMMH94+530LGSFMMH95+339LGSFMMH96+755LGSFMMH97+881LGSFMS075+755LGSFMS076+881 LGSFMMH98+309LGSFMMH99+762LGSFMMJ00+729LGSFMMJ01+721LGSFMS081+729LGSFMS082+721 LGSFMMJ02+334LGSFMMJ03+274LGSFMMJ04+406LGSFMMJ05+632LGSFMS087+406LGSFMS088+632 LGSFMMJ06+777LGSFMMJ07+450LGSFMMJ08+499LGSFMMJ09+476LGSFMS093+499LGSFMS094+476 LGSFMMJ10+579LGSFMMJ11+245LGSFMMJ12+908LGSFMMJ13+180LGSFMS099+908LGSFMS100+180 LGSFMMJ14+870LGSFMMJ15+422LGSFMMJ16+1003LGSFMMJ17+756LGSFMS105+1003LGSFMS106+756 LGSFMMJ18+944LGSFMMJ19+504LGSFMMJ20+415LGSFMMJ21+960LGSFMS111+415LGSFMS112+960 LGSFMMJ22+691LGSFMMJ23+175LGSFMMJ24+281LGSFMMJ25+584LGSFMS117+281LGSFMS118+584 LGSFMMJ26+295LGSFMMJ27+886LGSFMMJ28+878LGSFMMJ29+334LGSFMS123+878LGSFMS124+334 LGSFMMJ30+6095LGSFMMJ31+4577LGSFMMJ32+6447LGSFMMJ33+6387LGSFMS129+6447LGSFMS130+6387 LGSFMMJ34+933LGSFMMJ35+1025LGSFMMJ36+715LGSFMMJ37+723LGSFMS135+715LGSFMS136+723 LGSFMMJ38+188LGSFMMJ39+360LGSFMMJ40+886LGSFMMJ41+853LGSFMS141+886LGSFMS142+853 LGSFMMJ42+624LGSFMMJ43+803LGSFMMJ44+421LGSFMMJ45+634LGSFMS147+421LGSFMS148+634 LGSFMMJ46+757LGSFMMJ47+743LGSFMMJ48+362LGSFMMJ49+586LGSFMS153+362LGSFMS154+586 LGSFMMJ50+415LGSFMMJ51+315LGSFMMJ52+212LGSFMMJ53+961LGSFMS159+212LGSFMS160+961 LGSFMMJ54+300LGSFMMJ55+760LGSFMMJ56+502LGSFMMJ57+231LGSFMS165+502LGSFMS166+231 LGSFMMJ58+369LGSFMMJ59+551LGSFMMJ60+624LGSFMMJ61+620LGSFMS171+624LGSFMS172+620 LGSFMMJ62+217LGSFMMJ63+310LGSFMMJ64+748LGSFMMJ65+471LGSFMS177+748LGSFMS178+471 LGSFMMJ66+520LGSFMMJ67+386LGSFMMJ68+1003LGSFMMJ69+611LGSFMS183+1003LGSFMS184+611 LGSFMMJ70+905LGSFMMJ71+911LGSFMMJ72+405LGSFMMJ73+1039LGSFMS189+405LGSFMS190+1039 LGSFMMJ74+5228LGSFMMJ75+6164LGSFMMJ76+5878LGSFMMJ77+6729LGSFMS195+5878LGSFMS196+6729 LGSFMMJ78+766LGSFMMJ79+520LGSFMMJ80+573LGSFMMJ81+863 LGSFMMJ82+530LGSFMMJ83+339LGSFMMJ84+755LGSFMMJ85+881 LGSFMMJ86+309LGSFMMJ87+762LGSFMMJ88+729LGSFMMJ89+721 LGSFMMJ90+334LGSFMMJ91+274LGSFMMJ92+406LGSFMMJ93+632 LGSFMMJ94+777LGSFMMJ95+450LGSFMMJ96+499LGSFMMJ97+476 LGSFMMJ98+579LGSFMMJ99+245LGSFMMK00+908LGSFMMK01+180 LGSFMMK02+870LGSFMMK03+422LGSFMMK04+1003LGSFMMK05+756 LGSFMMK06+944LGSFMMK07+504LGSFMMK08+415LGSFMMK09+960 LGSFMMK10+691LGSFMMK11+175LGSFMMK12+281LGSFMMK13+584 LGSFMMK14+295LGSFMMK15+886LGSFMMK16+878LGSFMMK17+334 LGSFMMK18+6095LGSFMMK19+4577LGSFMMK20+6447LGSFMMK21+6387 LGSFMMK22+933LGSFMMK23+1025LGSFMMK24+715LGSFMMK25+723 LGSFMMK26+188LGSFMMK27+360LGSFMMK28+886LGSFMMK29+853 LGSFMMK30+624LGSFMMK31+803LGSFMMK32+421LGSFMMK33+634 LGSFMMK34+757LGSFMMK35+743LGSFMMK36+362LGSFMMK37+586 LGSFMMK38+415LGSFMMK39+315LGSFMMK40+212LGSFMMK41+961 LGSFMMK42+300LGSFMMK43+760LGSFMMK44+502LGSFMMK45+231 LGSFMMK46+369LGSFMMK47+551LGSFMMK48+624LGSFMMK49+620 LGSFMMK50+217LGSFMMK51+310LGSFMMK52+748LGSFMMK53+471 LGSFMMK54+520LGSFMMK55+386LGSFMMK56+1003LGSFMMK57+611 LGSFMMK58+905LGSFMMK59+911LGSFMMK60+405LGSFMMK61+1039 LGSFMMK62+5228LGSFMMK63+6164LGSFMMK64+5878LGSFMMK65+6729

Now you can go ahead and submit this text file to Reporting Central.